# **Multi-Range DC Power Supply**

PSW Series

#### **PROGRAMMING MANUAL**

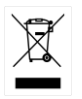

ISO-9001 CERTIFIED MANUFACTURER

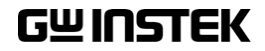

This manual contains proprietary information, which is protected by copyright. All rights are reserved. No part of this manual may be photocopied, reproduced or translated to another language without prior written consent of Good Will company.

The information in this manual was correct at the time of printing. However, Good Will continues to improve products and reserves the rights to change specification, equipment, and maintenance procedures at any time without notice.

**Good Will Instrument Co., Ltd. No. 7-1, Jhongsing Rd., Tucheng Dist., New Taipei City 236, Taiwan.**

# **Table of Contents**

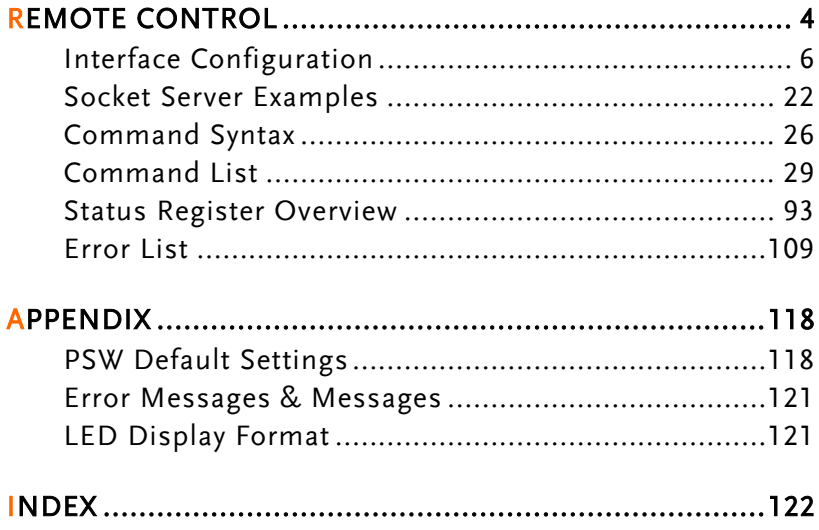

# **REMOTE CONTROL**

This chapter describes basic configuration of IEEE488.2 based remote control. For a command list, refer to the programming manual, downloadable from GW Instek website, www.gwinstek.com

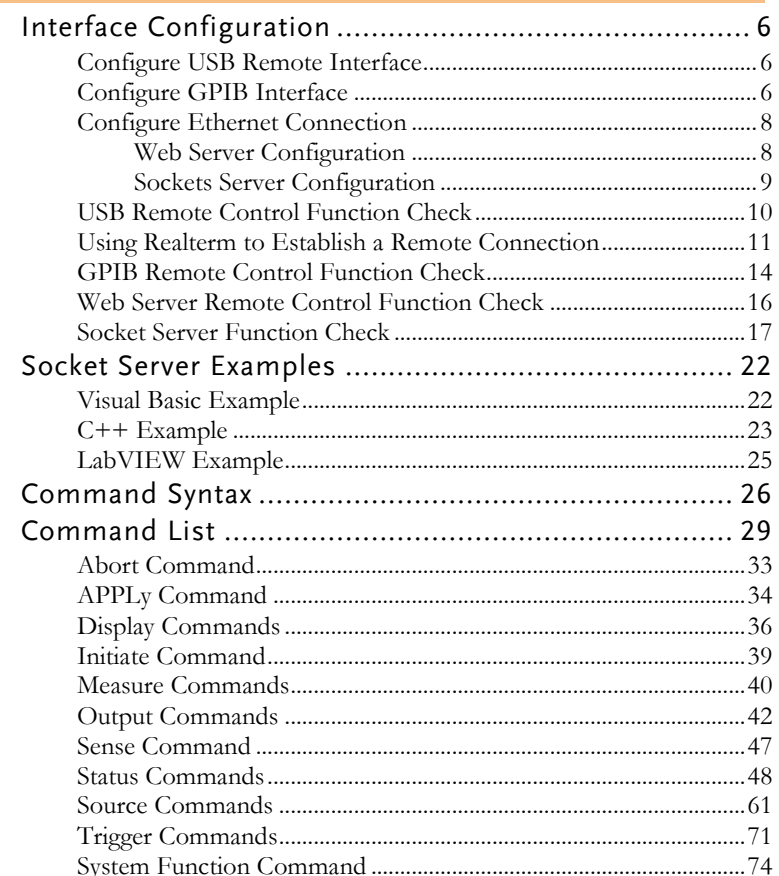

## **GWINSTEK**

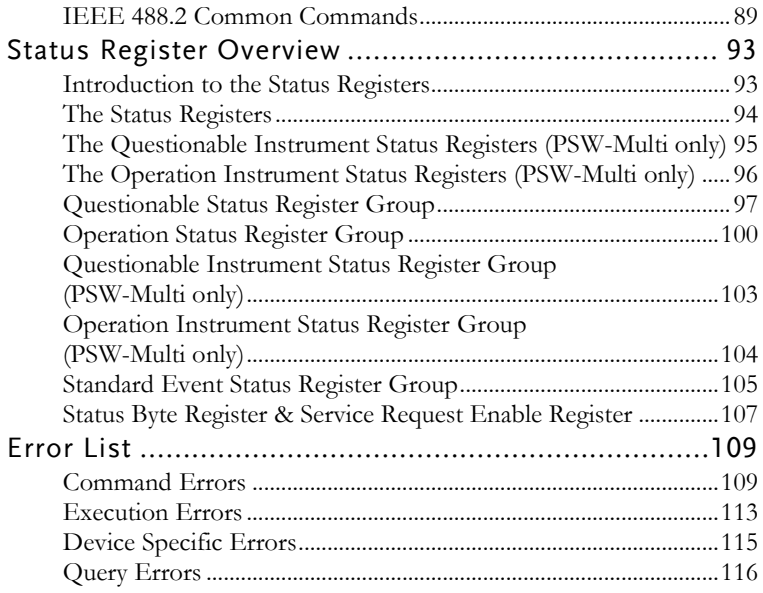

# Interface Configuration

#### Configure USB Remote Interface

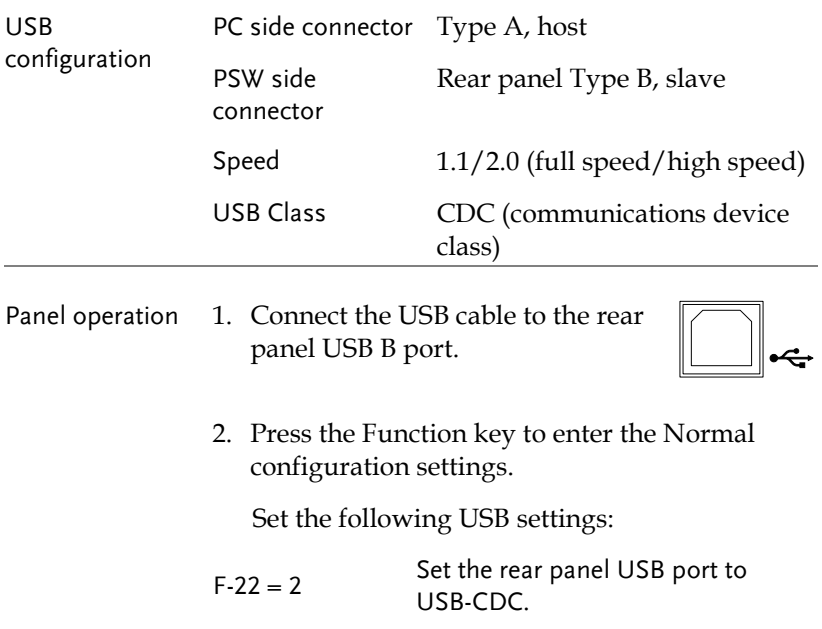

#### Configure GPIB Interface

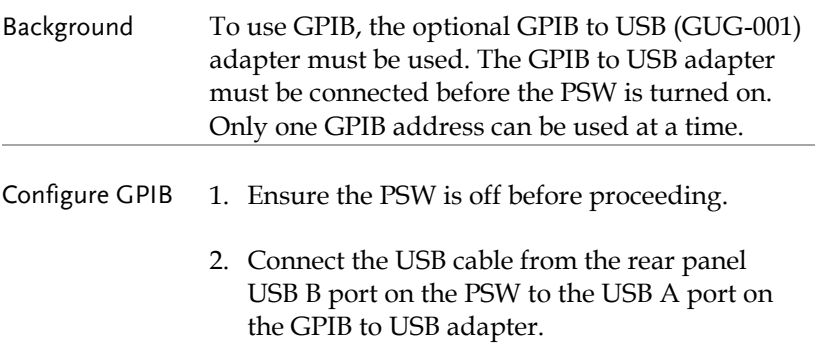

3. Connect a GPIB cable from a GPIB controller to the GPIB port on the adapter.

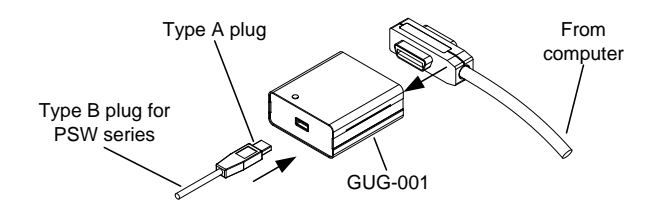

- 4. Turn the PSW on.
- 5. Press the Function key to enter the Normal configuration settings.

Set the following GPIB settings:

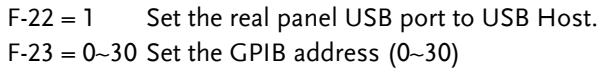

- GPIB constraints Maximum 15 devices altogether, 20m cable length, 2m between each device
	- Unique address assigned to each device
	- At least 2/3 of the devices turned On
	- No loop or parallel connection

#### Configure Ethernet Connection

The Ethernet interface can be configured for a number of different applications. Ethernet can be configured for basic remote control or monitoring using a web server or it can be configured as a socket server.

The PSW Series supports both DHCP connections so the instrument can be automatically connected to an existing network or alternatively, network settings can be manually configured.

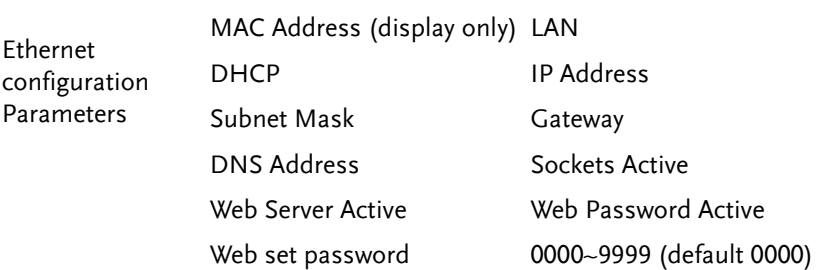

#### <span id="page-7-0"></span>Web Server Configuration

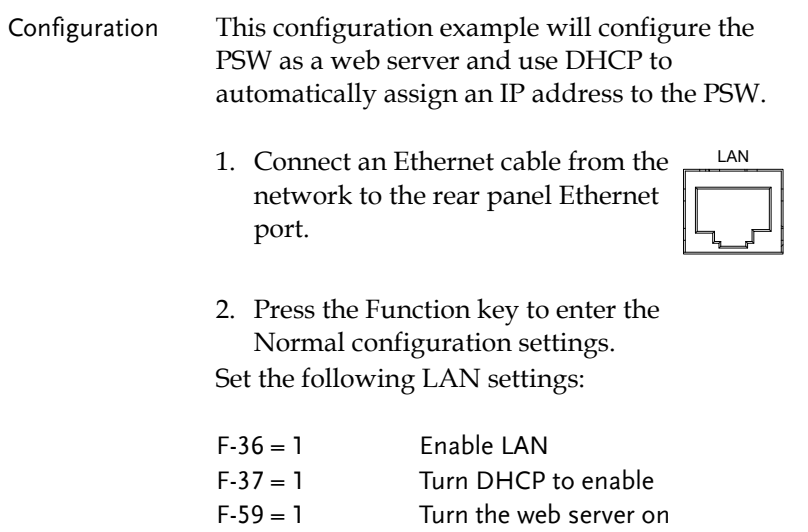

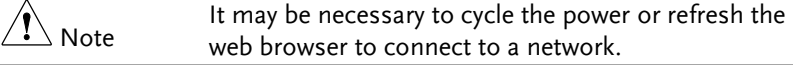

#### Sockets Server Configuration

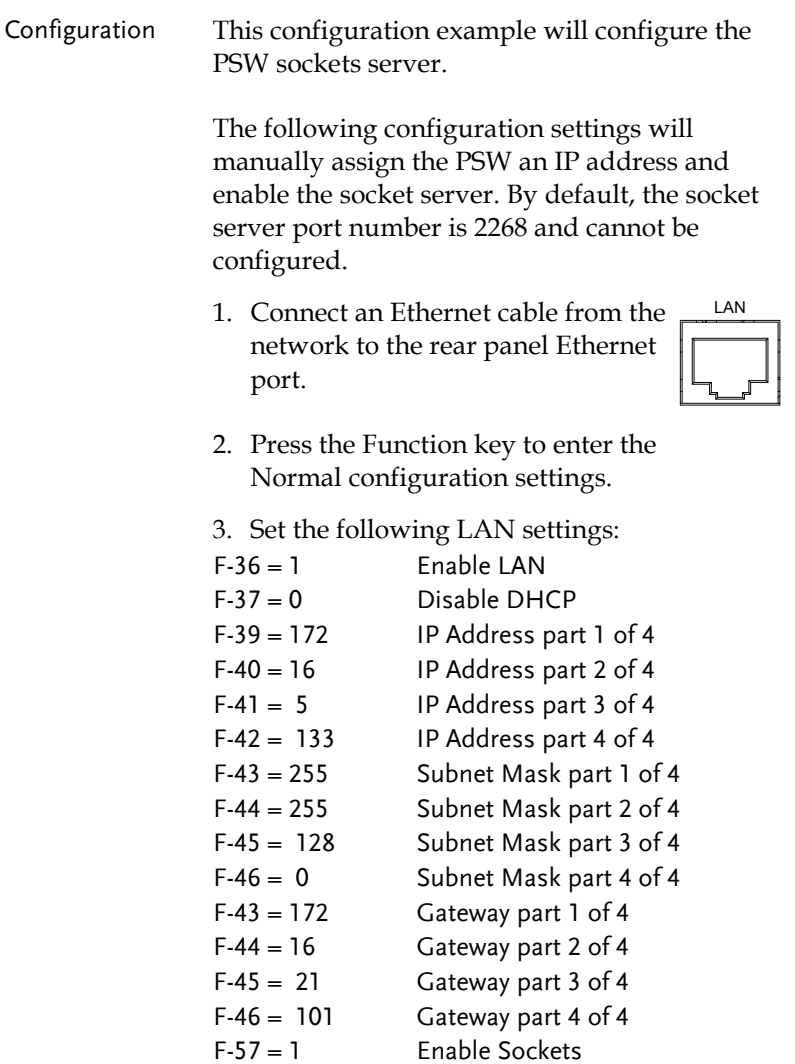

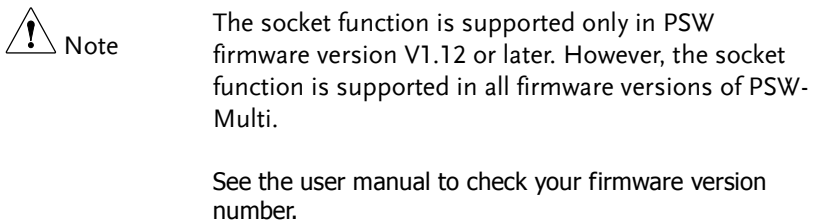

#### USB Remote Control Function Check

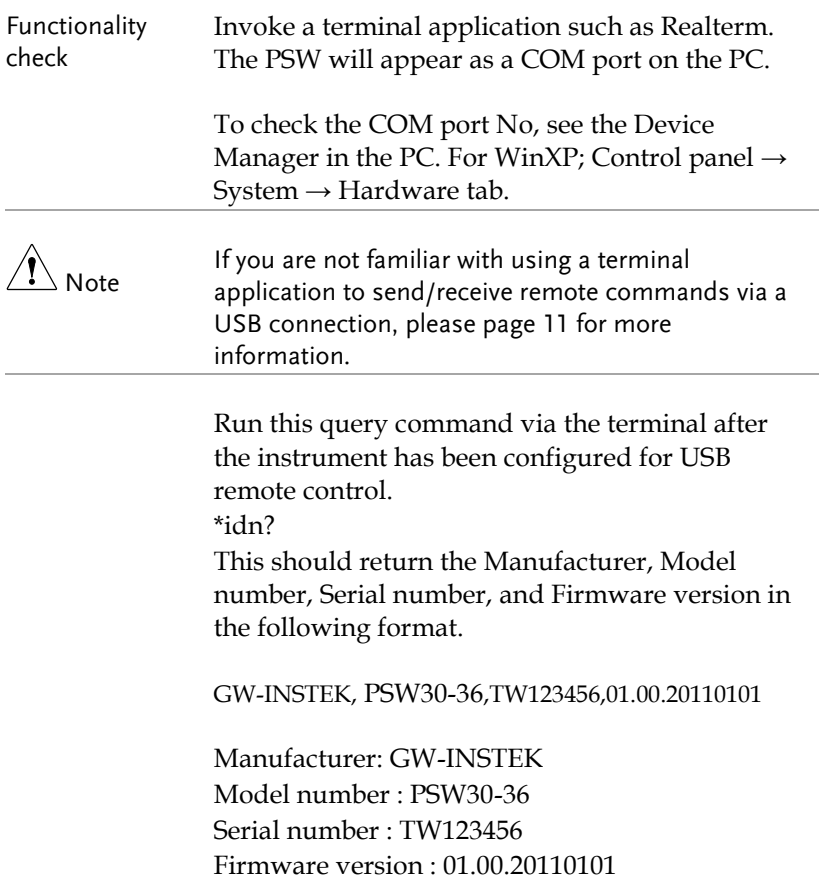

<span id="page-10-0"></span>Using Realterm to Establish a Remote Connection

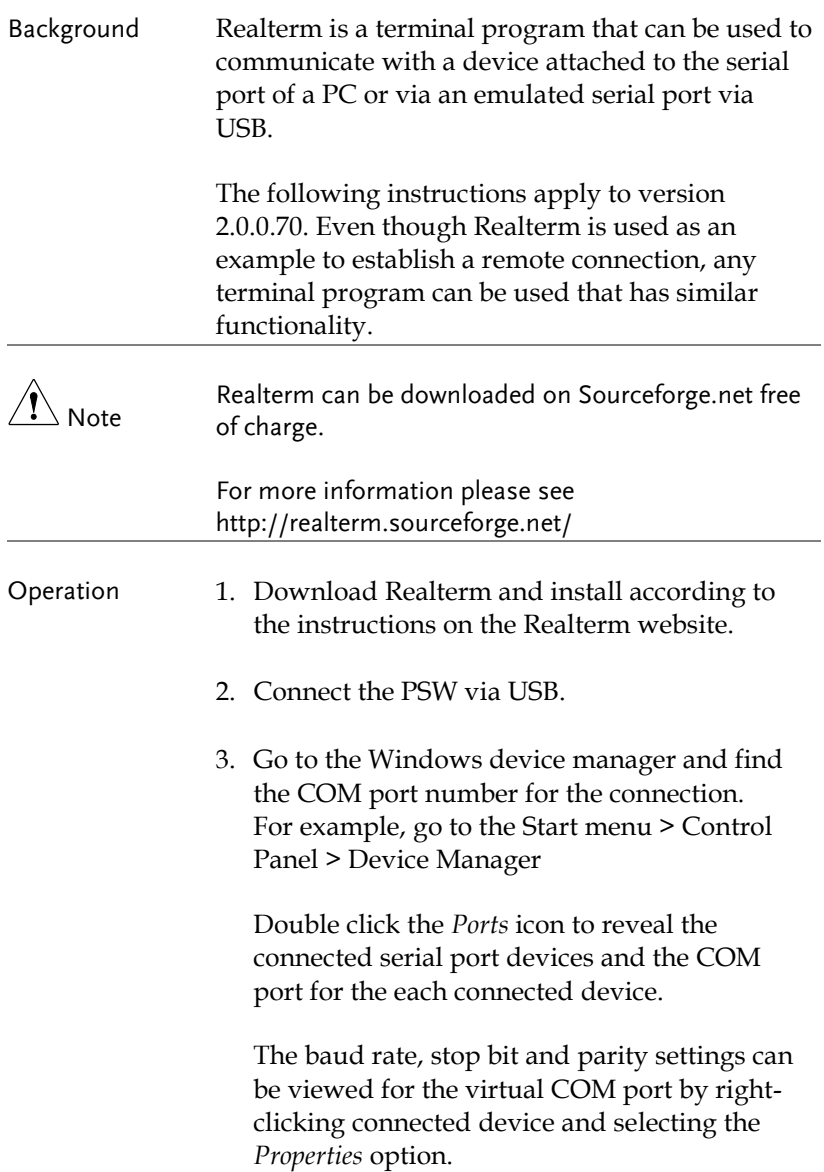

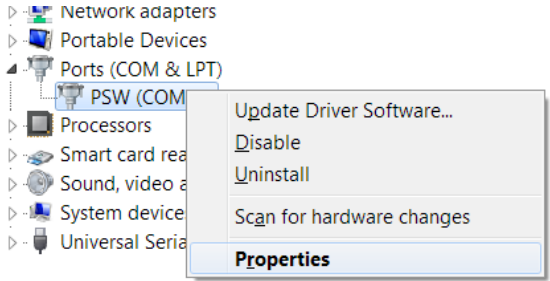

4. Start Realterm on the PC as an administrator. Click:

Start menu>All Programs>RealTerm>realterm

Tip: to run as an administrator, you can right click the Realterm icon in the Windows Start menu and select the *Run as Administrator* option.

5. After Realterm has started, click on the *Port* tab.

Enter the *Baud*, *Parity*, *Data bits*, *Stop bits* and *Port* number configuration for the connection.

The *Hardware Flow Control*, *Software Flow Control* options can be left at the default settings.

Press *Open* to connect to the PSW.

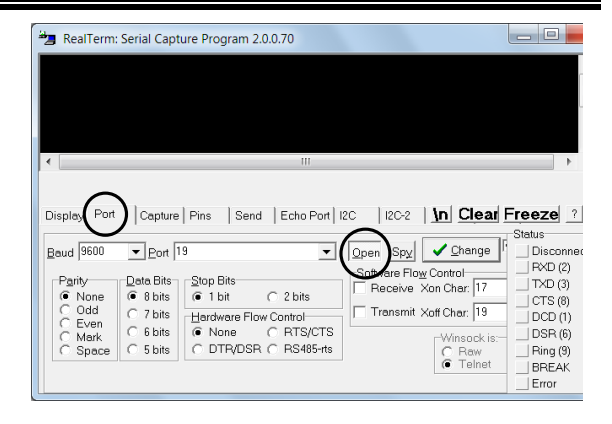

6. Click on the *Send* tab.

In the *EOL* configuration, check on the *+CR* and *+LF* check boxes.

Enter the query: *\*idn?*

Click on *Send ASCII*.

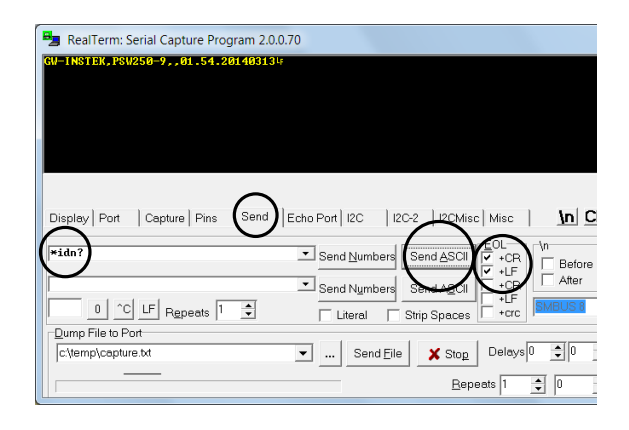

7. The terminal display will return the following:

*GW-INSTEK,PSW250-9,,01.54.20140313*

(manufacturer, model, serial number, version)

8. If Realterm fails to connect to the PSW, please check all the cables and settings and try again.

#### GPIB Remote Control Function Check

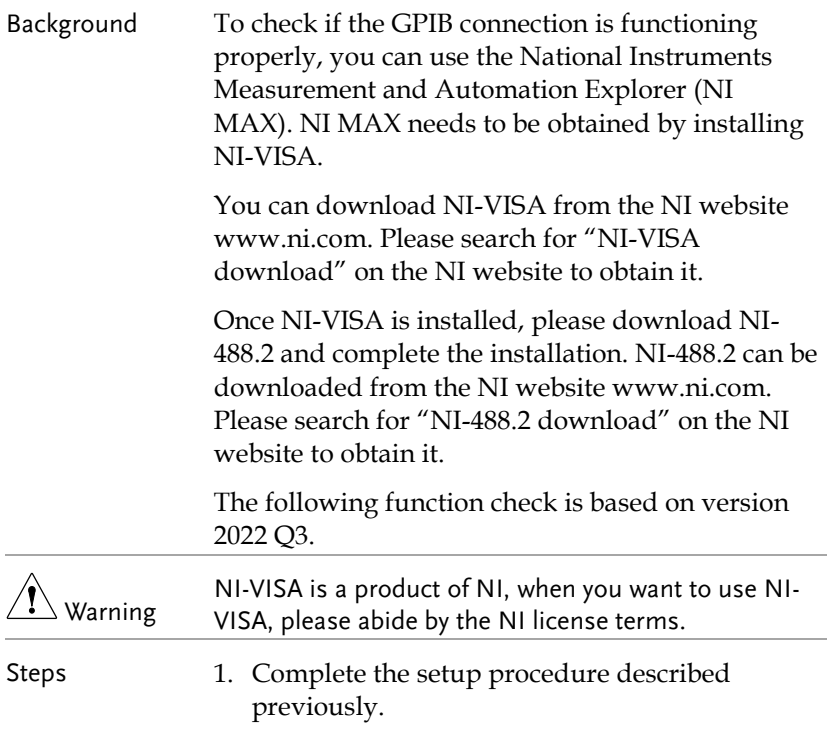

2. Start the Measurement and Automation Explorer (MAX) program. Using Windows, press;

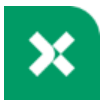

#### **Start>All Programs>National Instruments>NI MAX**

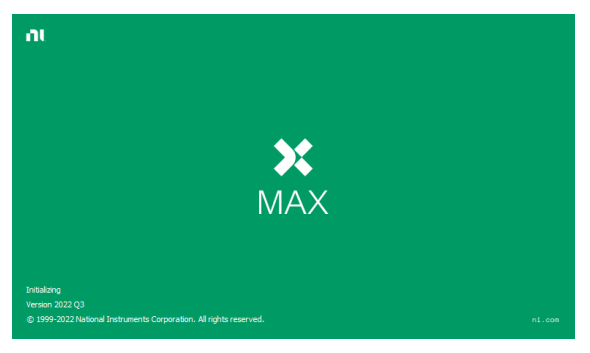

The Measurement & Automation Explorer initial splash screen.

3. From the **Configuration** panel access;

**My System>Devices and Interfaces>GPIB0(GPIB-USB-HS+)**

4. Press the **Scan for Instruments** button.

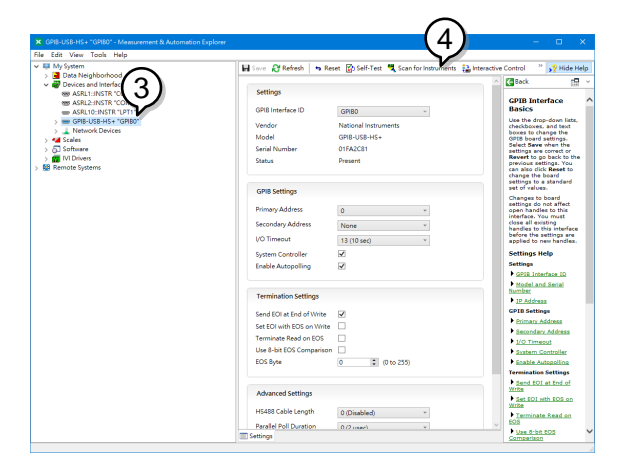

5. Click on **Communicate with Instrument**.

6. In the **NI-488.2 Communicator** window, ensure *\*IDN?* is written in the **Send String:** text box.

Click on the **Query** button to send the *\*IDN?* query to the oscilloscope.

7. The **String Received** text box will display the query return:

*GW-INSTEK,PSW250-9,,01.54.20140313\n*

(manufacturer, model, serial number, version)

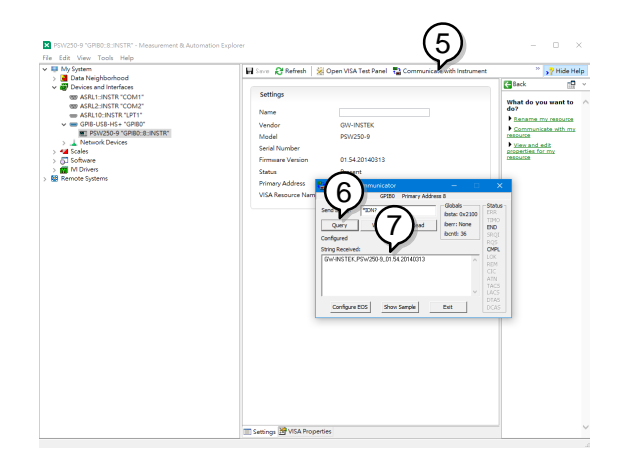

8. The function check is complete.

#### Web Server Remote Control Function Check

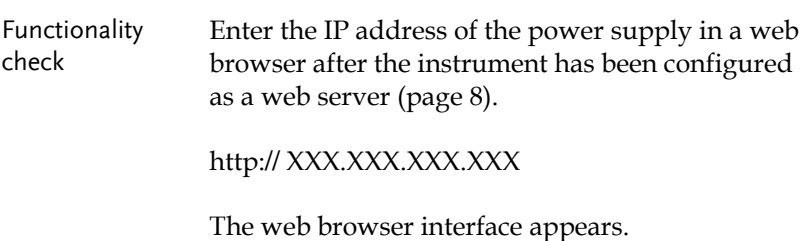

#### Socket Server Function Check

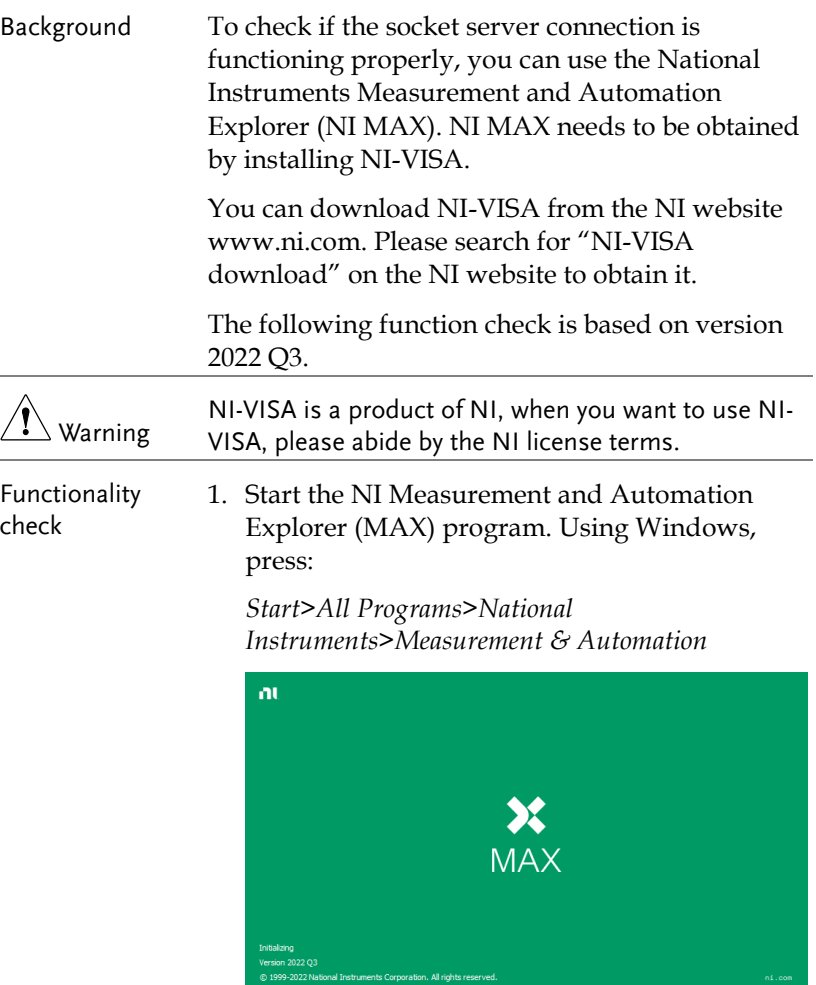

2. From the Configuration panel access;

*My System>Devices and Interfaces>Network Devices* 

3. Click *Create New...* .

4. Select *Visa TCP/IP Resource*.

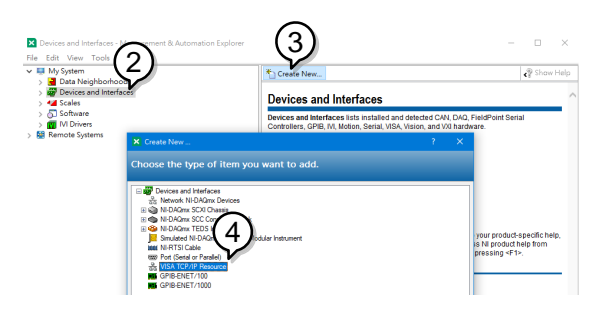

- 5. Select *Manual Entry of Raw Socket* from the popup window.
- 6. Click *Next*.

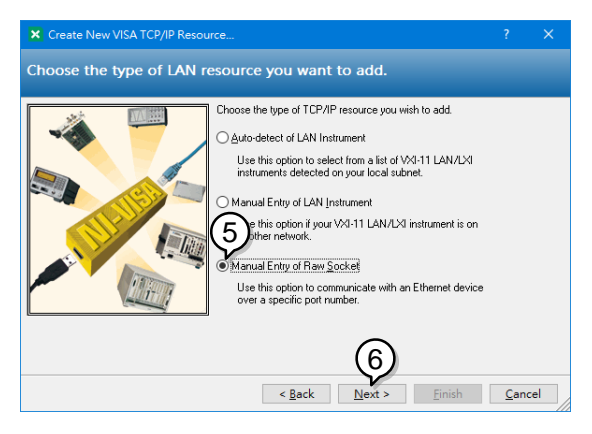

- 7. Enter the IP address and the port number of the PSW. The port number is fixed at 2268.
- 8. Click the Validate button. A popup box will appear when successful.
- 9. Click *Next*.

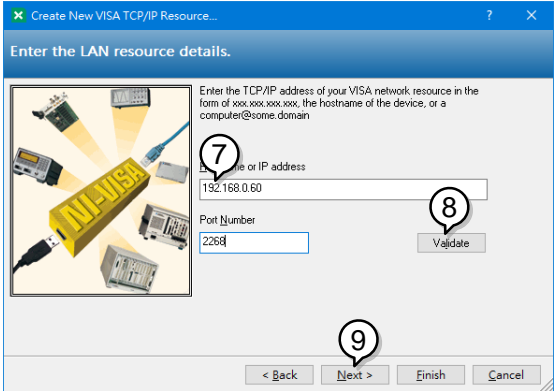

- 10. Next configure the Alias (name) of the PSW connection. In this example the Alias is: PSW\_DC1
- 11. Click finish.

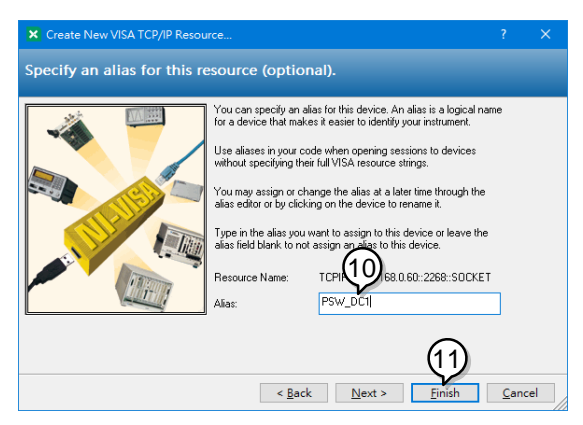

- 12. The IP address of the PSW will now appear under Network Devices in the configuration panel. Select this icon now.
- 13. Press *Open VISA Test Panel.*

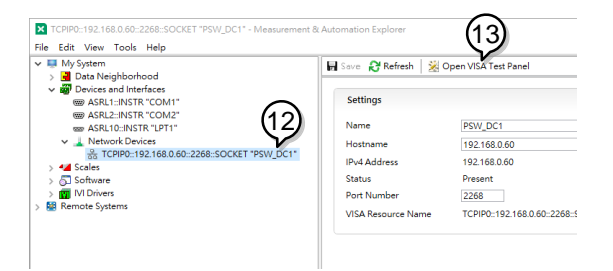

- 14. Click *Configuration* icon.
- 15.In the *I/O Settings* tab, select the *Enable Termination Character* check box. Ensure *Line Feed -* \*n* is selected as the line feed character.
- 16. Click *Apply Changes*.

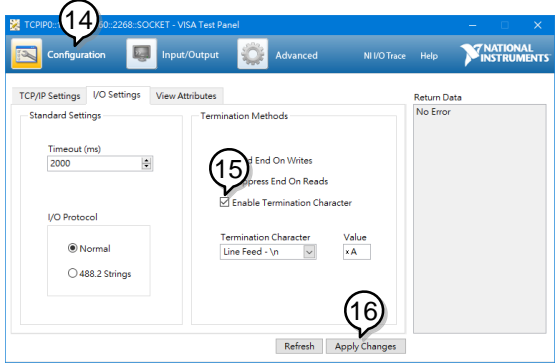

- 17. Click the Input/Output icon.
- 18. Ensure *\*IDN?\n* is selected in the *Select or Enter Command* dropdown text box.
- 19. Click the *Query* button.
- 20. The \*IDN? query should be returned to the buffer area: *GW-INSTEK,PSW250-9,,01.54.20140313\n*

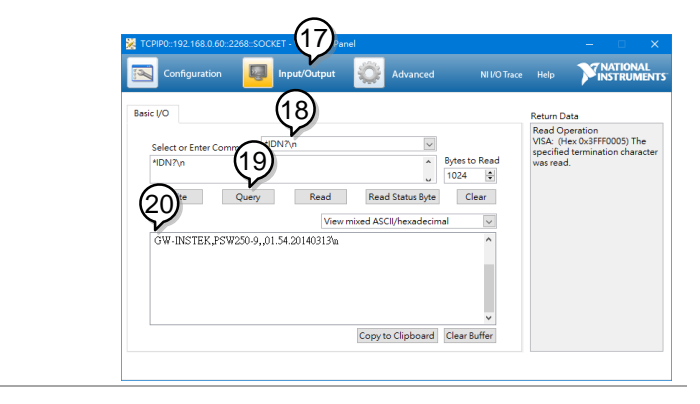

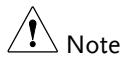

For further details, please see the following programming examples.

## Socket Server Examples

#### Visual Basic Example

Background The following visual basic programming example uses the VISA COM 3.0 Type Library. The example will connect to the PSW using the IP address of 172.15.5.133 over port 2268. The program will send the \*IDN? to the PSW, print the return string and then close the connection.

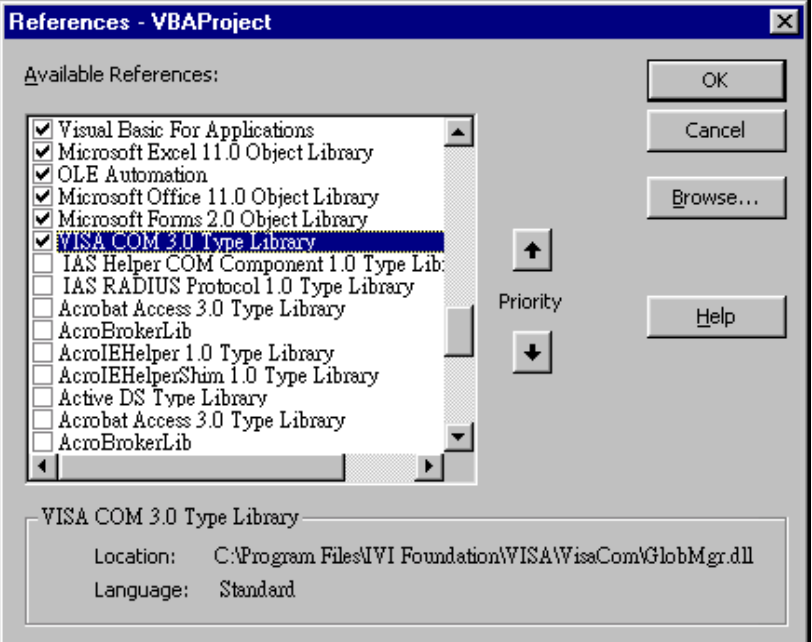

```
'Create VISA ResourceManager object
     Dim rm As New VisaComLib.ResourceManager
     Dim accessMode As VisaComLib accessMode
     Dim serial As String
     Dim timeOut As Integer
     Dim timesat As Integer<br>Dim optionString As String<br>Dim psw As VisaComLib.IMessage
     Dim pswcom As VisaComLib.FormattedI0488
     Dim pswsfc As VisaComLib.IAsyncMessage
 Private Sub CommandButton1 Click()
     accessMode = VisaConLi\overline{b}. accessMode.N0 LOCK
     timeOut = 0optionString = ""'Connect to the PSW
     Set psw = rm.Open("TCPIPO::172.16.5.133::2268::SOCKET",
          accessMode, _
          timeOut.
         optionString)
     Set pswsfc = pswpswsfc.TerminationCharacterEnabled = True
     'Ouery the System Identify Name
     psw.WriteString ("*IDN?" & vbLf)
     Worksheets("Sheet1").Cells(1, 5) = psw.ReadString(256)
     'Close the communication
     psw.Close
End Sub
```
#### C++ Example

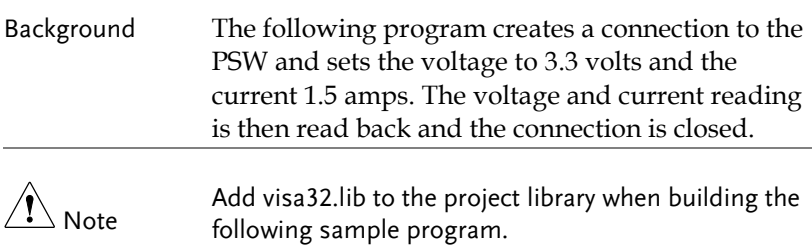

## GWINSTEK

```
#include stdio.h"
#include "string.h"
#include "visatupe.h"
#include visa.h
#define IPaddr "172.16.20.181"
int main(int argc, char* argv[])
₹
    ViSession defaultRm. instr:
    // Create VISA ResourceManager object
    ViStatus status = viOpenDefaultRM(&defaultRm):
    if (status < UI SUCCESS)
    ₹
        // Initialization error
       return -1;3
    ViChar rsc[256];
    sprintf(rsc. "TCPIP0::%s::2268::SOCKET". IPaddr):
    vinecessMode accessMode = VI NO LOCK;
    UiUInt32 timeout = 0:// Connect the device
    viOpen(defaultRm, rsc, accessMode, timeout, &instr);
    /* Set the timeout for message-based communication
                                                                 *1status = viSetAttribute(instr, VI_ATTR_TMO_VALUE, 5000);
    status = viSetAttribute(instr, VI ATTR TERMCHAR, 10);
    status = viSetAttribute(instr, UI_ATTR_TERMCHAR_EN, UI_TRUE);
    UiUInt32 count:
    // Set the Voltage to 3.3, Current to 1.5
    UiBuf buf = (UiBuf)'':volt 3.3;:curr 1.5\n";
    viWrite(instr, buf, (UiUInt32)strlen((UiPChar)buf), &count);
    // Oueru the Voltage, and Current
    buf = (\overline{U}iBuf)":apply?\n";
    status =viWrite(instr, buf, (ViUInt32)strlen((ViPChar)buf), &count);
    ViChar result[257];
    status =viRead(instr, (ViPBuf)result, 256, &count);
    if (status=UI SUCCESS TERM CHAR)
    ₹
      result[count] = 0;printf("Voltage(V), Current(A)= %s\n", result);
    Selse
      printf("Error\n");
    // Close the device
    viClose(instr);
    viClose(defaultRm);
    return 0:
}
```
#### LabVIEW Example

#### Background The following picture shows a LabView programming example for the PSW.

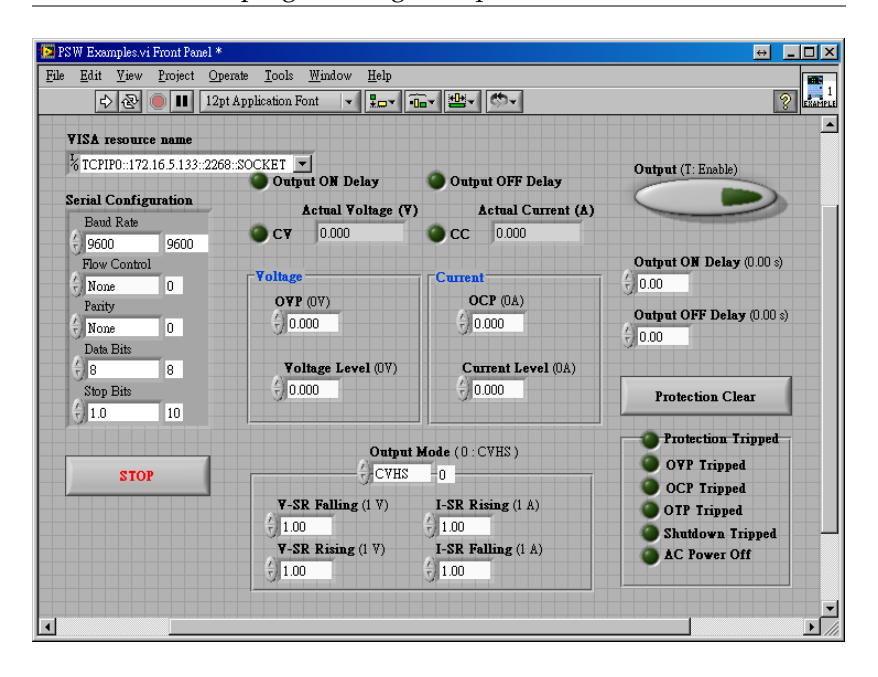

# Command Syntax

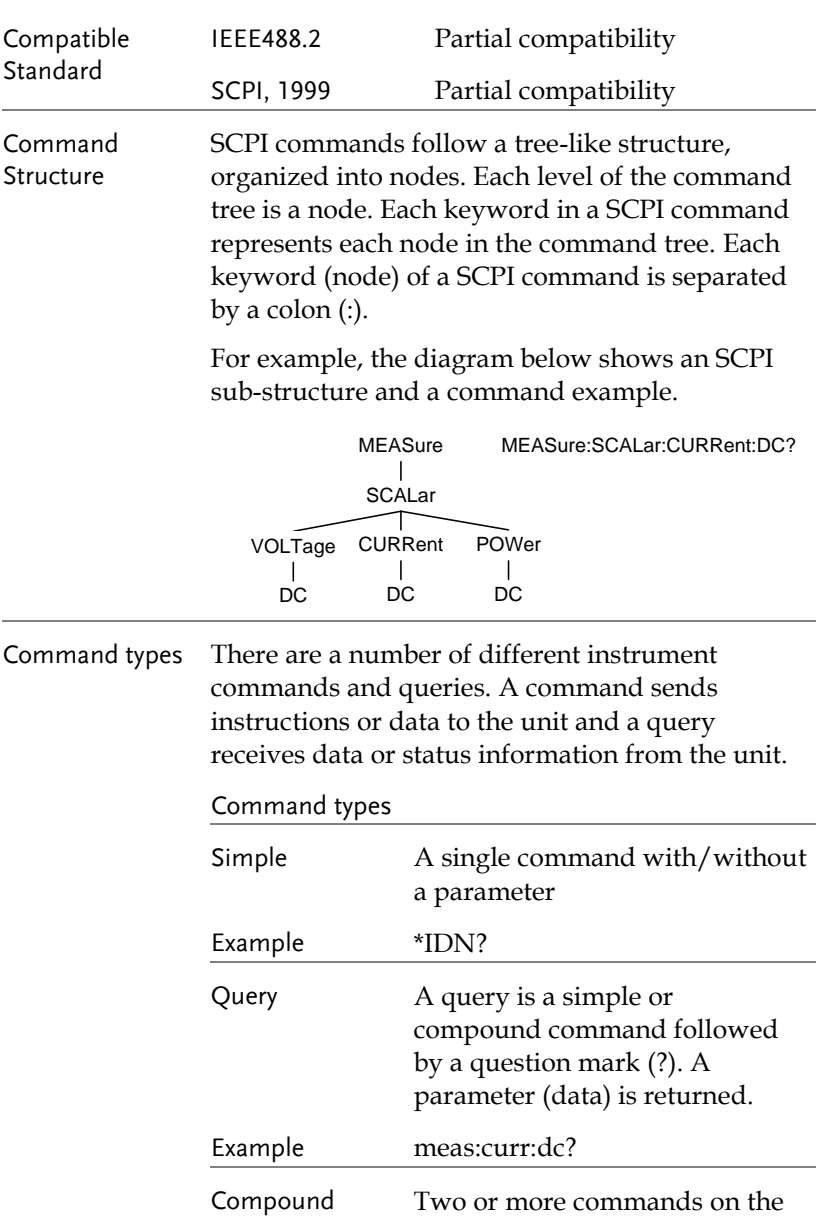

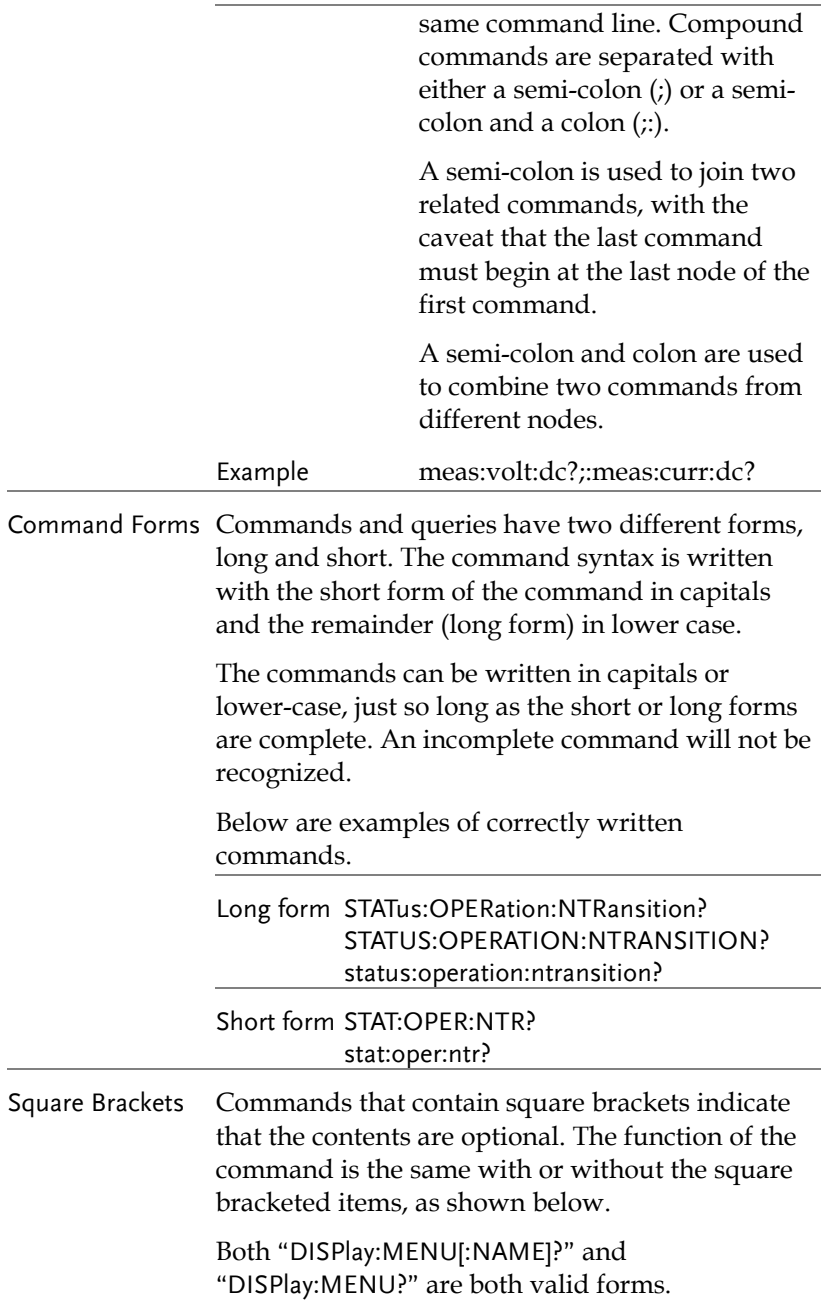

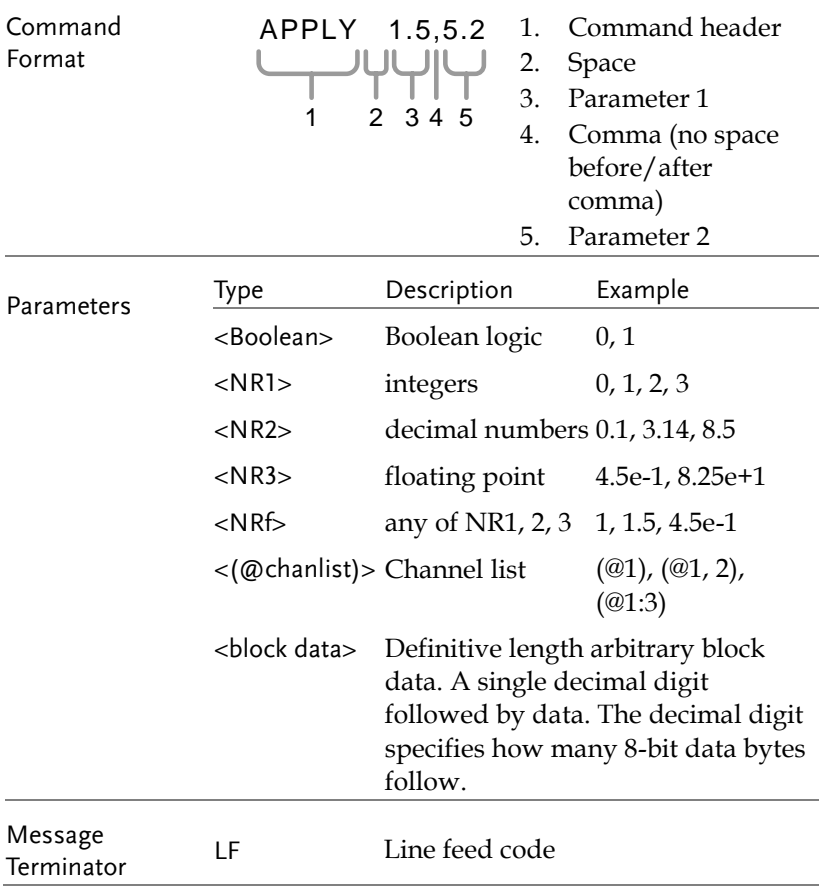

# Command List

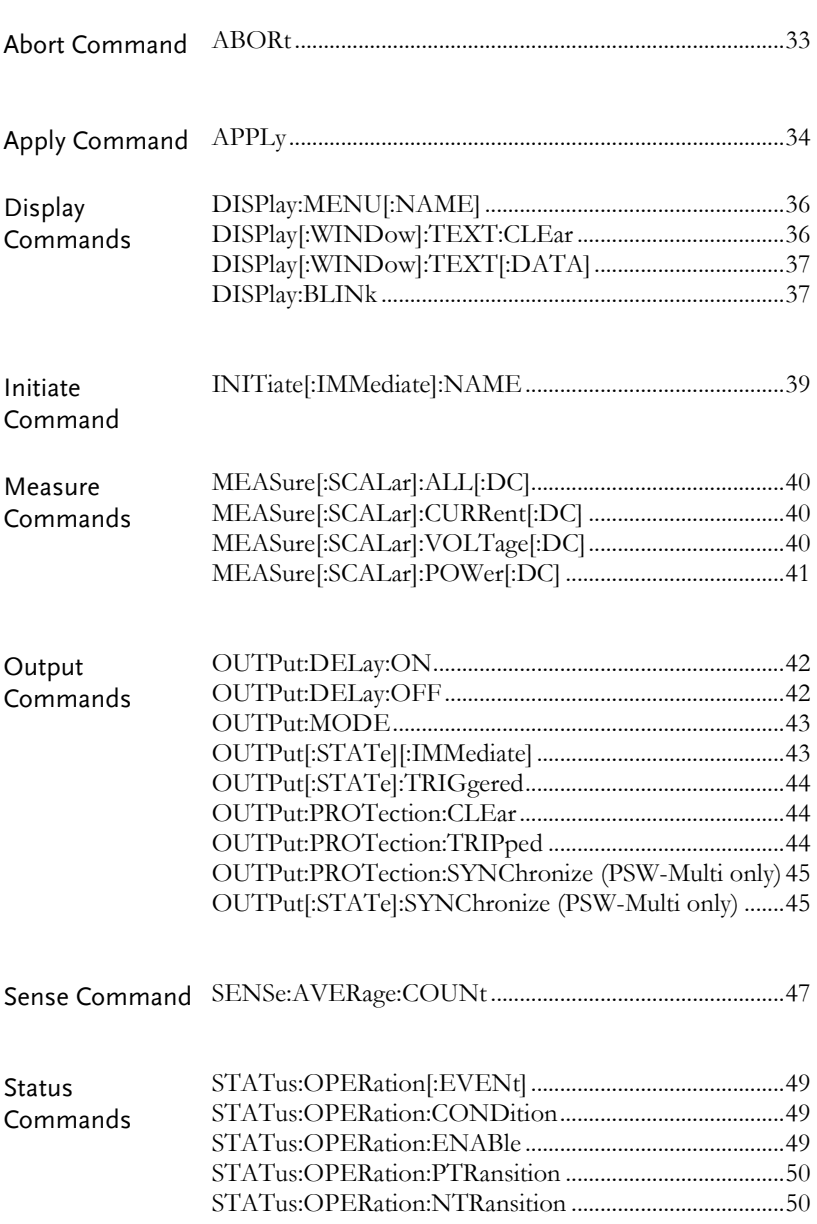

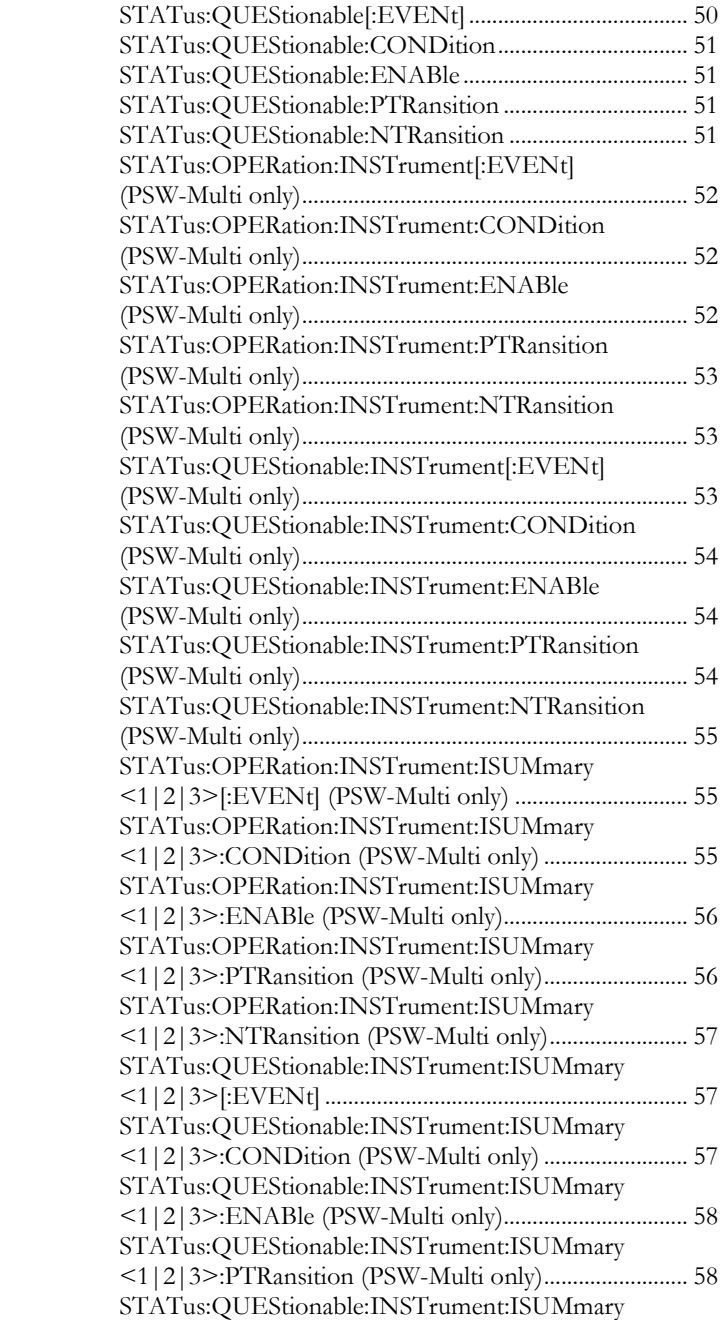

## **GWINSTEK**

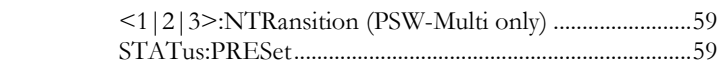

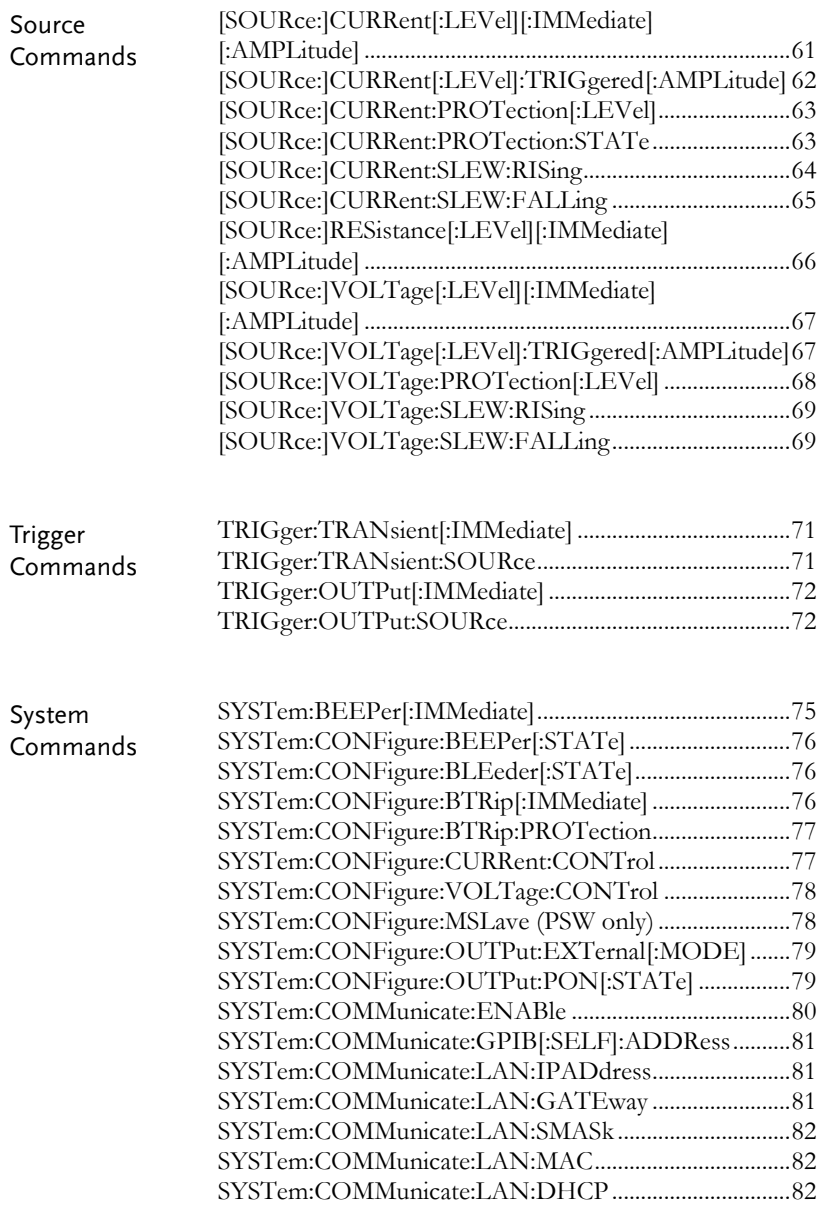

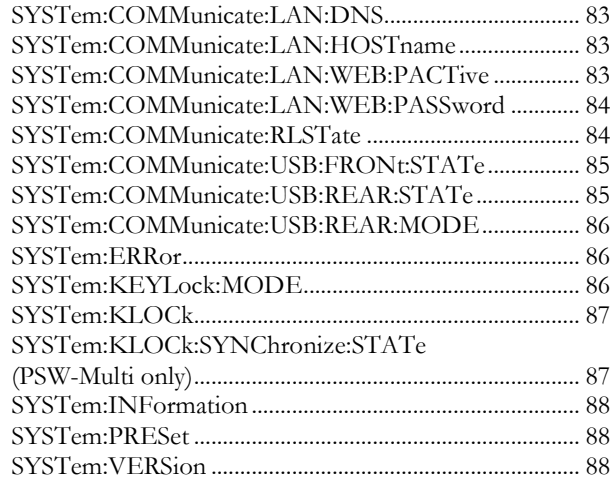

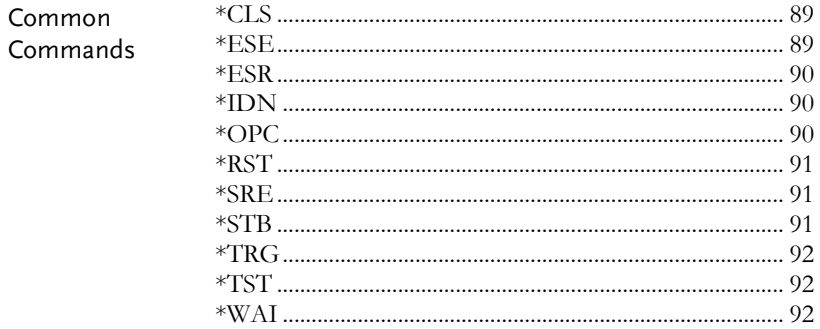

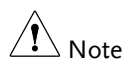

In the syntax of the command, the presence of the parameter [(@chanlist)] indicates that it must be omitted in the PSW series. However, in the PSW Series, users have the option to include or exclude (@chanlist) as desired.

If (@chanlist) is omitted in the PSW Series, the command will be interpreted as a directive for channel 1.

#### Abort Command

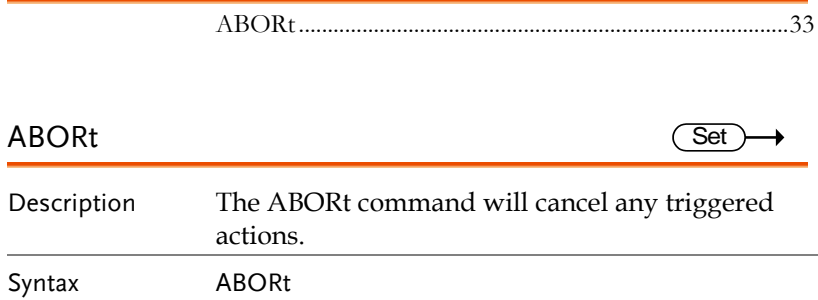

<span id="page-33-0"></span>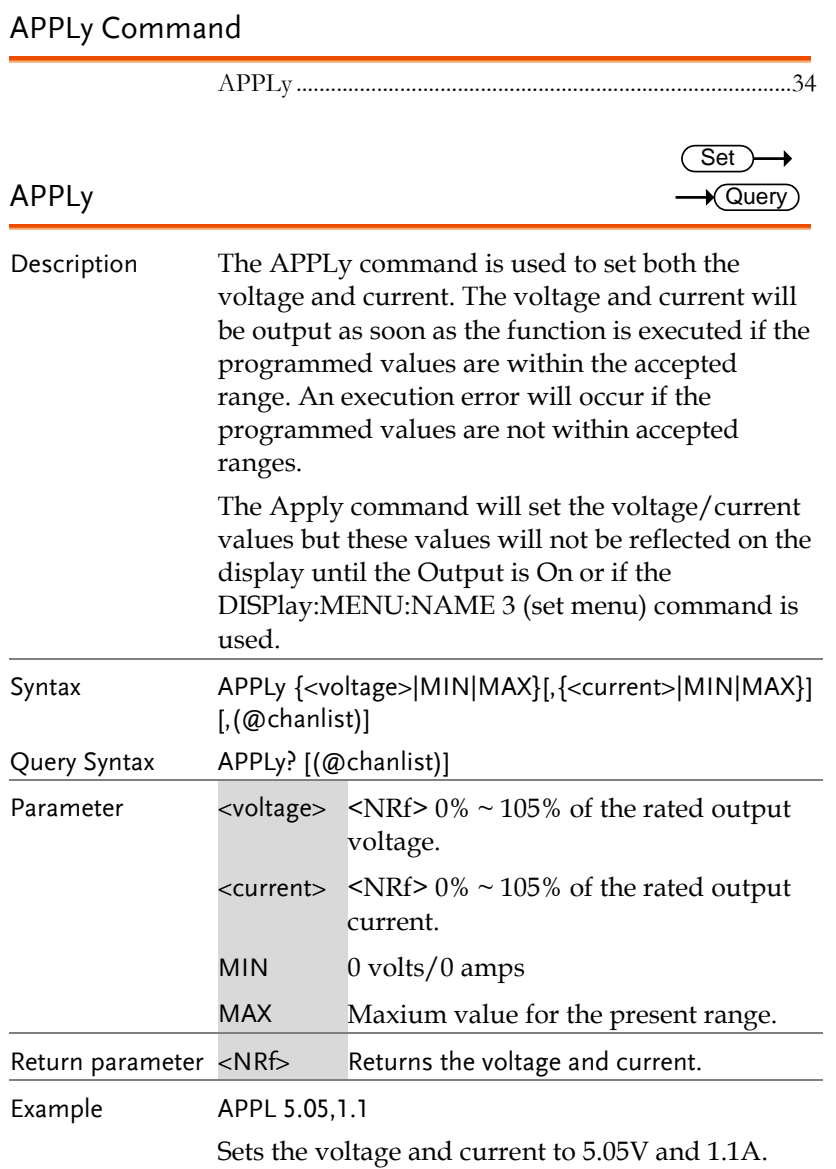

Query Example APPL? +5.050, +1.100 Returns voltage (5.05V) and current (1.1A) setting.

#### Display Commands

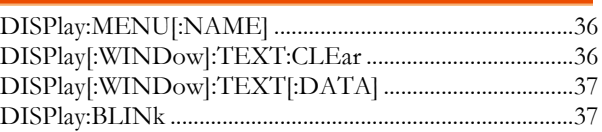

#### DISPlay:MENU[:NAME]

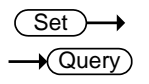

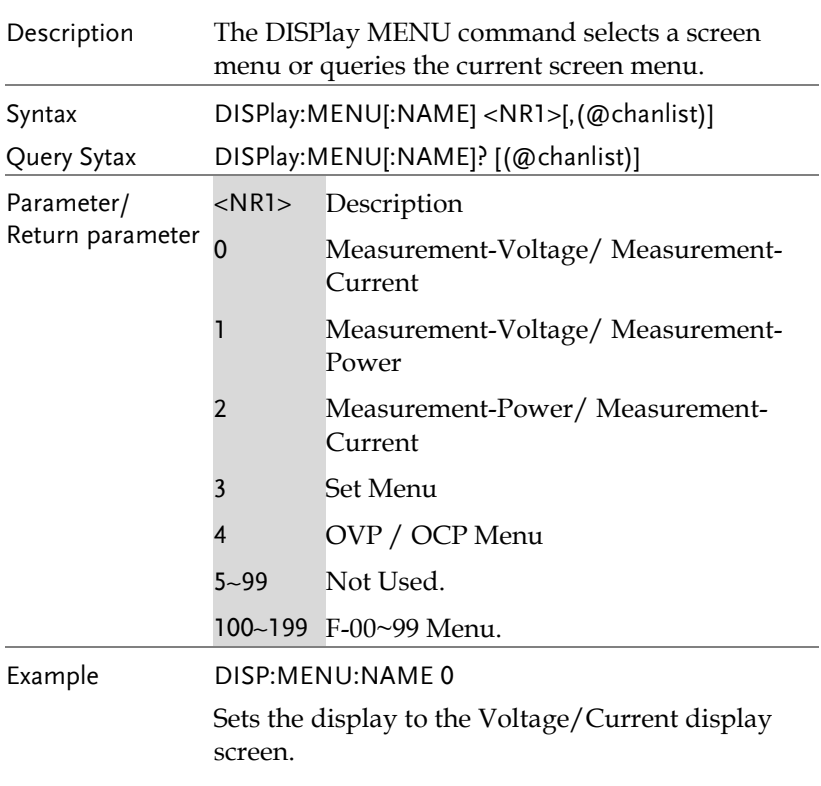

#### DISPlay[:WINDow]:TEXT:CLEar

(Set)

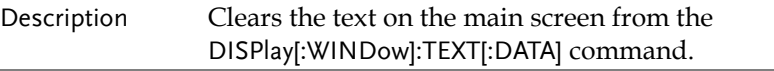
Syntax DISPlay[:WINDow]:TEXT:CLEar [(@chanlist)] DISPlay[:WINDow]:TEXT[:DATA] **Set** Query Description Sets or queries the data text that will be written to the display. Writing to the display will overwrite data that is currently on the screen. Overwriting a display area with a shorter string may or may not overwrite the screen. The string must be enclosed in quotes: "STRING". Only ASCII characters 20H to 7EH can be used in the <string>. Syntax Query Syntax DISPlay[:WINDow]:TEXT[:DATA] <string> [,(@chanlist)] DISPlay[:WINDow]:TEXT[:DATA]? [(@chanlist)] Parameter/ Return parameter <string> ASCII character 20H to 7EH can be used to in the string parameter. The string must be enclosed in quotes: "STRING" Example DISP:WIND:TEXT:DATA "STRING" Writes STRING to the display. Query Example DISP:WIND:TEXT:DATA? "STRING" Returns the text data string on the screen. Set

#### DISPlay:BLINk

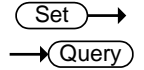

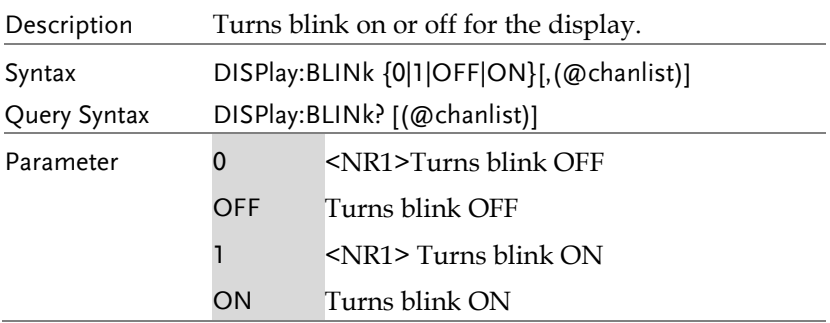

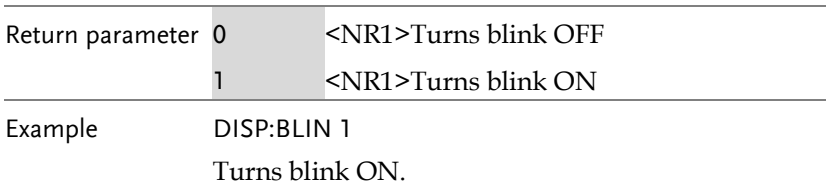

#### Initiate Command

INITiate[:IMMediate]:NAME.............................................39

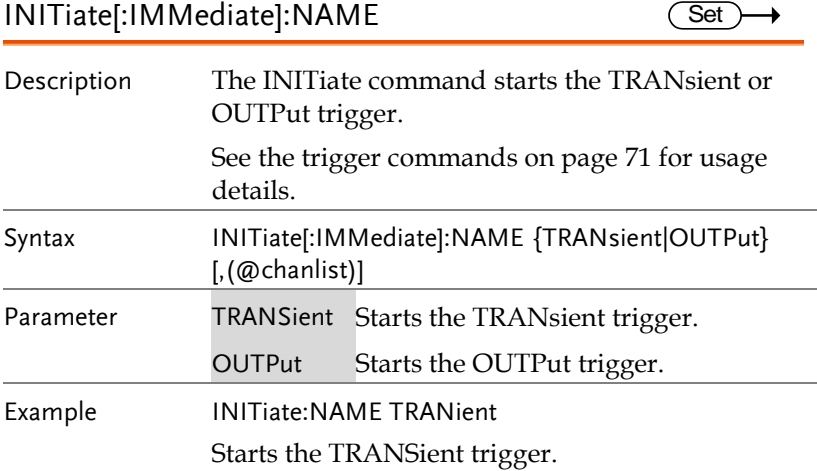

#### Measure Commands

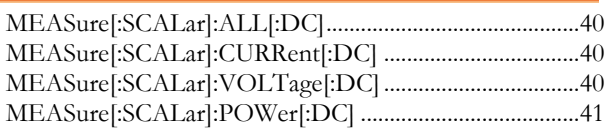

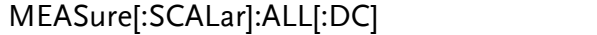

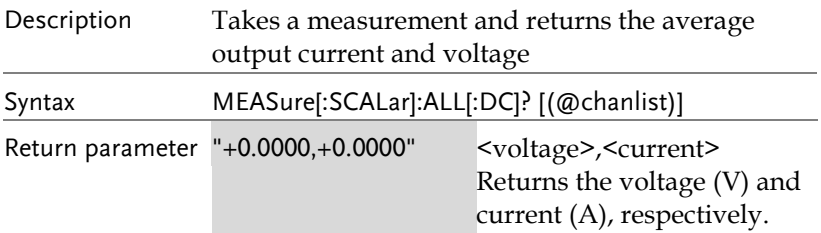

MEASure[:SCALar]:CURRent[:DC] **Query** 

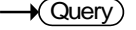

 $\sqrt{\mathsf{Query}}$ 

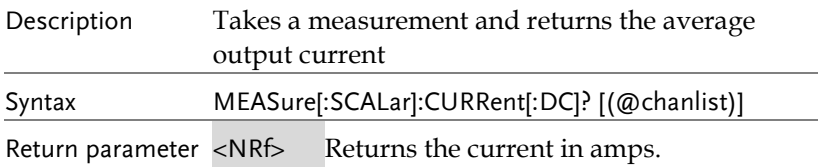

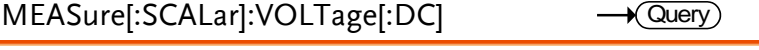

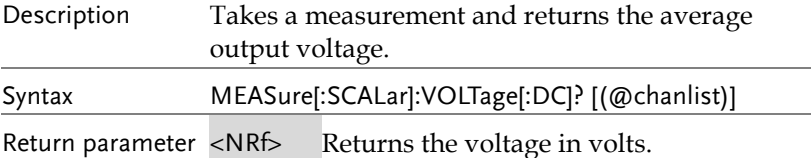

Ĭ.

### MEASure[:SCALar]:POWer[:DC]

 $\sqrt{\mathsf{Query}}$ 

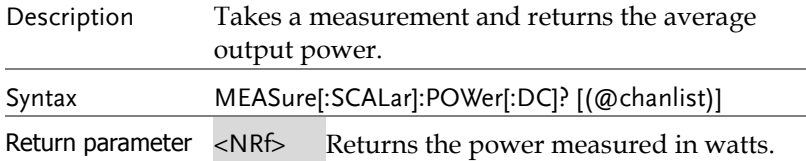

### Output Commands

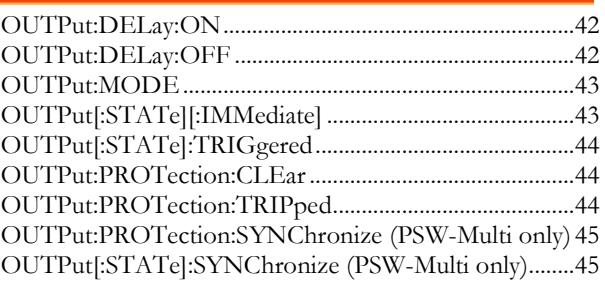

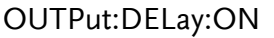

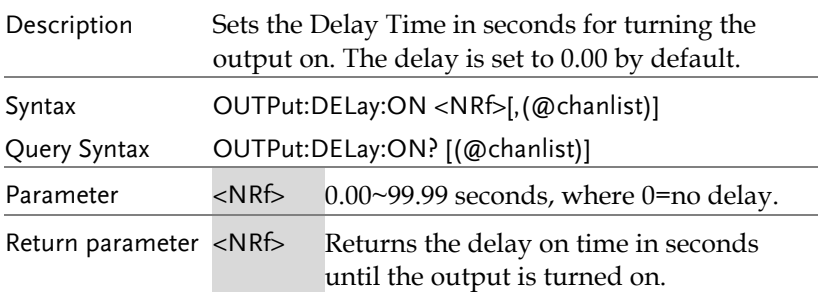

### OUTPut:DELay:OFF

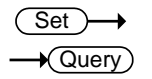

Set )- $\sqrt{$ Query

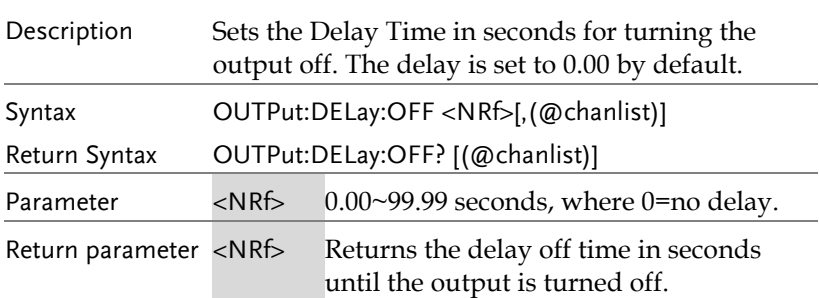

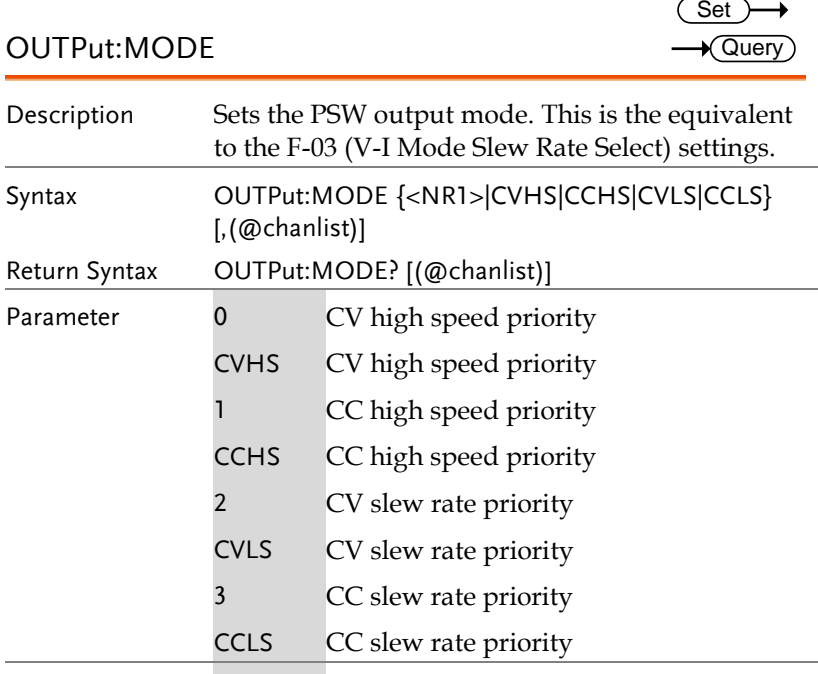

Return parameter <NR1> Returns the output mode.

### OUTPut[:STATe][:IMMediate]

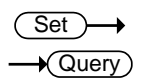

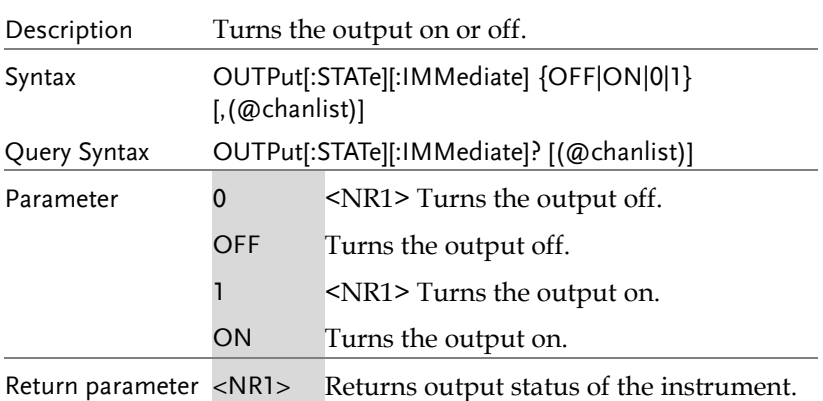

<span id="page-43-0"></span>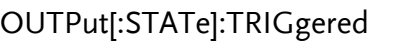

 $Set \rightarrow$  $\sqrt{$ Query

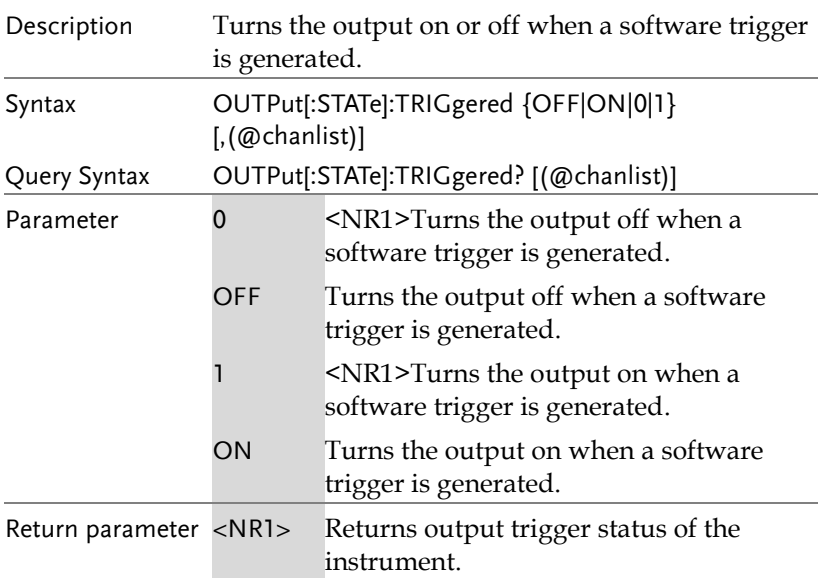

#### OUTPut:PROTection:CLEar

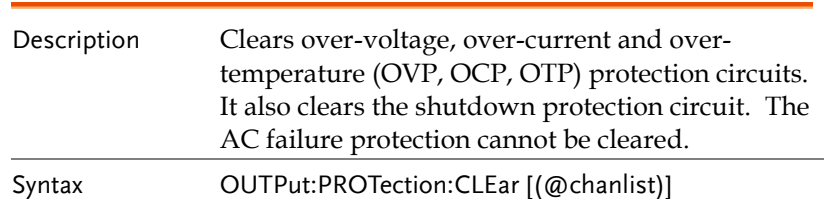

### OUTPut:PROTection:TRIPped

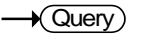

Set

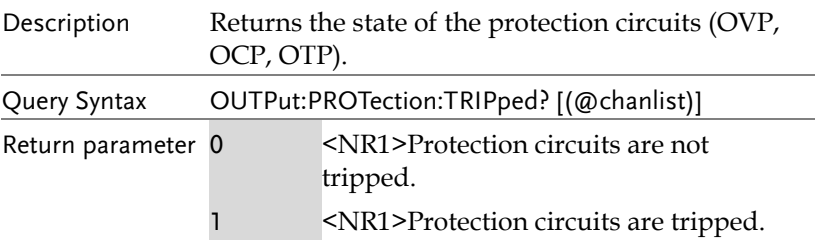

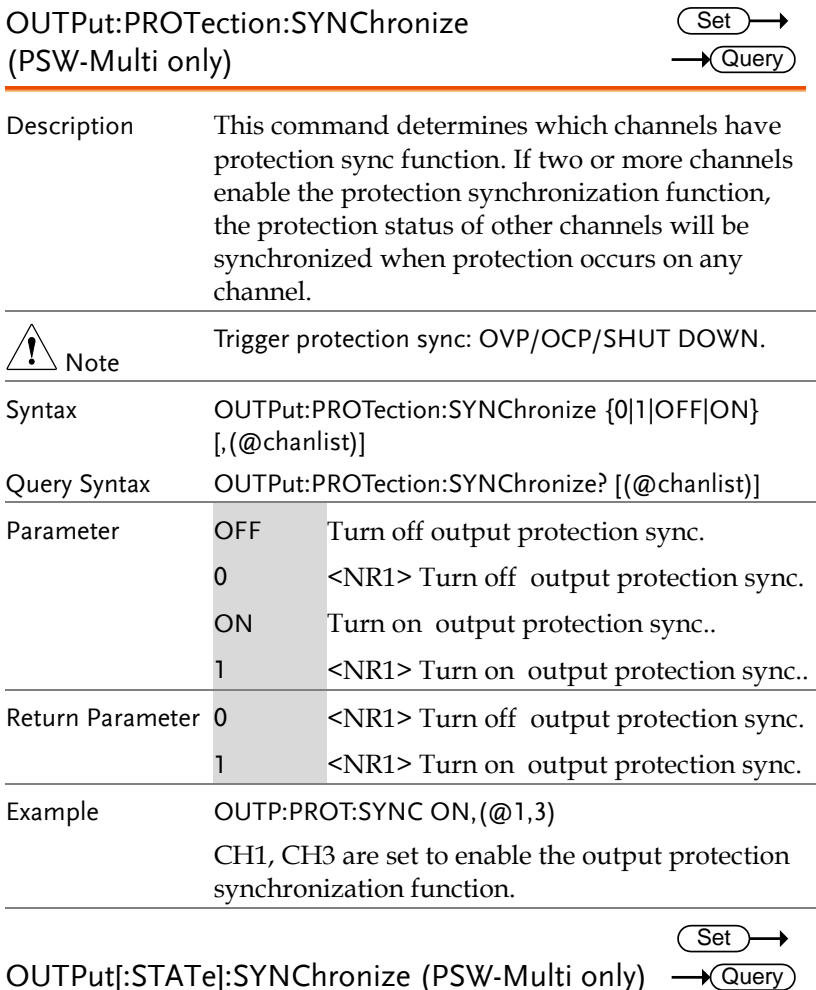

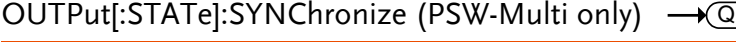

Description This command determines which channels have output sync capability. If two or more channels have output sync enabled, when any channel turns its output on or off, the output status of the other channels will be synchronized.

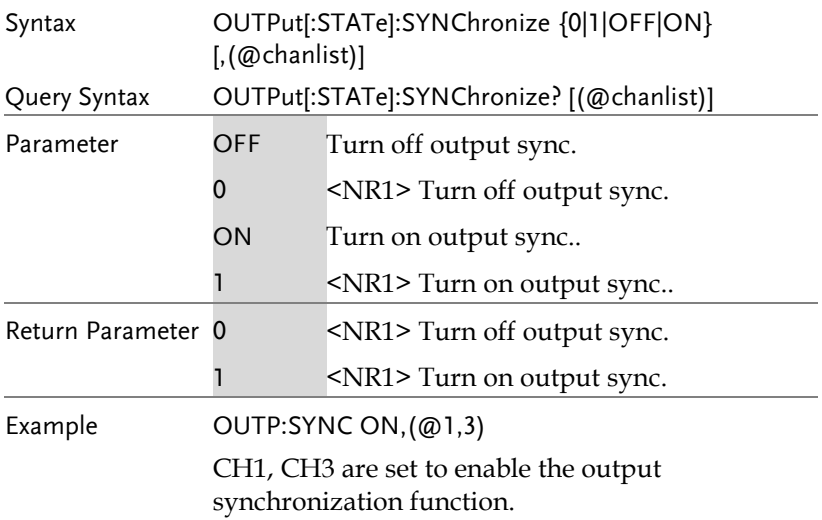

#### Sense Command

SENSe:AVERage:COUNt...................................................47

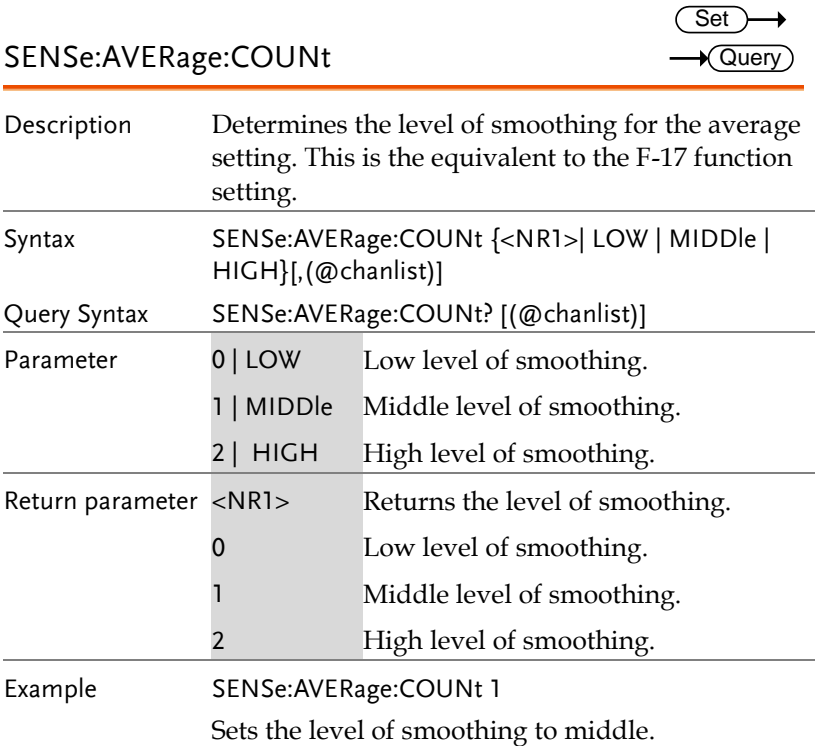

### Status Commands

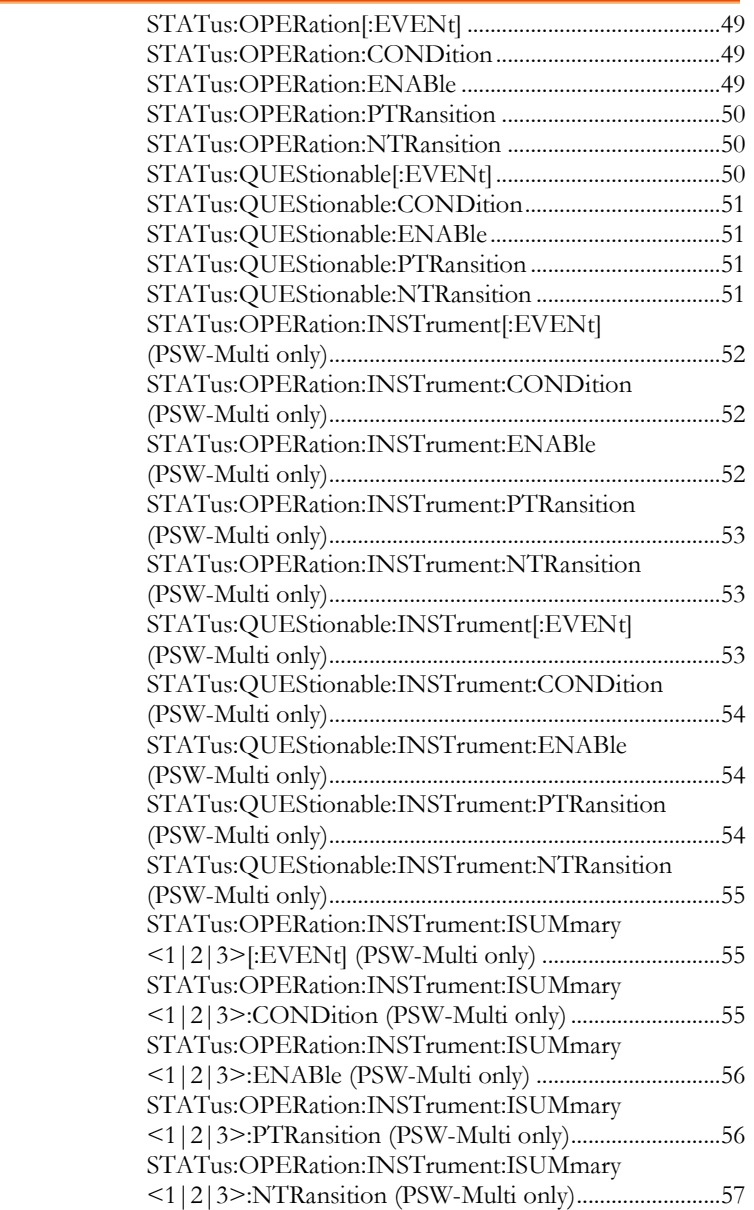

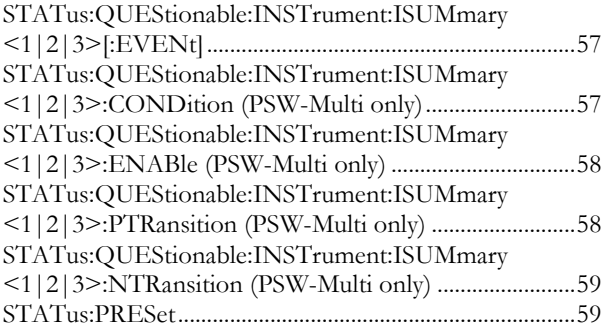

#### STATus:OPERation[:EVENt]

 $\sqrt{\mathsf{Query}}$ 

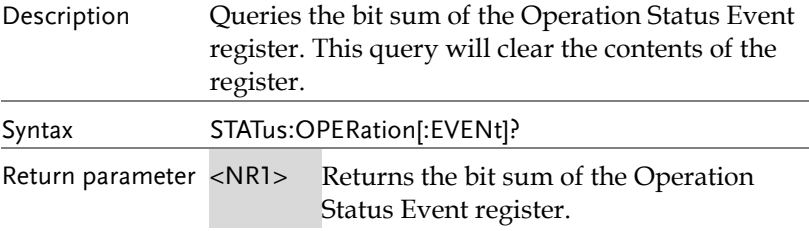

#### STATus:OPERation:CONDition

 $\sqrt{\mathsf{Query}}$ 

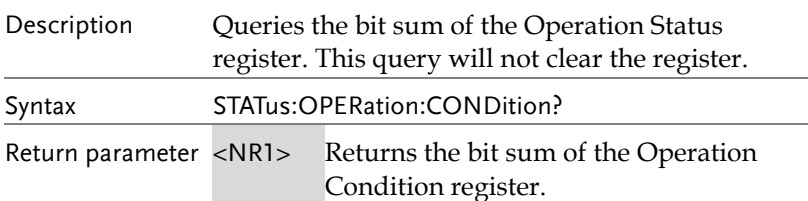

Set )  $\rightarrow$  $\sqrt{$  Query  $)$ 

#### STATus:OPERation:ENABle

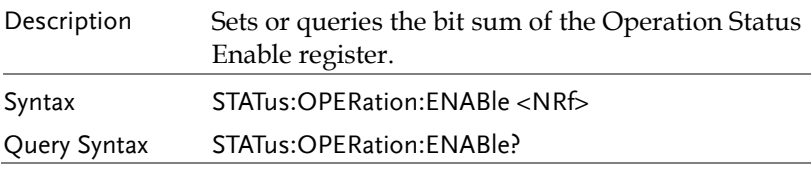

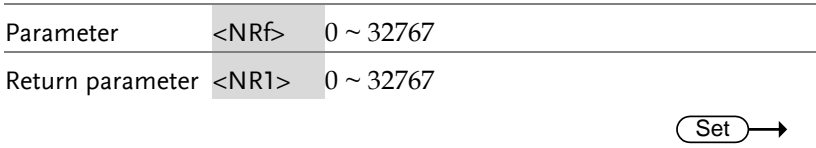

#### STATus:OPERation:PTRansition

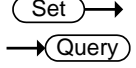

 $Set \rightarrow$  $\rightarrow$  Query

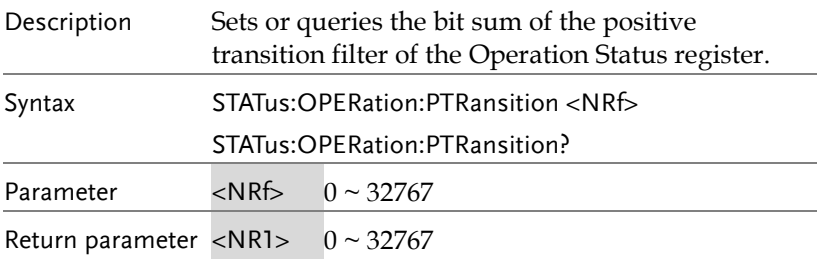

#### STATus:OPERation:NTRansition

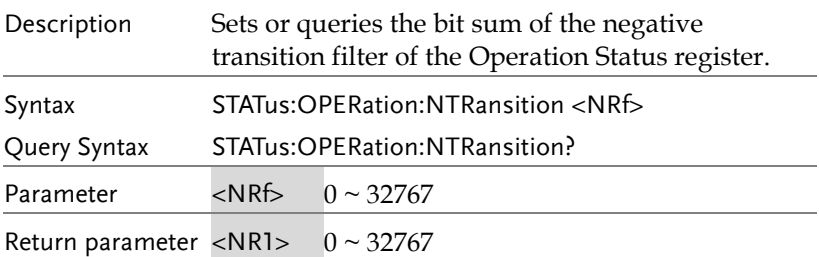

#### STATus:QUEStionable[:EVENt]

 $\bigstar$  Query

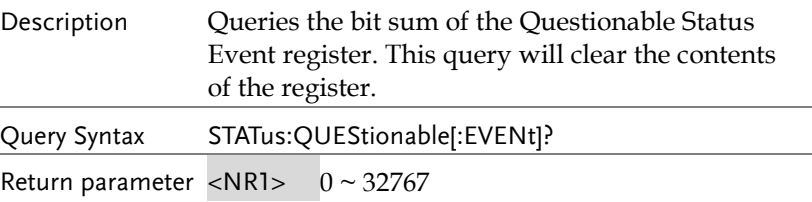

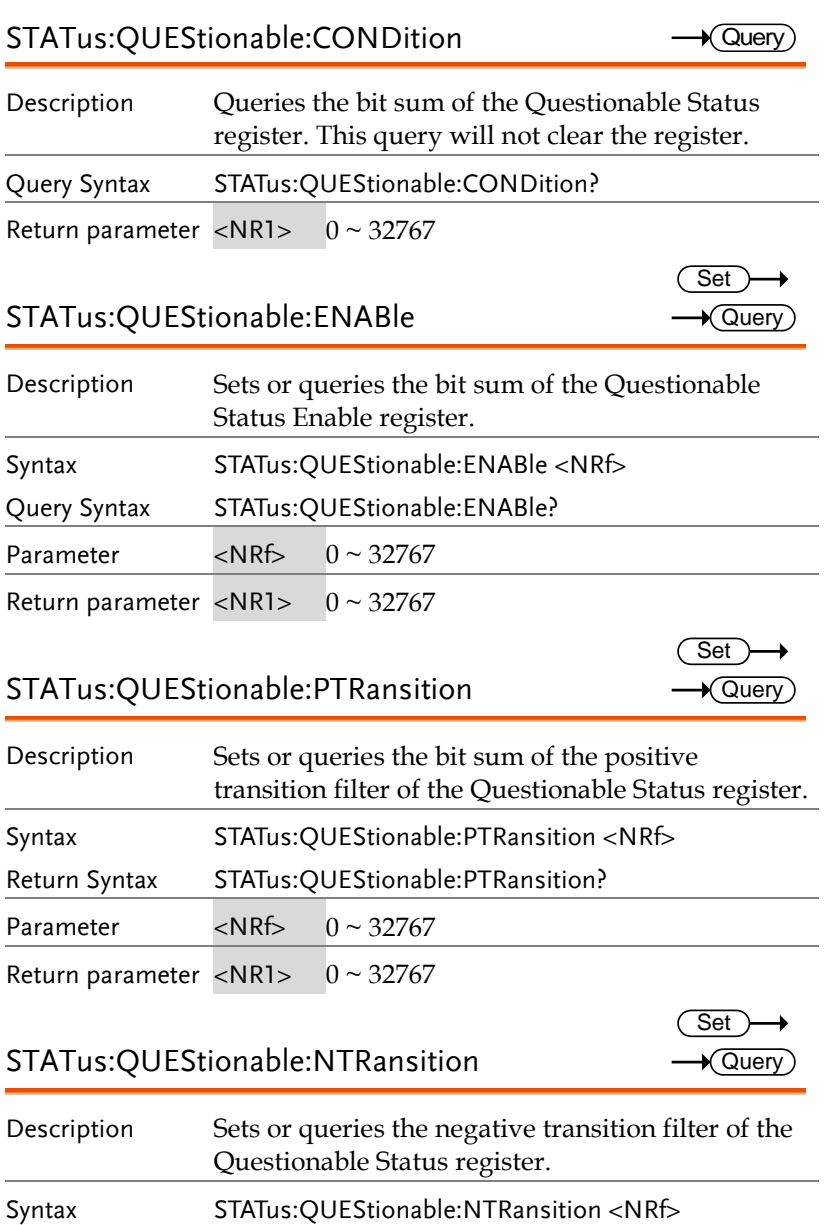

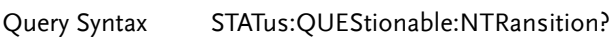

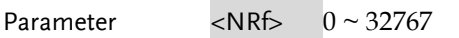

Return parameter <NR1>  $0 \sim 32767$ 

#### STATus:OPERation:INSTrument[:EVENt] (PSW-Multi only)

 $\rightarrow$  Query

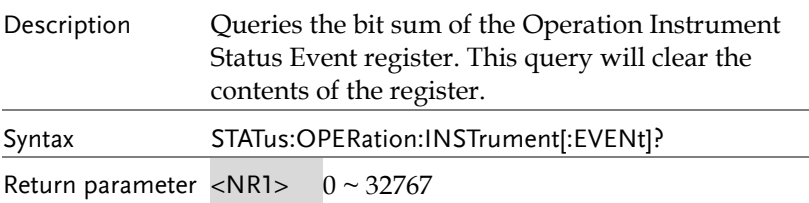

### STATus:OPERation:INSTrument:CONDition

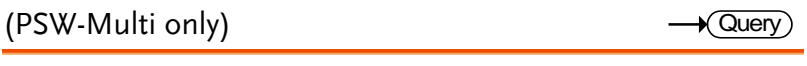

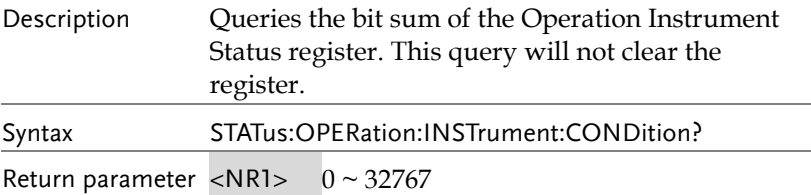

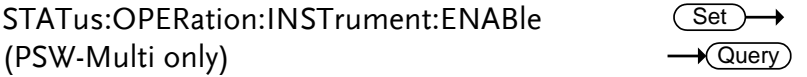

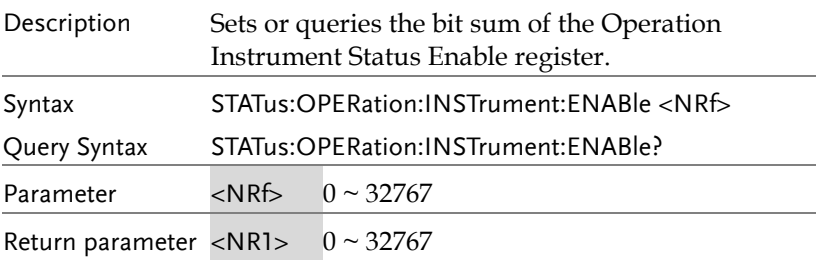

#### STATus:OPERation:INSTrument:PTRansition (PSW-Multi only)

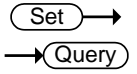

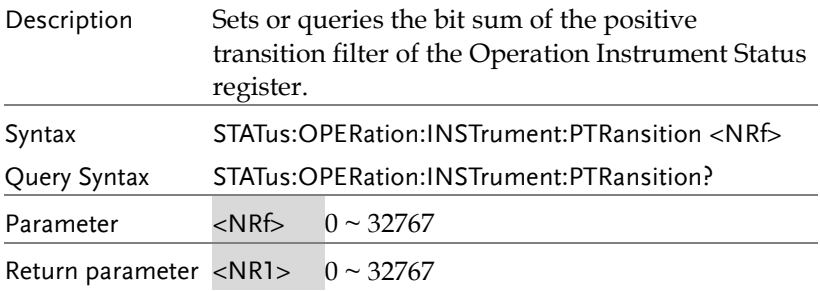

STATus:OPERation:INSTrument:NTRansition Set )ſ (PSW-Multi only)  $\sqrt{$  Query

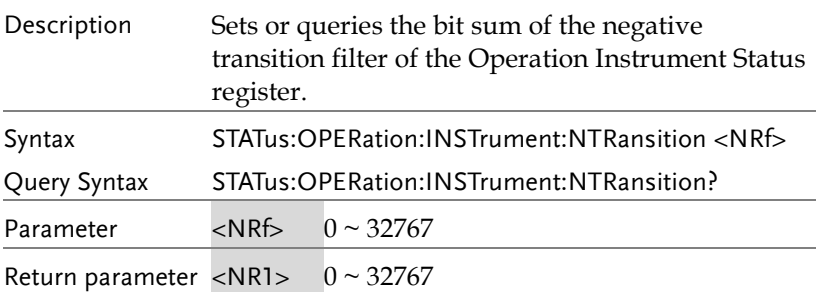

#### STATus:QUEStionable:INSTrument[:EVENt] (PSW-Multi only)

 $\sqrt{\mathsf{Query}}$ 

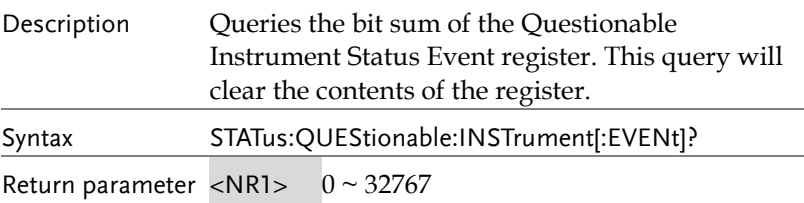

#### STATus:QUEStionable:INSTrument:CONDition (PSW-Multi only)

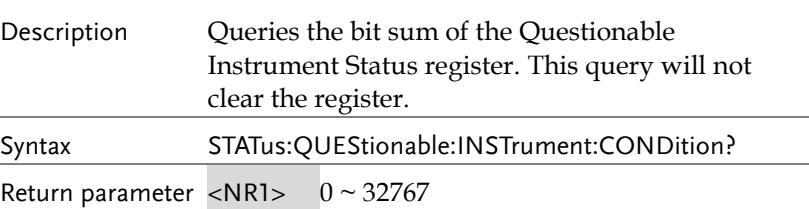

STATus:QUEStionable:INSTrument:ENABle (PSW-Multi only)

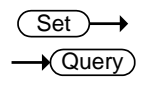

 $\sqrt{\mathsf{Query}}$ 

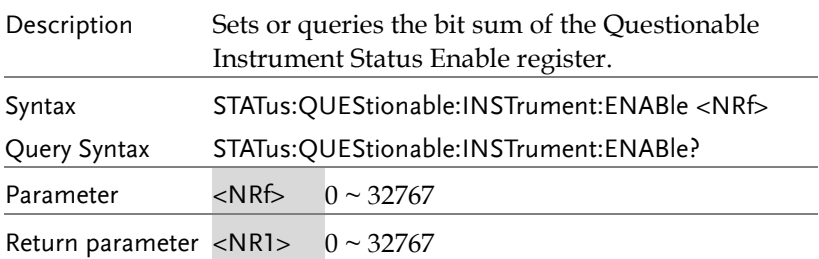

STATus:QUEStionable:INSTrument:PTRansition Set )-( (PSW-Multi only)  $\sqrt{$ Query

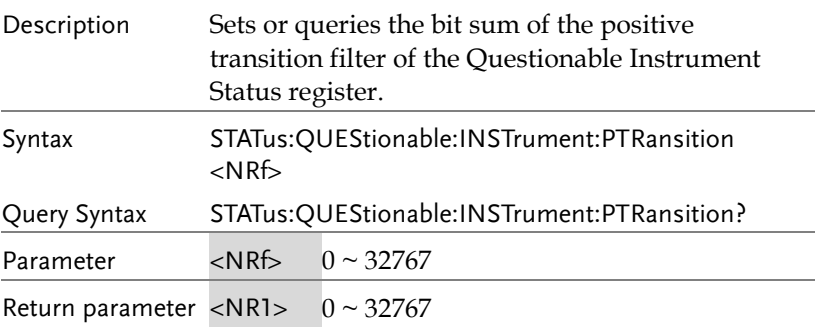

STATus:QUEStionable:INSTrument:NTRansition C (PSW-Multi only)

Set)  $\sqrt{\mathsf{Query}}$ 

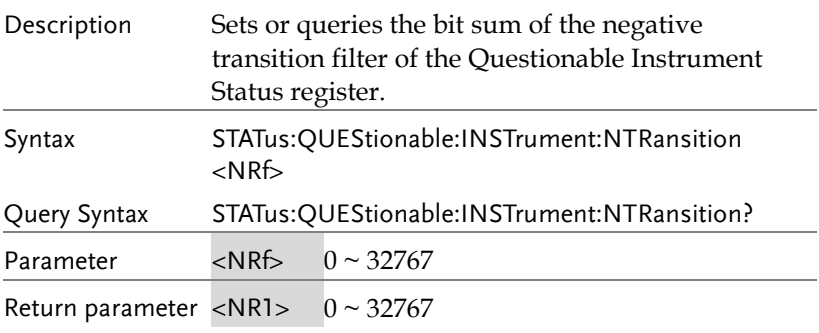

#### STATus:OPERation:INSTrument:ISUMmary<1|2| 3>[:EVENt] (PSW-Multi only)  $\sqrt{\mathsf{Query}}$

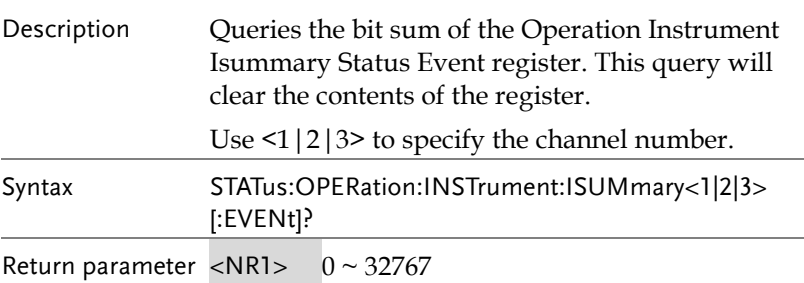

#### STATus:OPERation:INSTrument:ISUMmary<1|2| 3>:CONDition (PSW-Multi only)  $\sqrt{\text{Query}}$

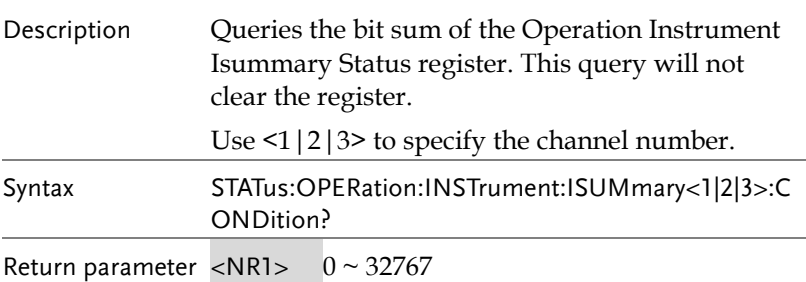

#### STATus:OPERation:INSTrument:ISUMmary<1|2| (Set 3>:ENABle (PSW-Multi only)  $\rightarrow$  Query

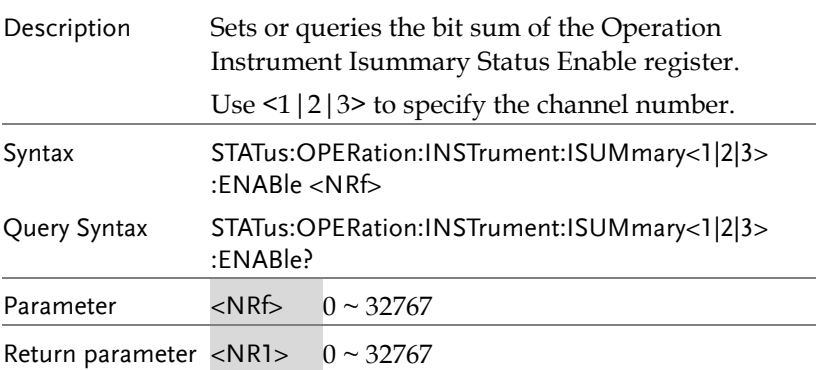

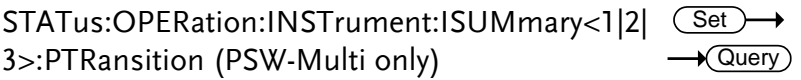

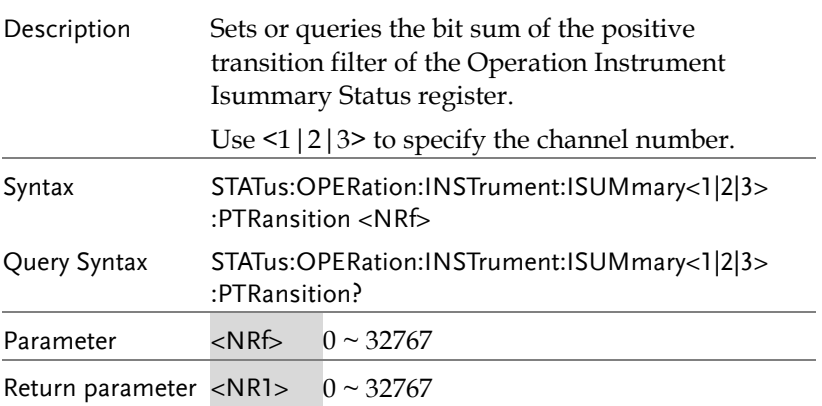

 $\bigstar$  Query

Query

STATus:OPERation:INSTrument:ISUMmary<1|2| 3>:NTRansition (PSW-Multi only) **Set A** Query

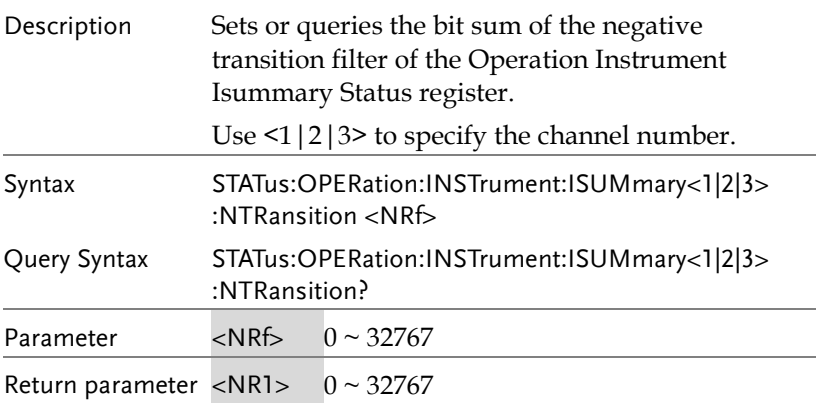

#### STATus:QUEStionable:INSTrument:ISUMmary< 1|2|3>[:EVENt]

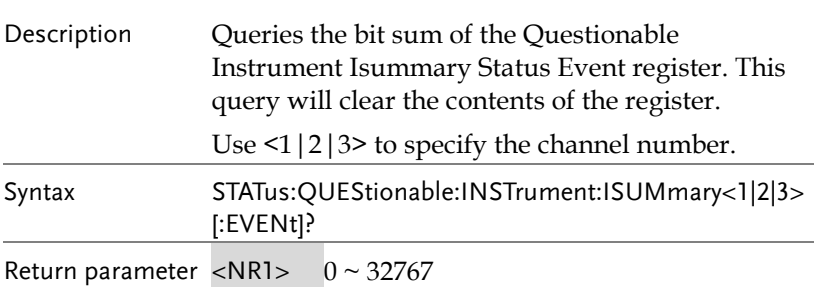

#### STATus:QUEStionable:INSTrument:ISUMmary< 1|2|3>:CONDition (PSW-Multi only)

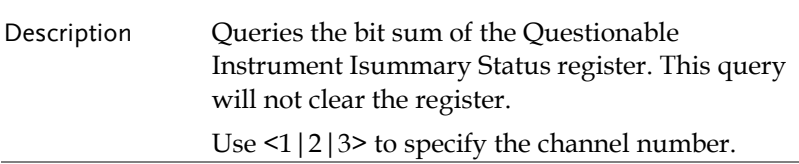

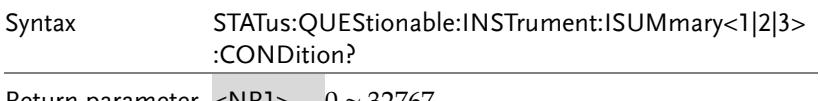

Return parameter  $\langle NRI \rangle$  0 ~ 32767

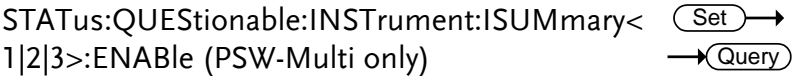

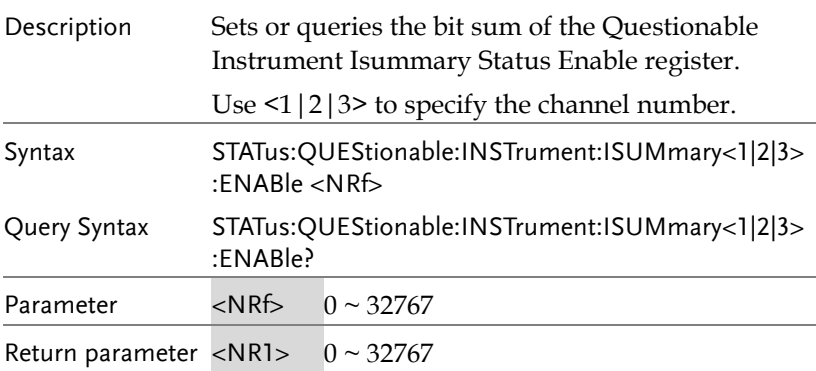

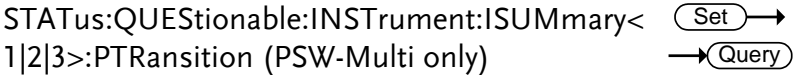

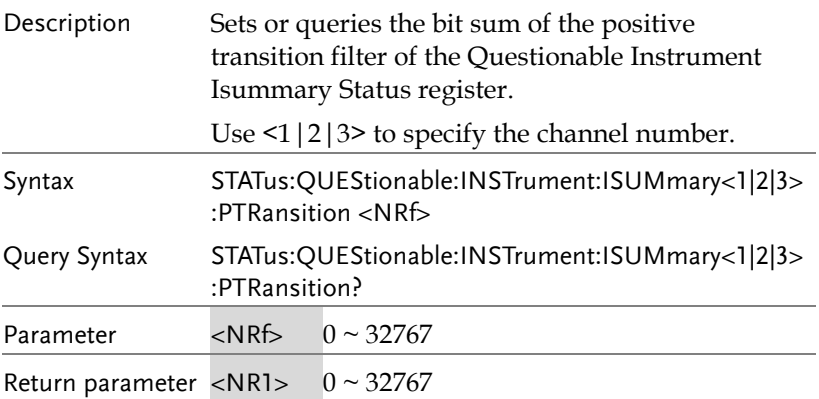

**Set** 

STATus:QUEStionable:INSTrument:ISUMmary< 1|2|3>:NTRansition (PSW-Multi only) Set **★ Query** 

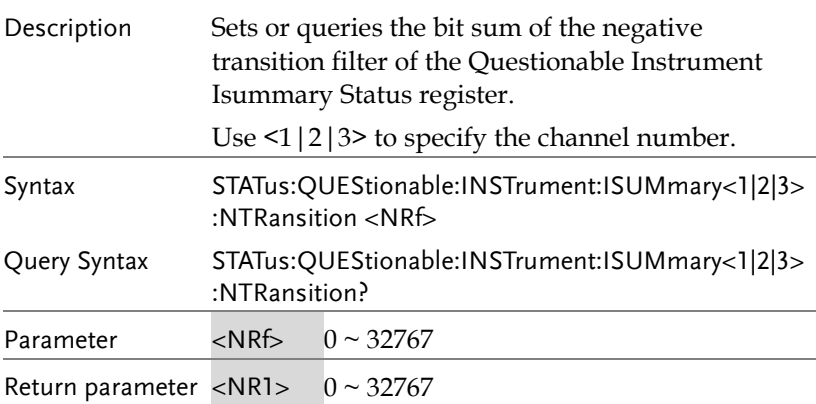

#### STATus:PRESet

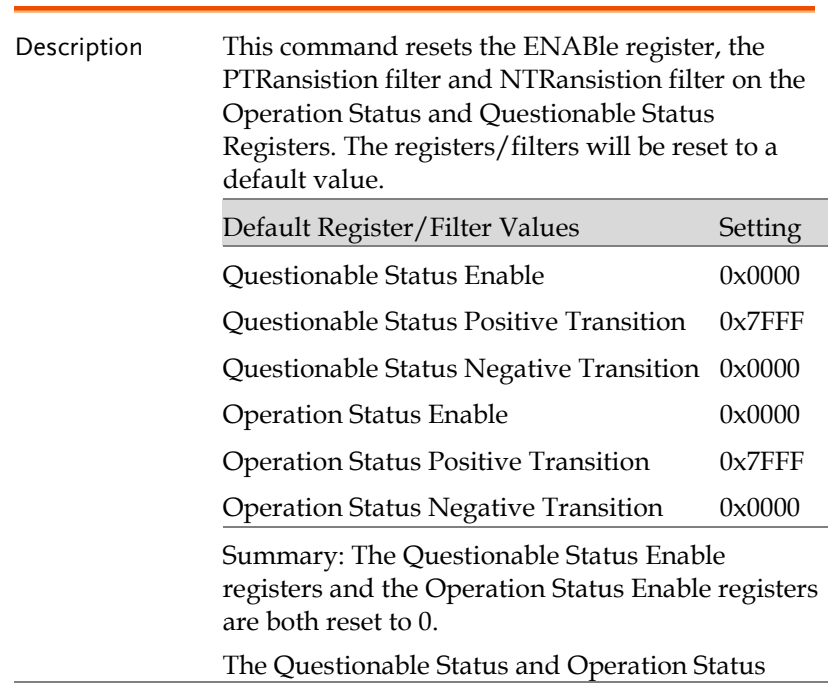

Positive Transition filters are all set high (0x7FFF) and the Negative Transition filters are all set low (0x0000). I.e., only positive transitions will be recognized for the Questionable Status and Operation Status registers.

Syntax STATus:PRESet

### Source Commands

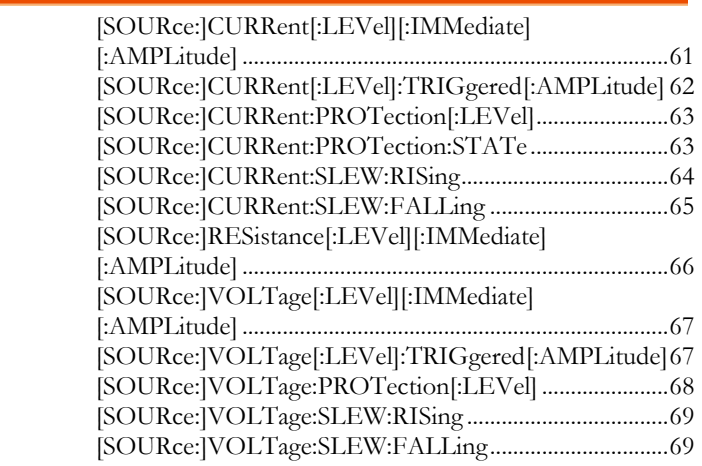

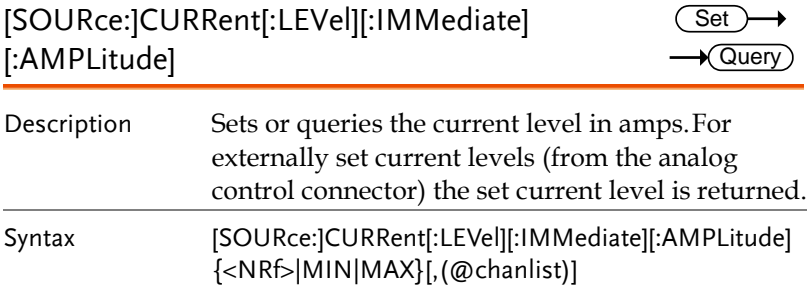

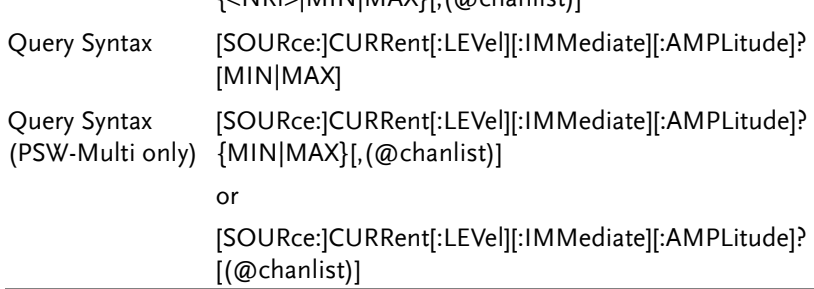

<span id="page-61-0"></span>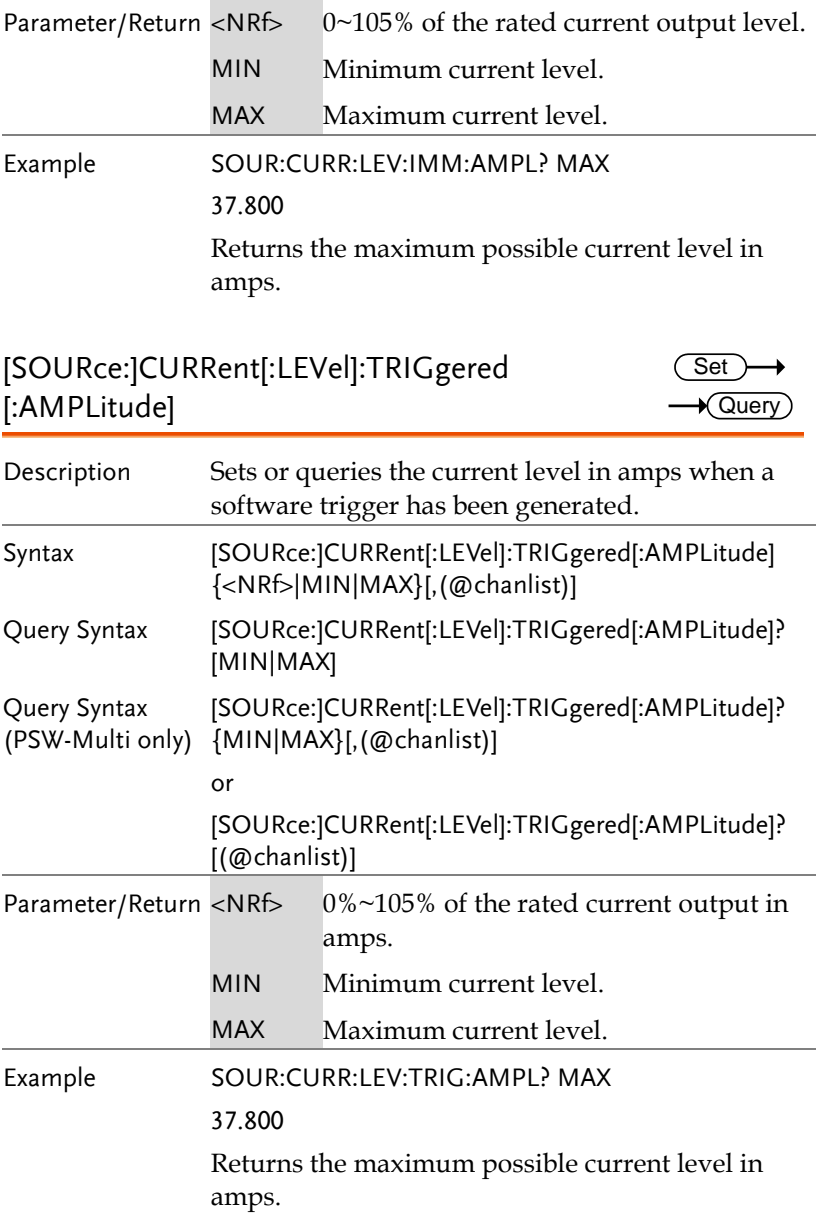

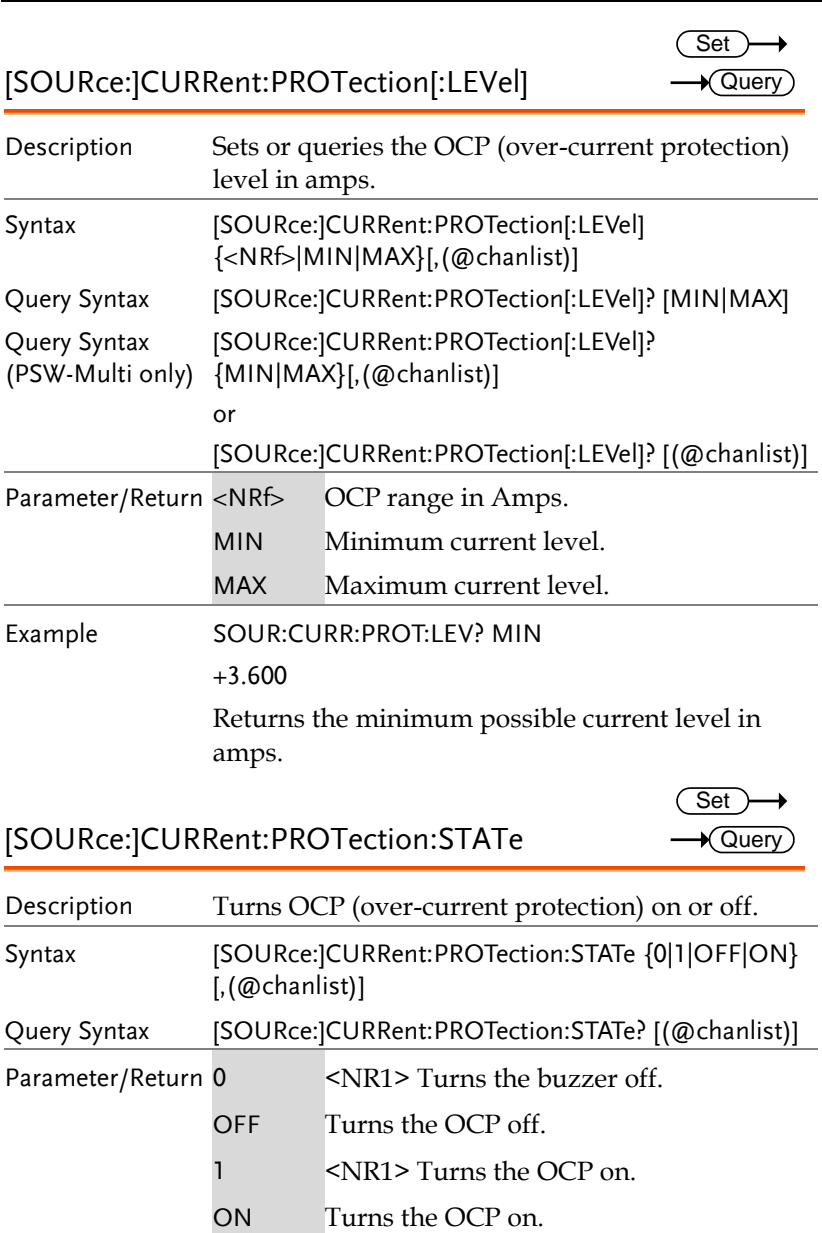

Example SOUR:CURR:PROT:STAT OFF

Turns OCP off.

#### [SOURce:]CURRent:SLEW:RISing

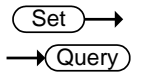

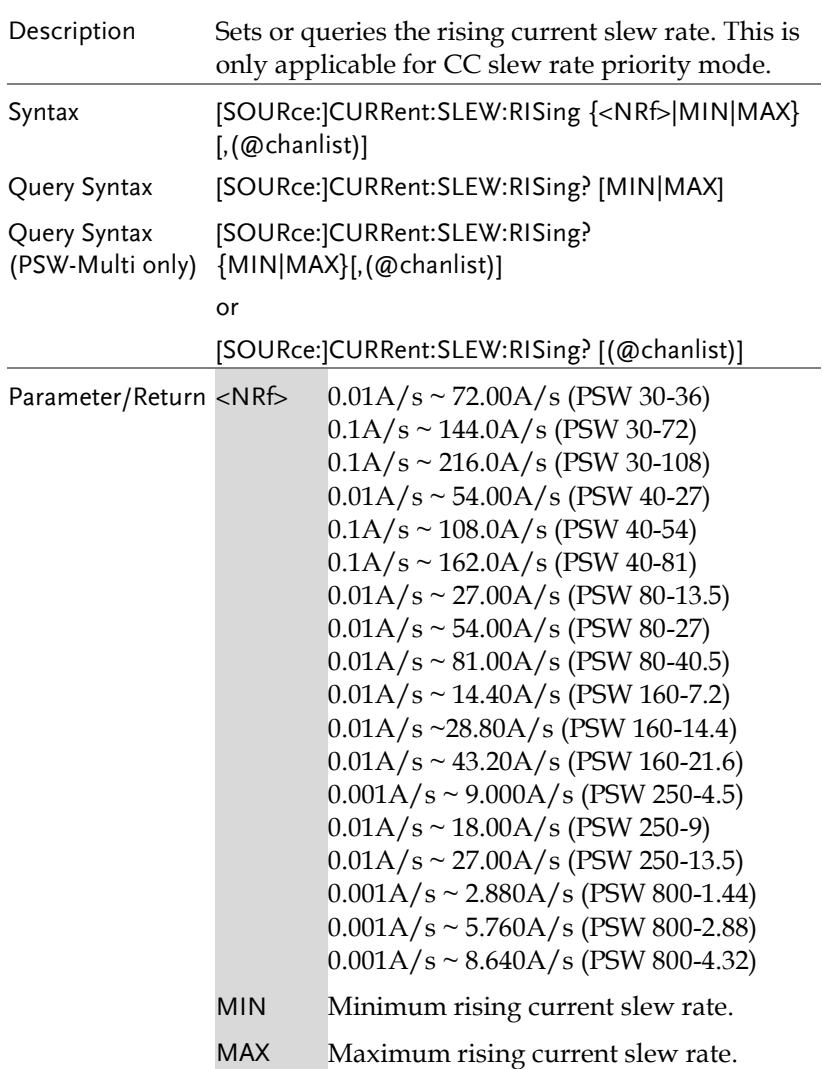

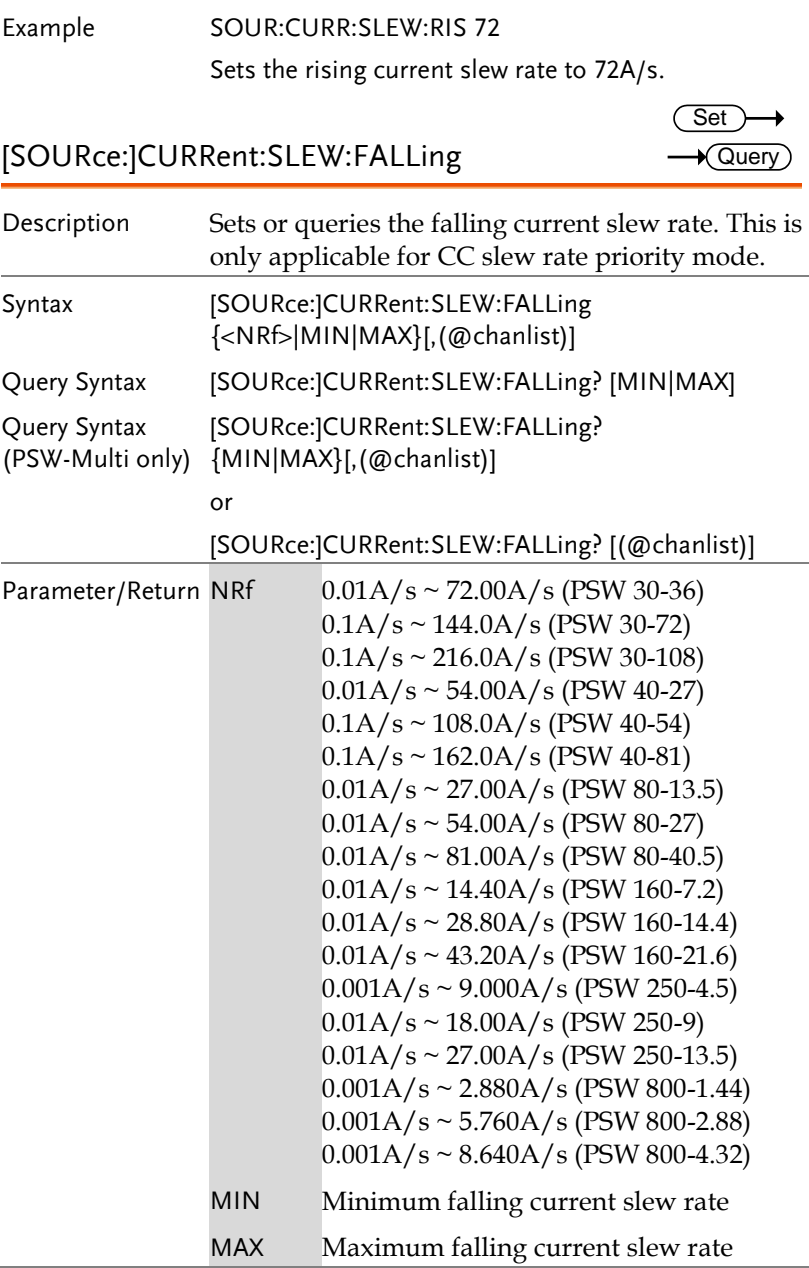

Example SOUR:CURR:SLEW:FALL 1

Sets the falling current slew rate to 1A/s.

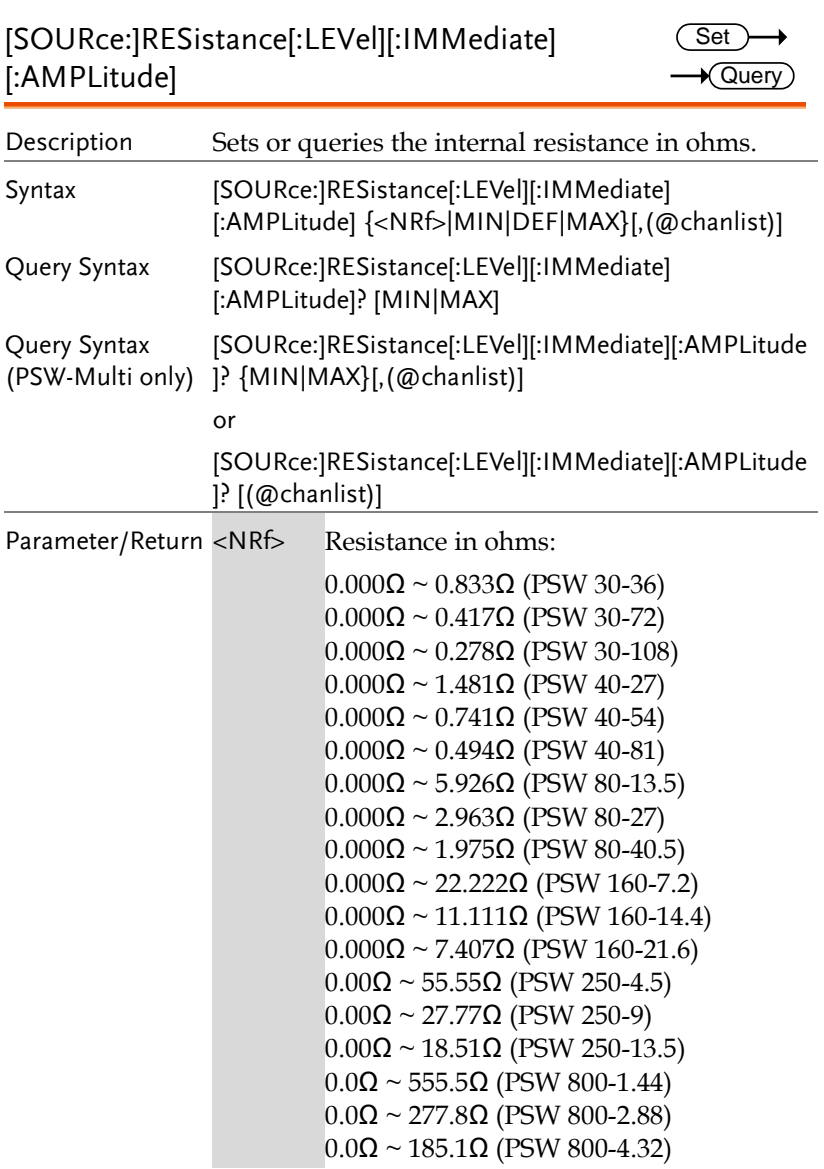

<span id="page-66-0"></span>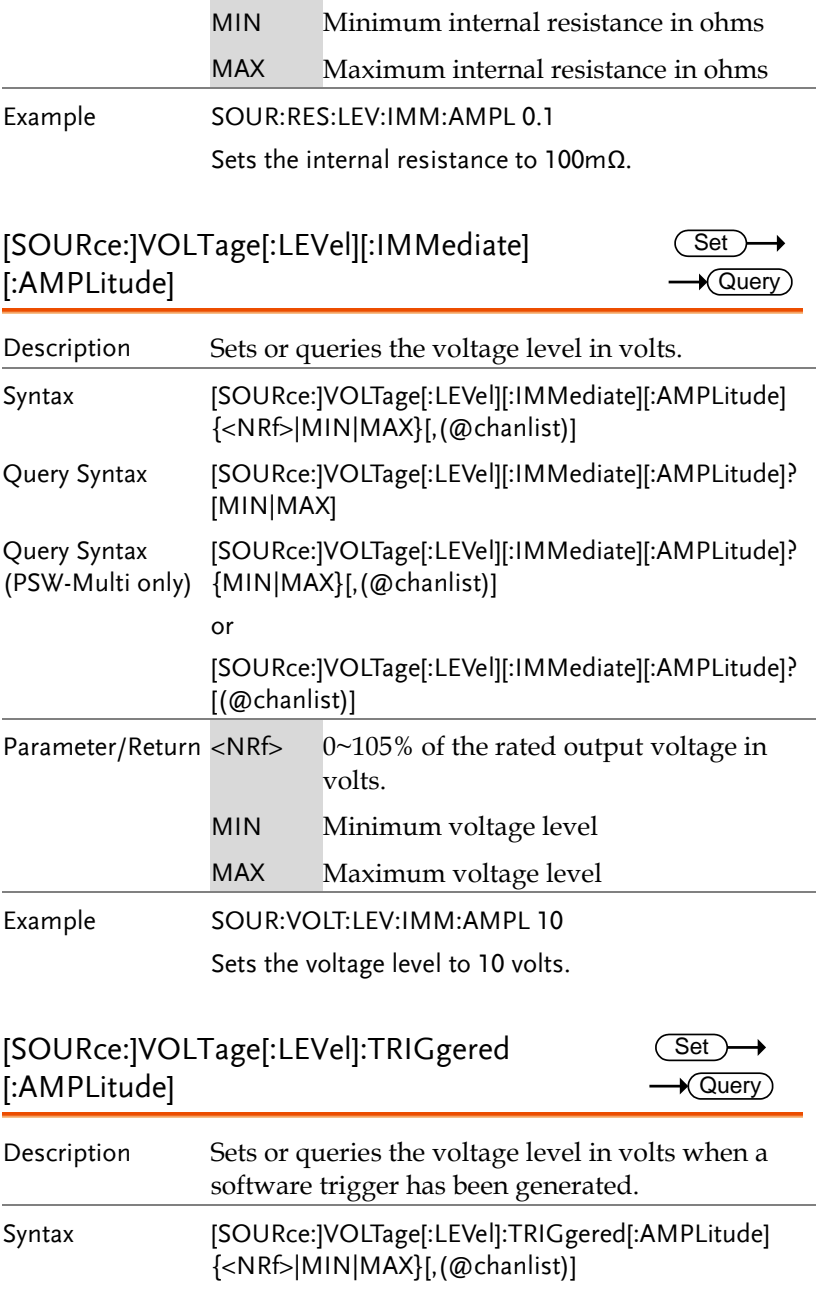

→

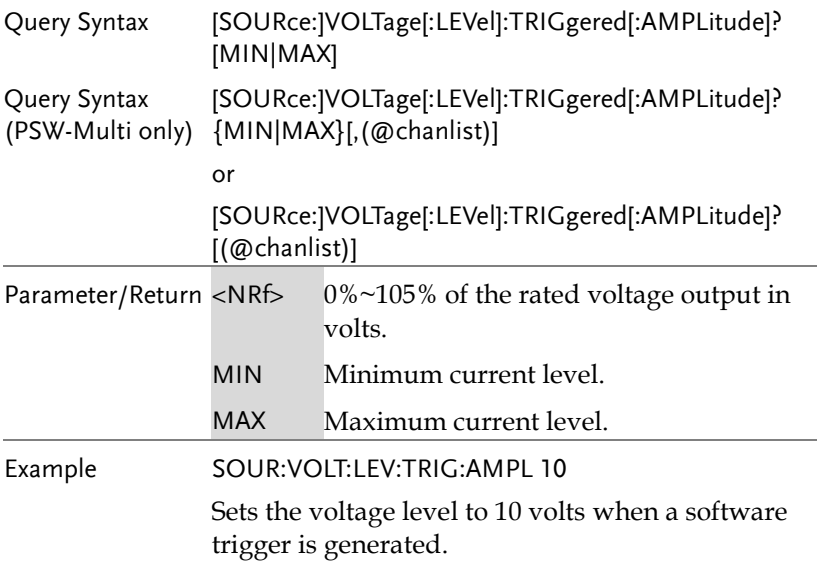

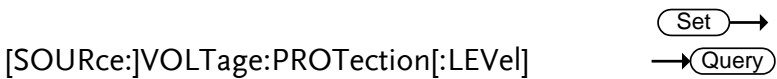

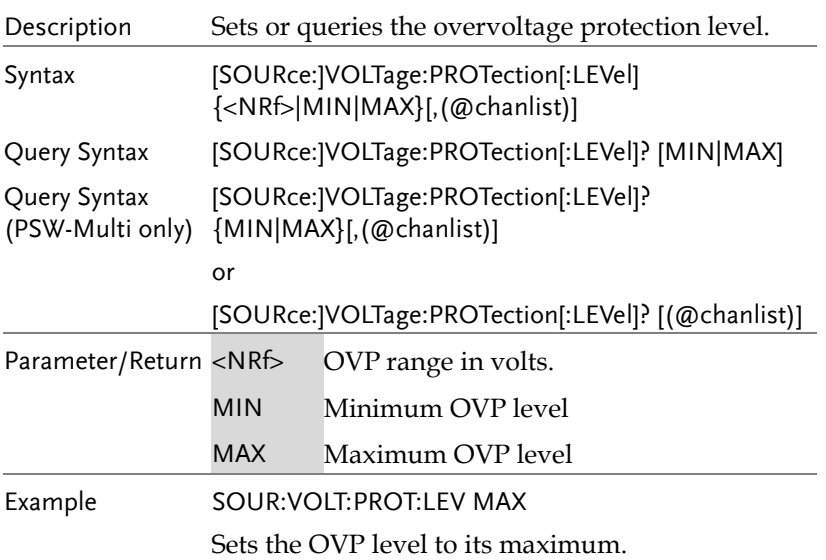

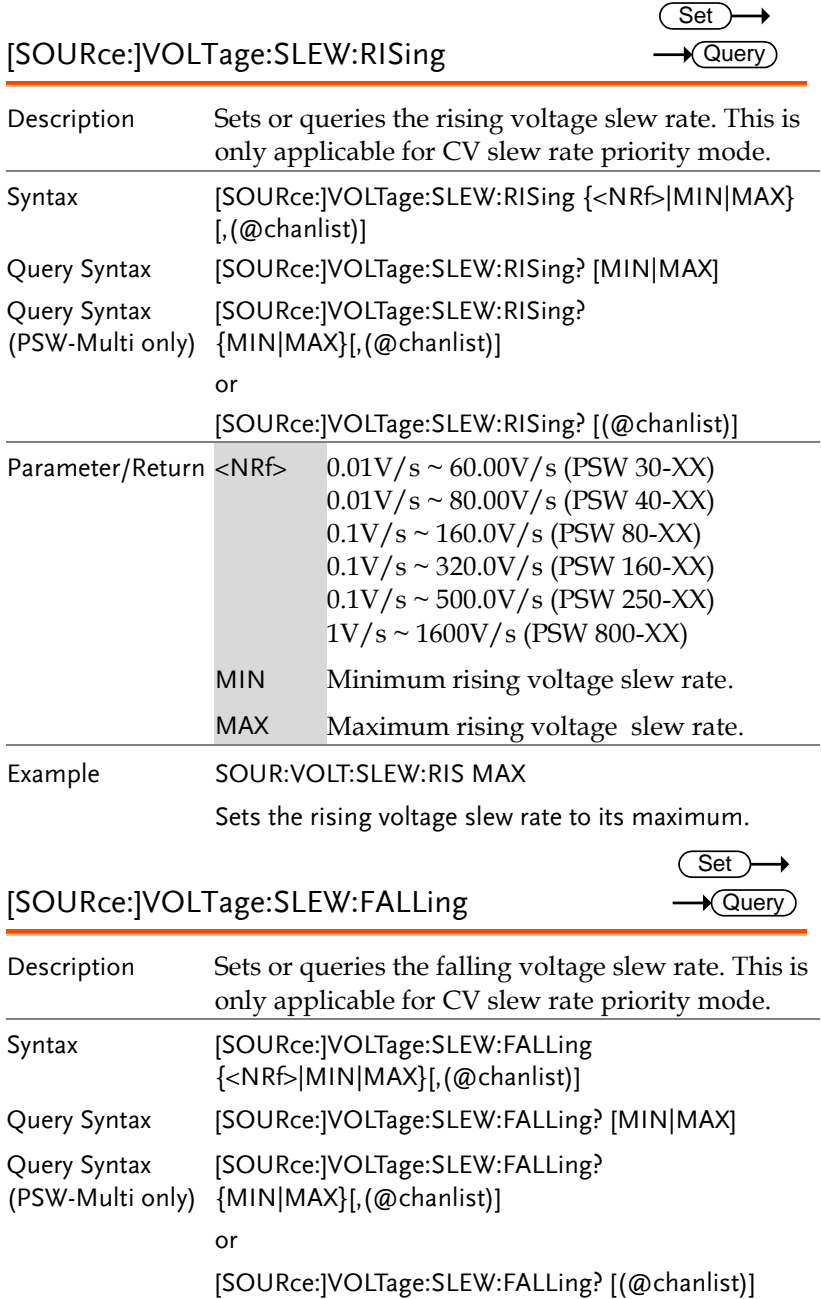

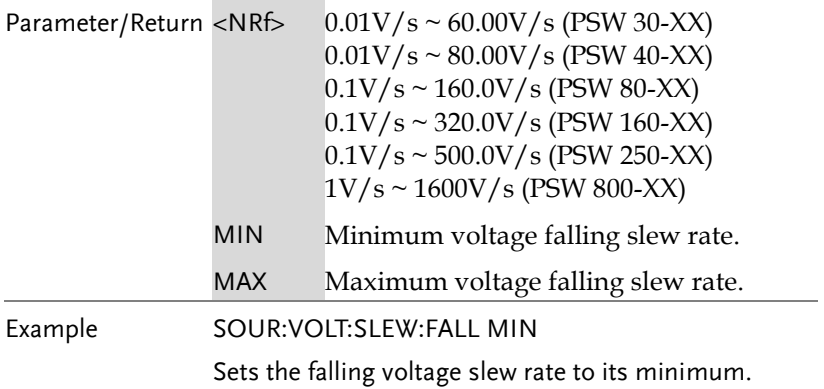

Set

Set ) ★ Query

#### <span id="page-70-0"></span>Trigger Commands

The trigger commands generate and configure software triggers.

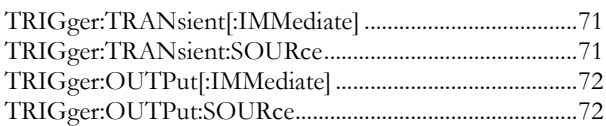

#### TRIGger:TRANsient[:IMMediate]

Query Description Generates a software trigger for the transient trigger system. On a trigger, sets the voltage & current. Refer to the :CURR:TRIG and VOLT:TRIG commands on page [62](#page-61-0) and [67,](#page-66-0) respectively. Syntax TRIGger:TRANsient[:IMMediate] [(@chanlist)] Related Commands [\[SOURce:\]CURRent\[:LEVel\]:TRIGgered\[:AMPLitude\]](#page-61-0) [\[SOURce:\]VOLTage\[:LEVel\]:TRIGgered\[:AMPLitude\]](#page-66-0)

#### TRIGger:TRANsient:SOURce

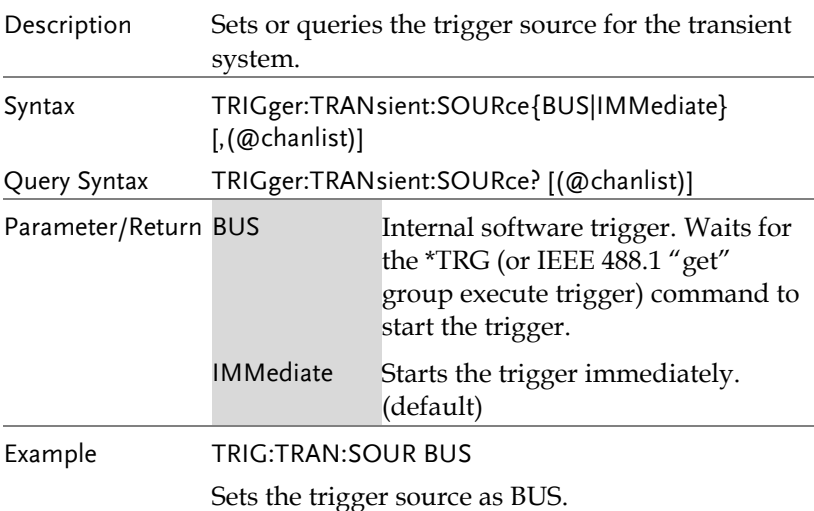

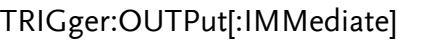

 $\overline{\text{Set}}$ 

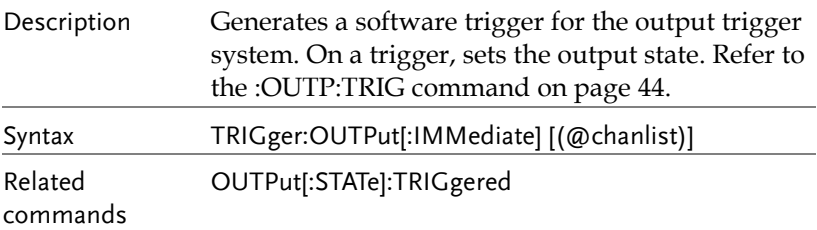

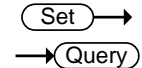

TRIGger:OUTPut:SOURce

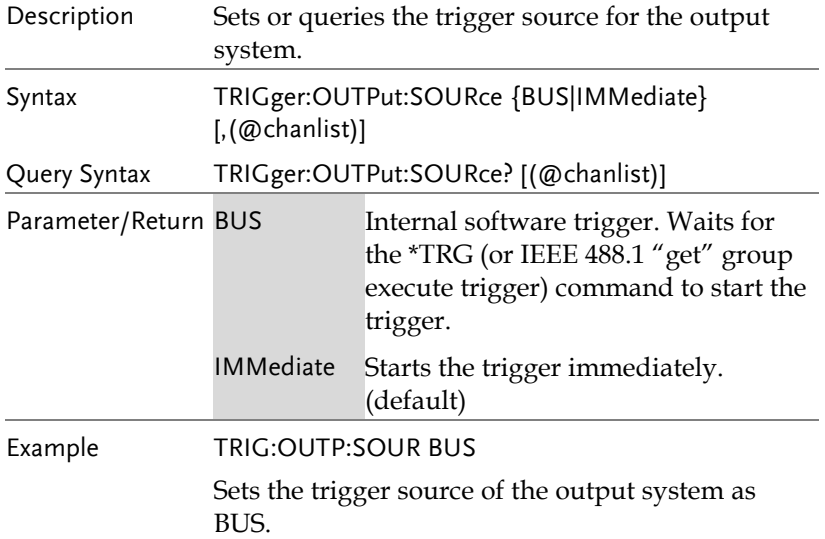
Trigger Command Examples

1. The transient system for the trigger in immediate mode.

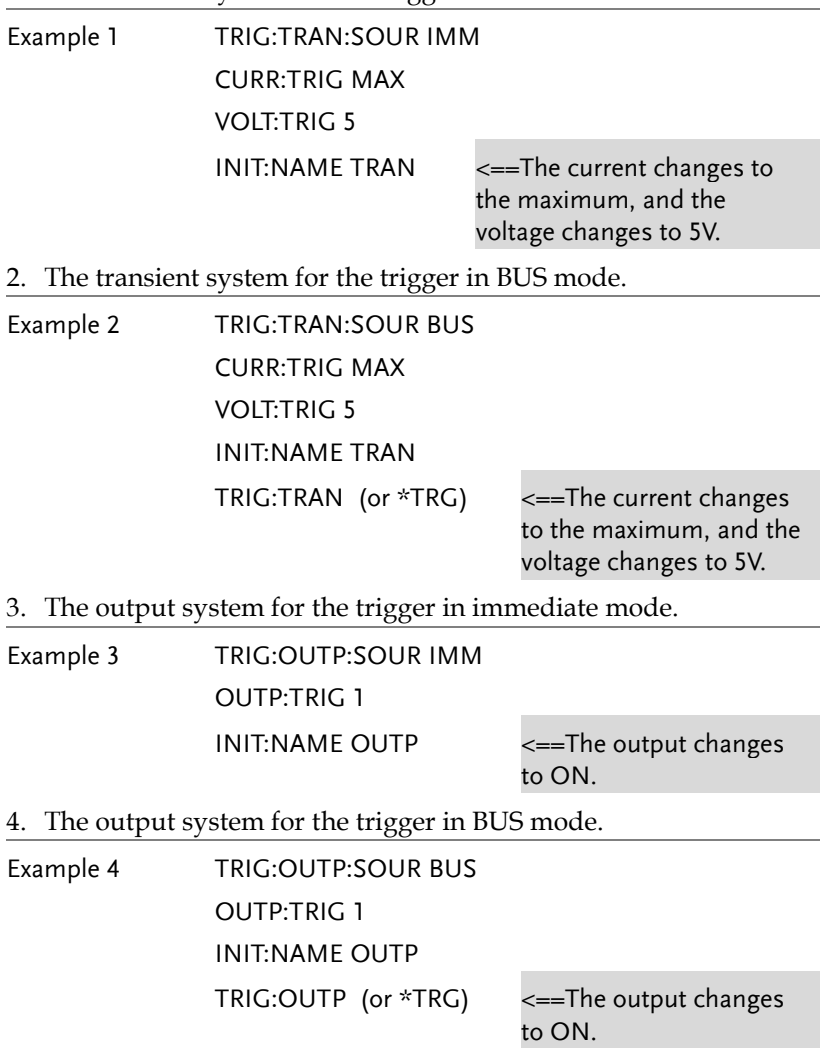

## System Function Command

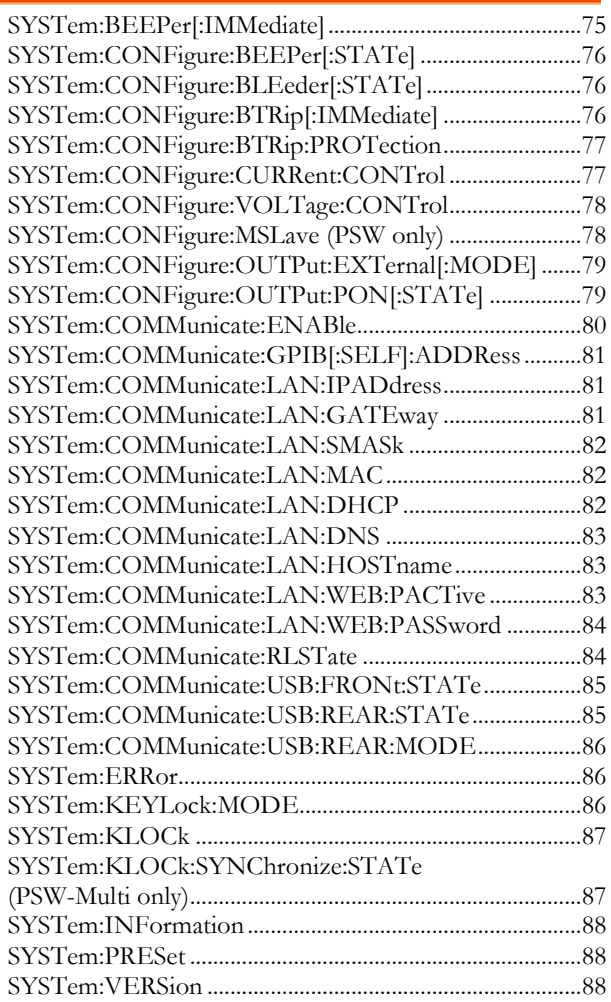

 $\overline{\text{Set}}$  $\sqrt{$ Query

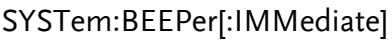

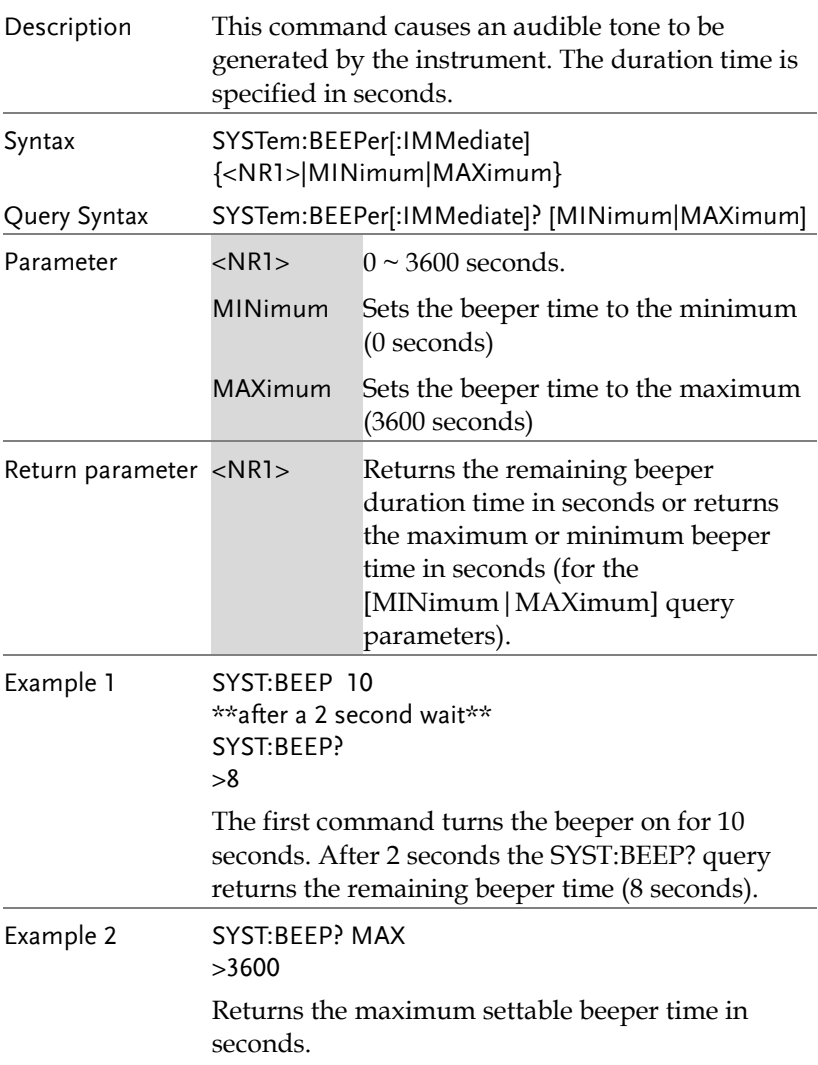

 $Set \rightarrow$  $\rightarrow$  Query

 $\overline{\phantom{0}}$ 

 $Set \rightarrow$ 

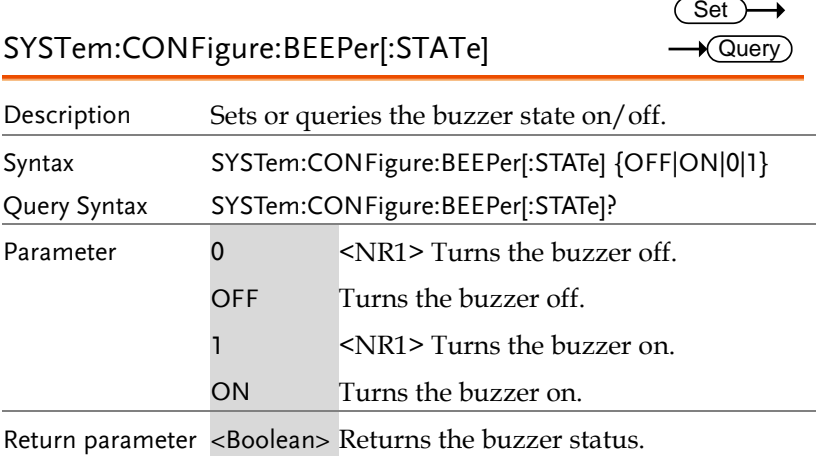

## SYSTem:CONFigure:BLEeder[:STATe]

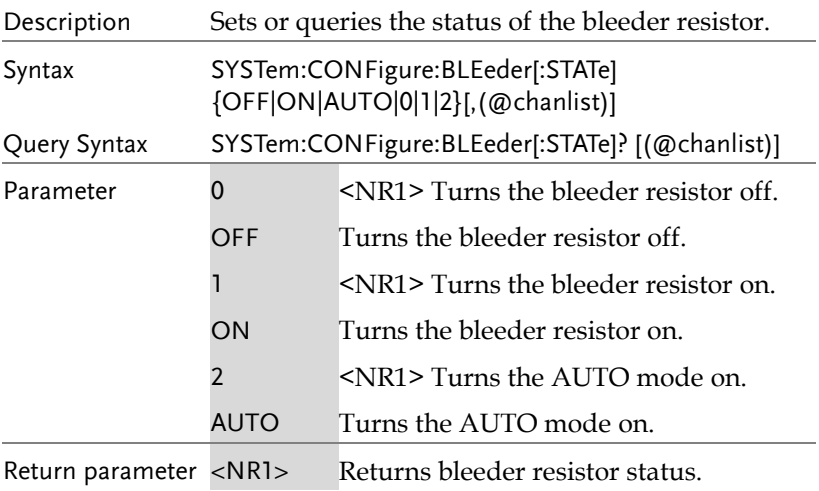

## SYSTem:CONFigure:BTRip[:IMMediate]

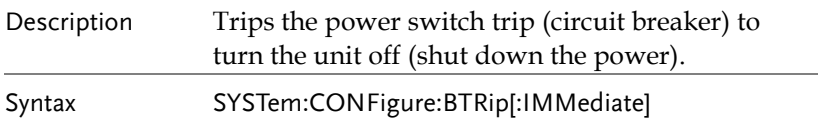

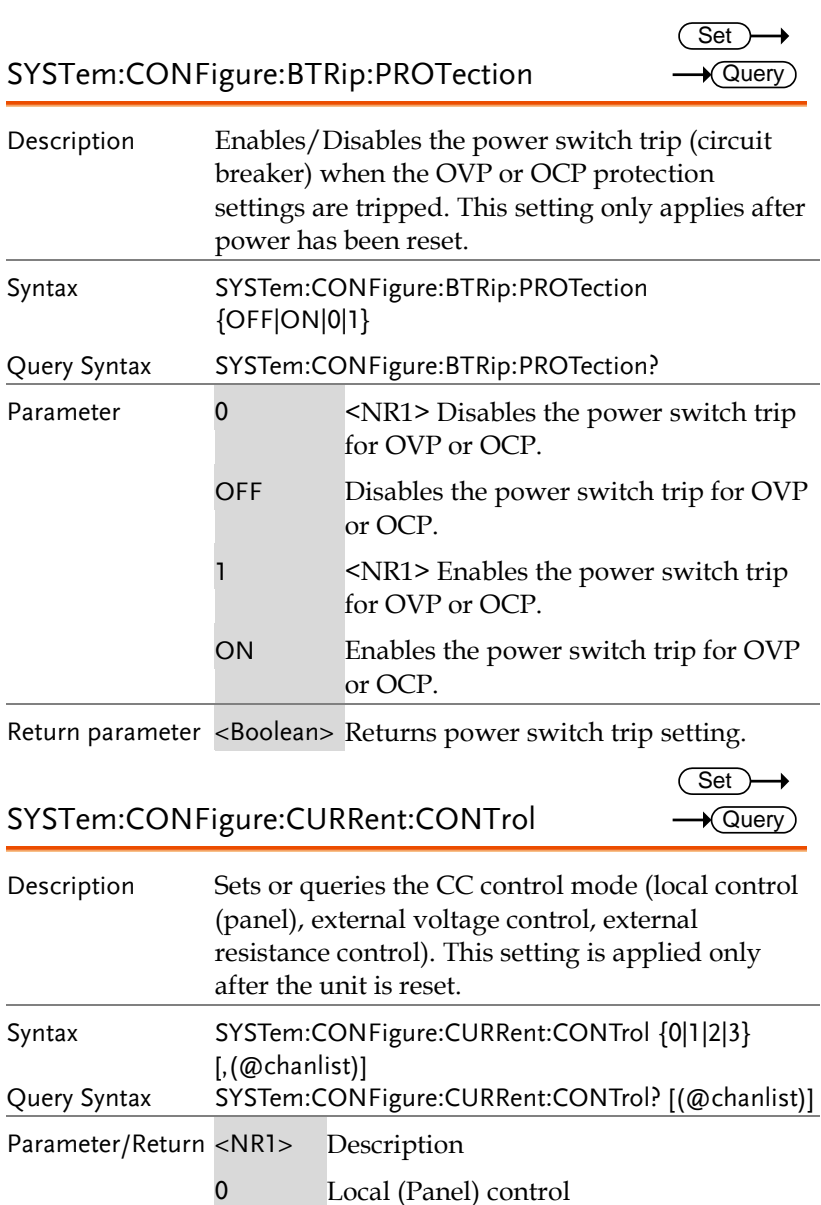

3 External resistance control; 10kΩ = Io min,  $0k\Omega$  = Io max.

### SYSTem:CONFigure:VOLTage:CONTrol

$$
\xrightarrow{\text{Set}} \rightarrow
$$

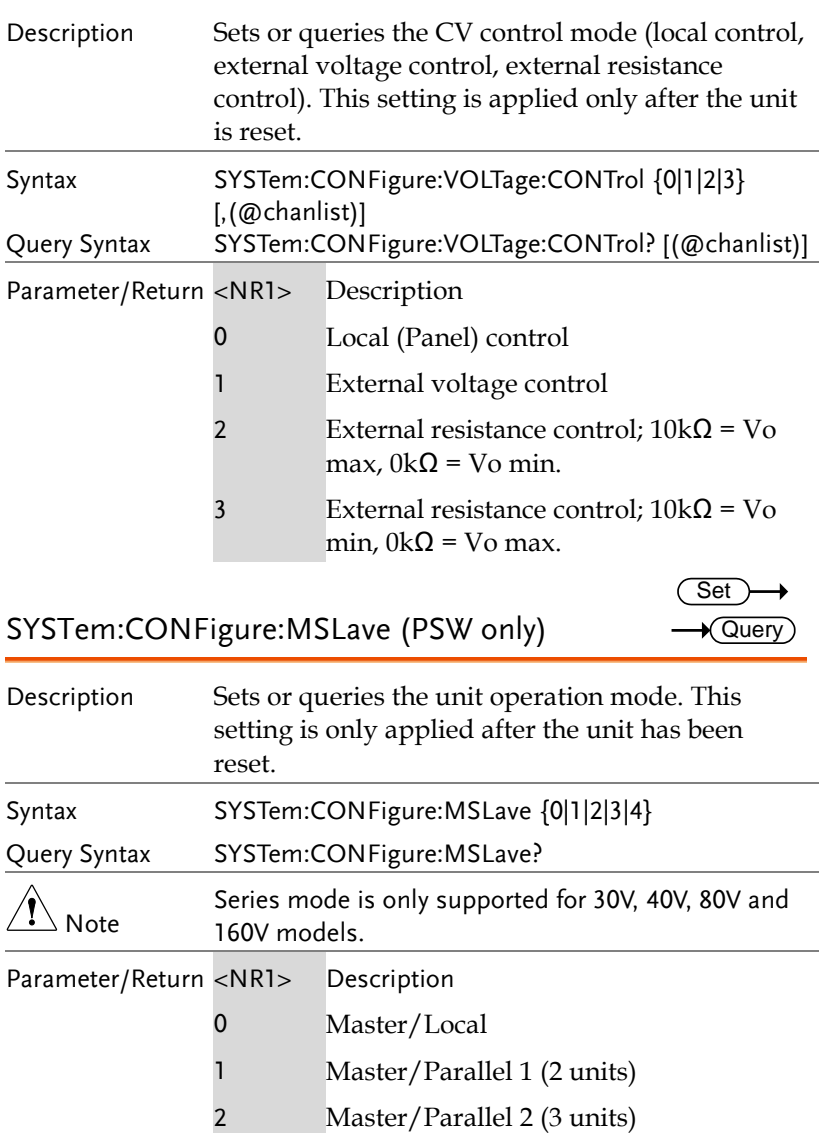

- 3 Slave/Parallel
- 4 Slave/Series

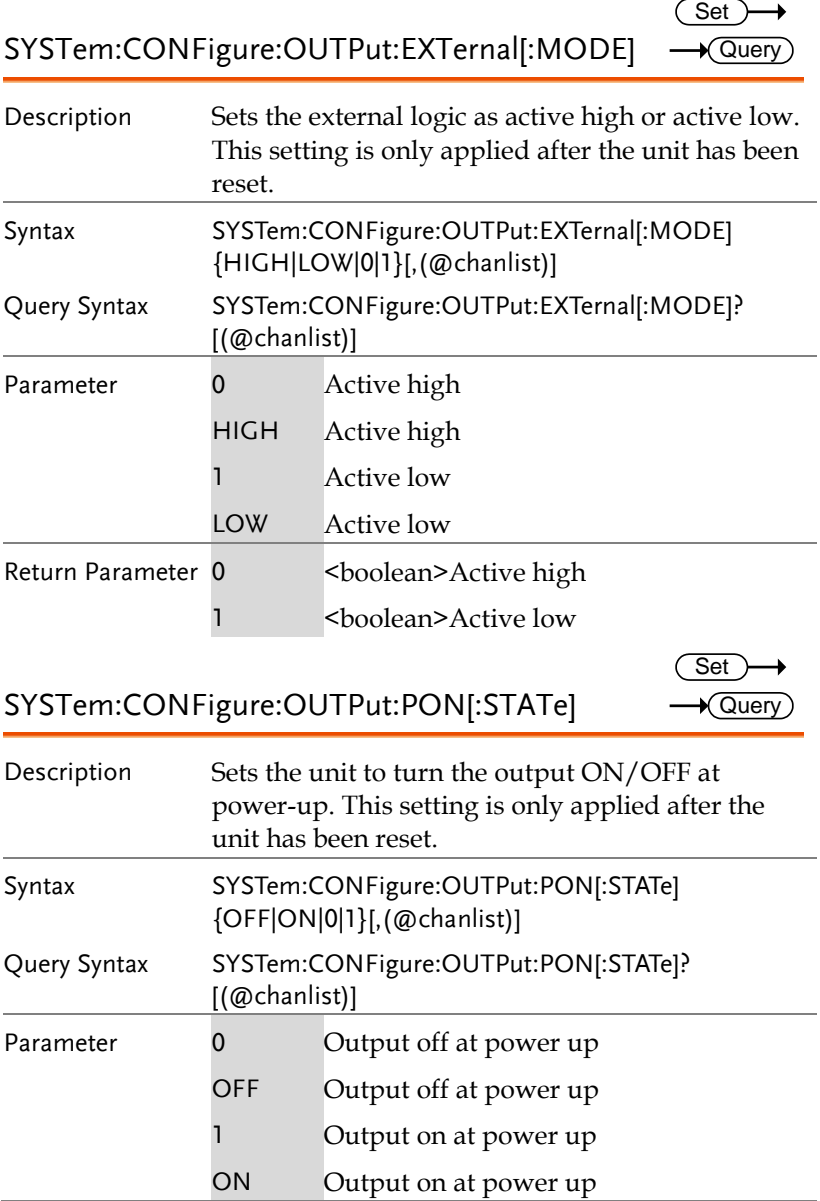

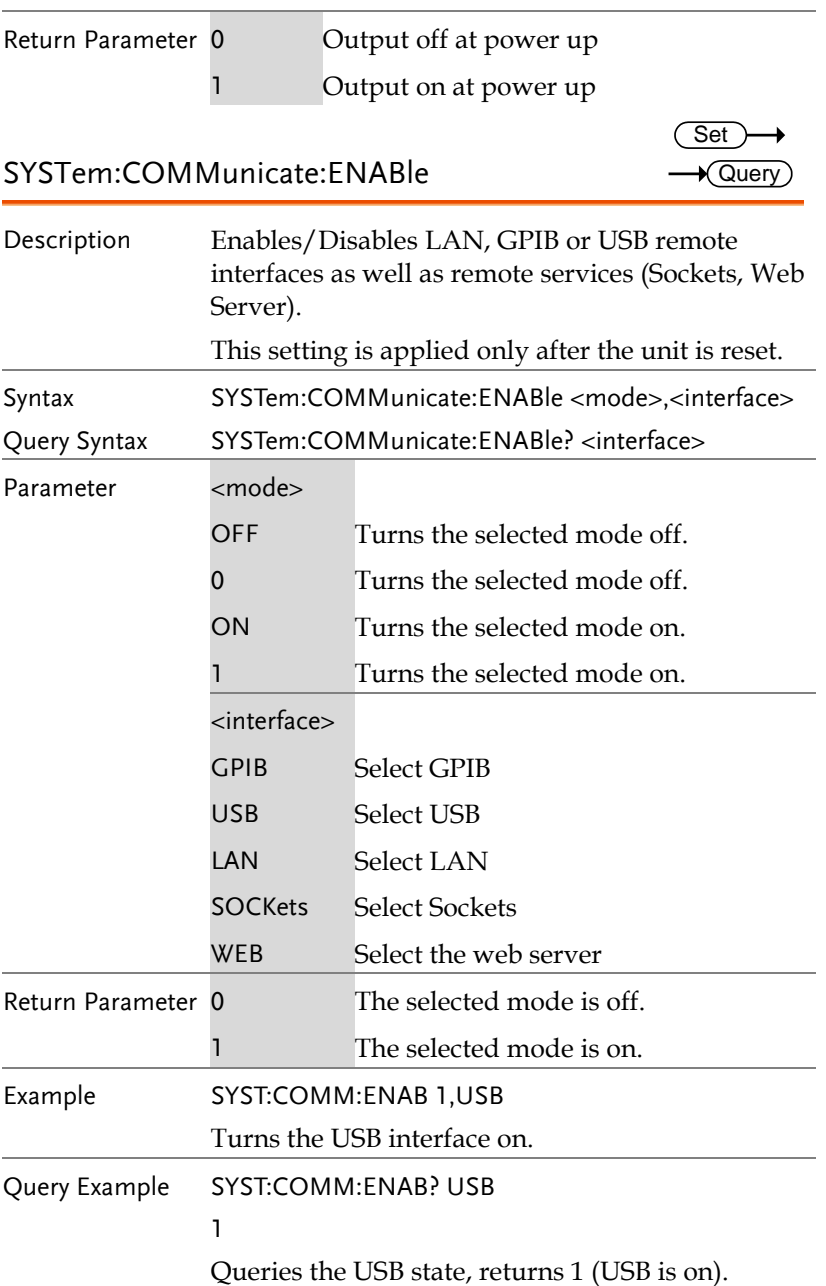

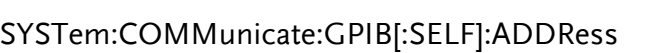

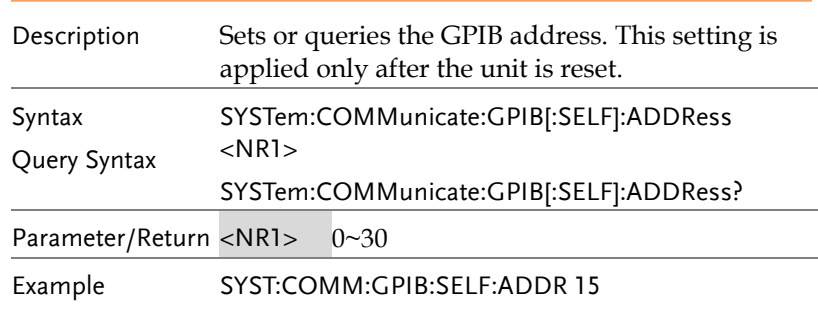

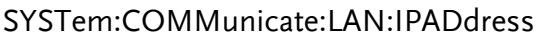

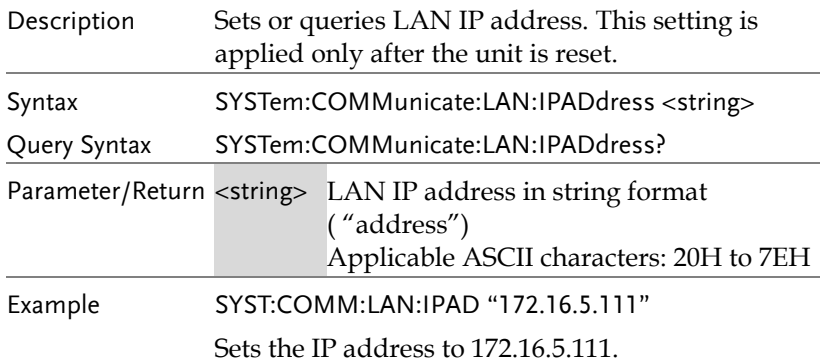

SYSTem:COMMunicate:LAN:GATEway

Description Sets or queries the Gateway address. This setting is applied only after the unit is reset. Syntax Query Syntax SYSTem:COMMunicate:LAN:GATEway <string> SYSTem:COMMunicate:LAN:GATEway? Parameter/Return <string> Gateway address in string format ("address") Applicable ASCII characters: 20H to 7EH

Set )  $\sqrt{\mathsf{Query}}$ 

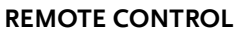

Set >  $\sqrt{\mathsf{Query}}$ 

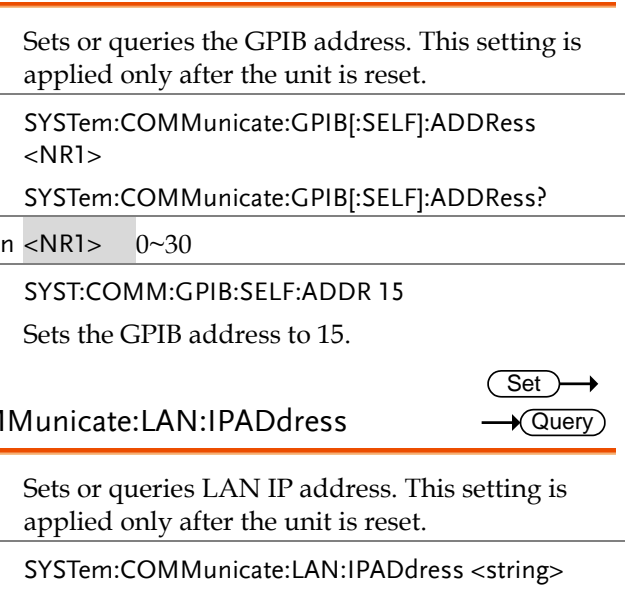

Example SYST:COMM:LAN:GATE "172.16.0.254"

Sets the LAN gateway to 172.16.0.254.

#### SYSTem:COMMunicate:LAN:SMASk

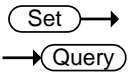

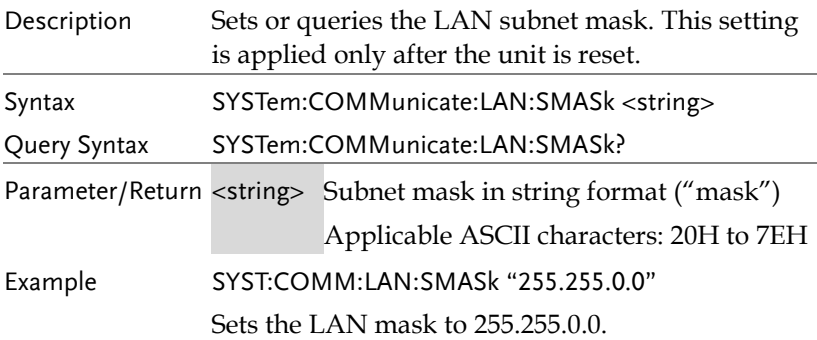

### SYSTem:COMMunicate:LAN:MAC

 $\sqrt{\mathsf{Query}}$ 

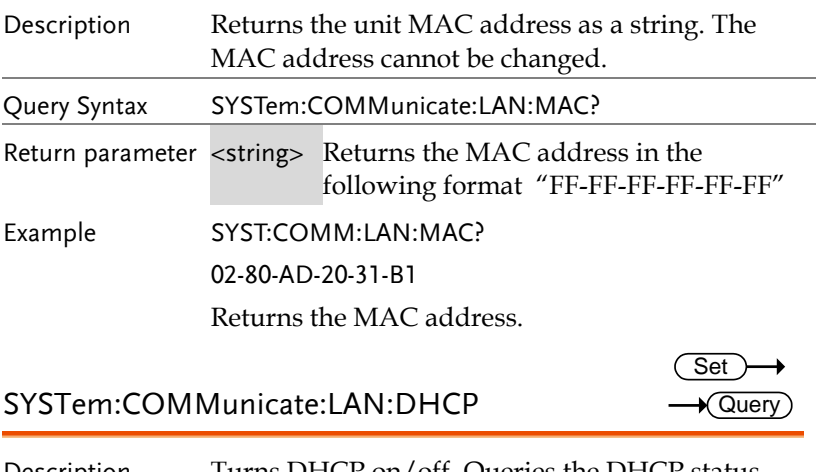

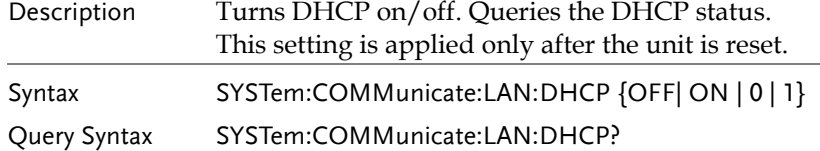

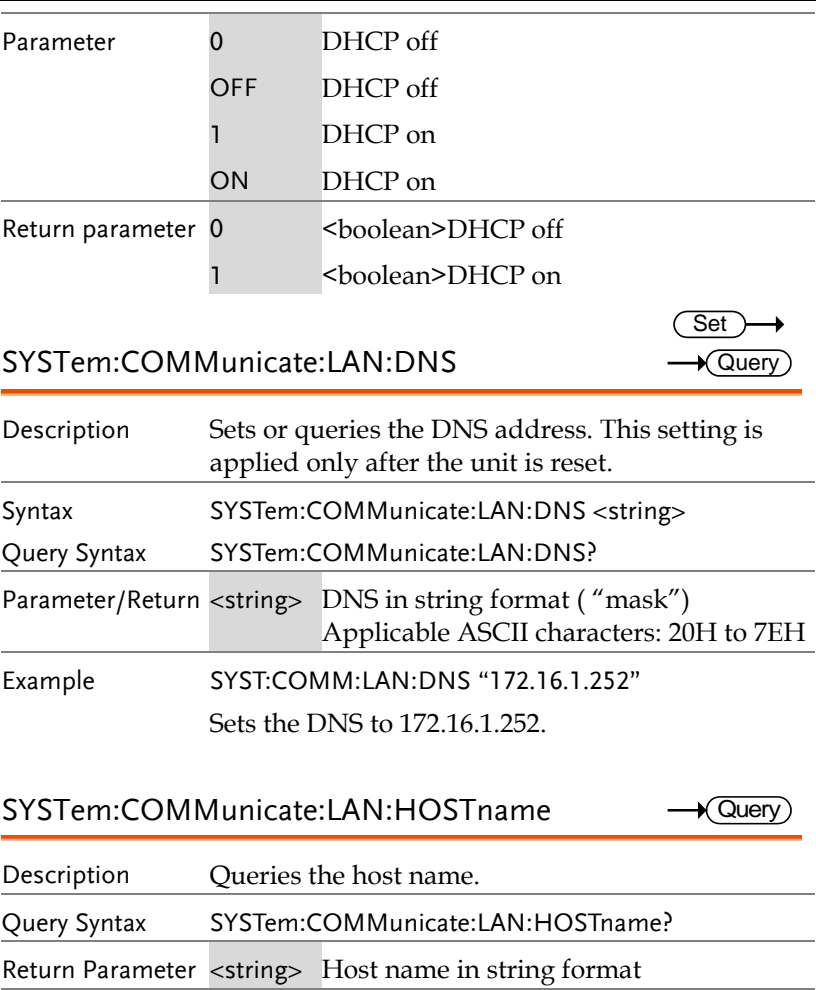

Query Example SYST:COMM:LAN:HOST? P-160054

Returns the host name (P-160054).

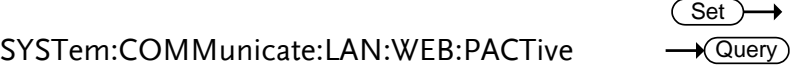

Description Sets or queries whether the web password is on or off. This setting is applied only after the unit is reset.

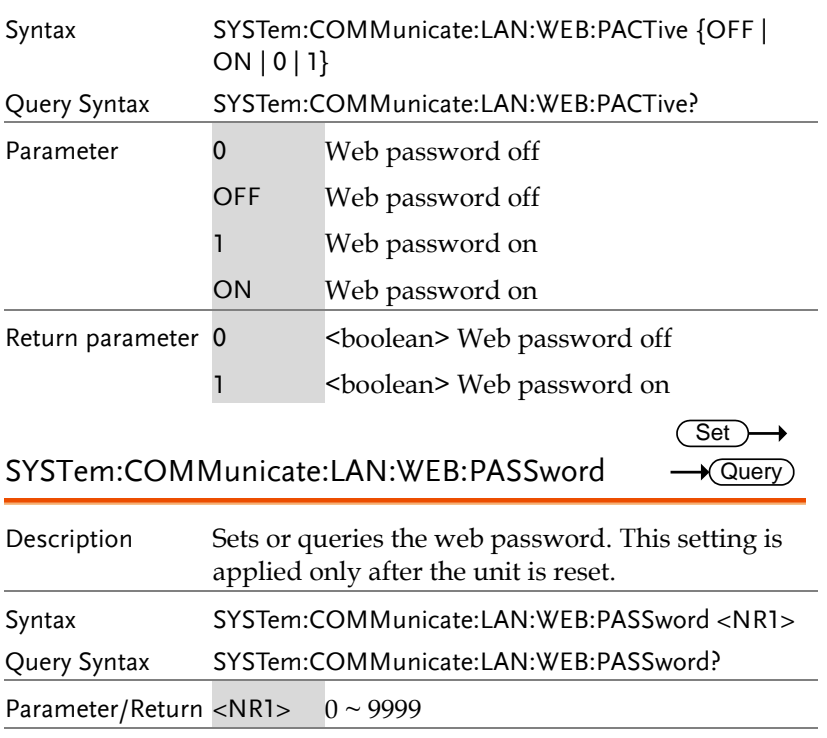

Example SYST:COMM:LAN:WEB:PASS 1234

Set the web password as 1234.

## SYSTem:COMMunicate:RLSTate

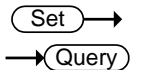

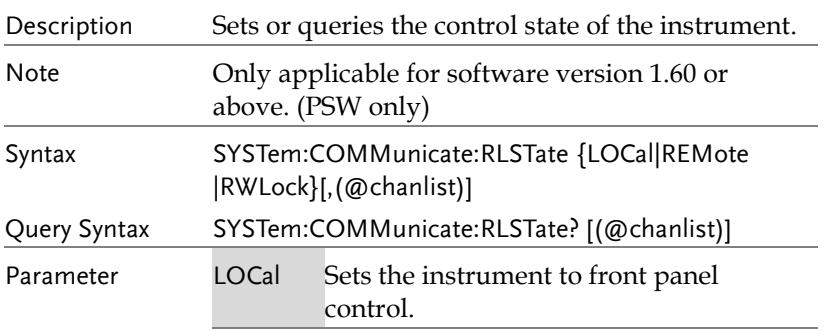

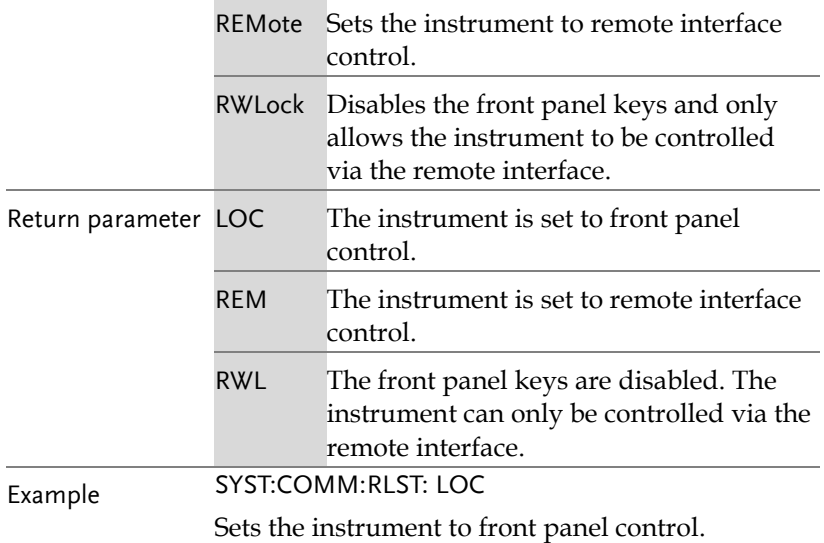

#### SYSTem:COMMunicate:USB:FRONt:STATe Query

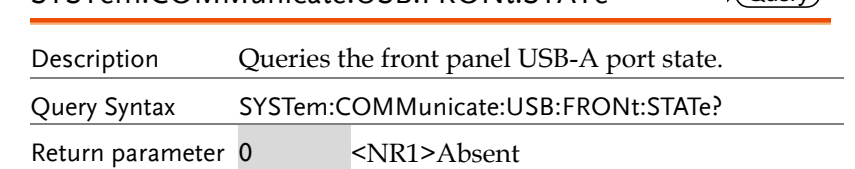

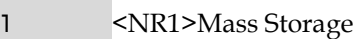

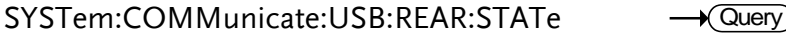

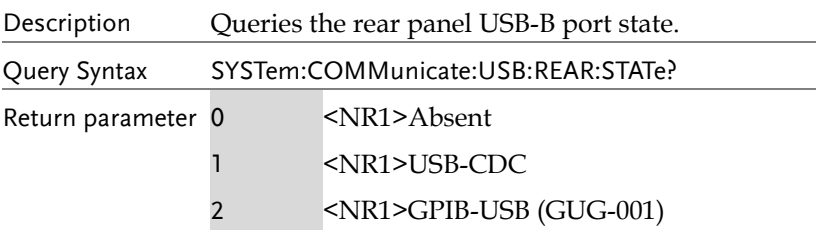

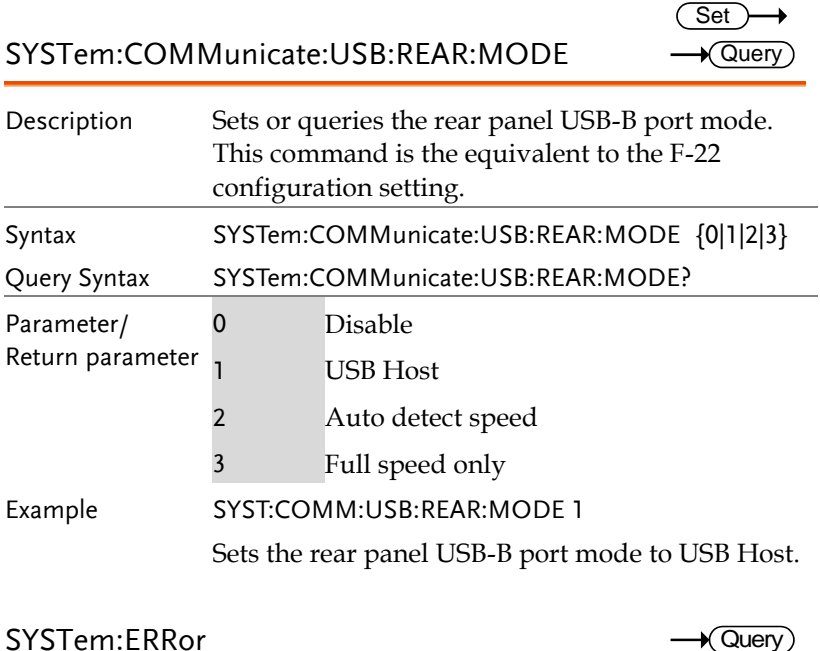

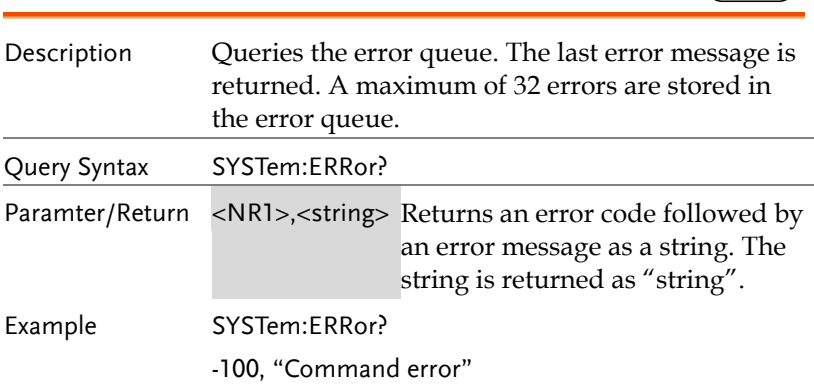

#### SYSTem:KEYLock:MODE

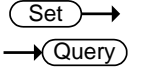

 $\rightarrow$  Query)

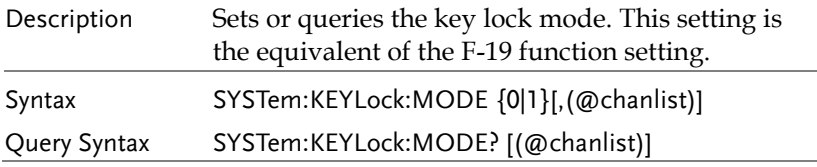

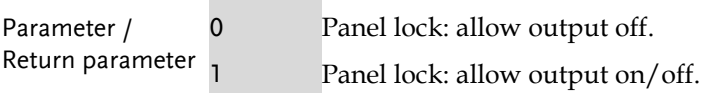

### SYSTem:KLOCk

 $\overline{\text{Set}}$  $\sqrt{$  Query

(Set)  $\sqrt{$ Query

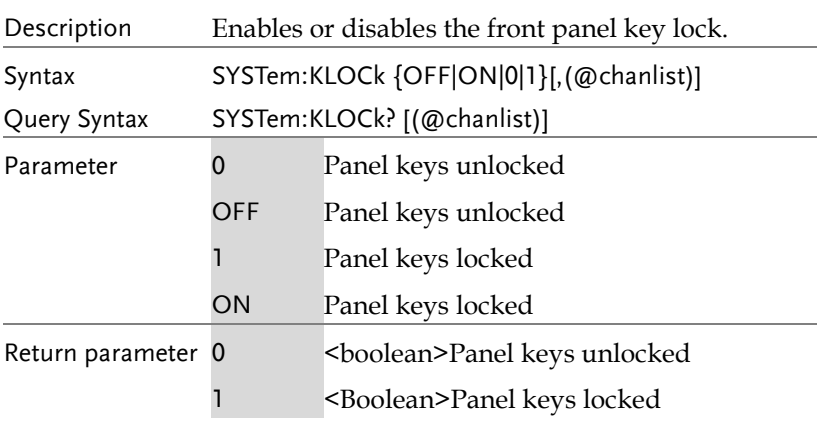

### SYSTem:KLOCk:SYNChronize:STATe (PSW-Multi only)

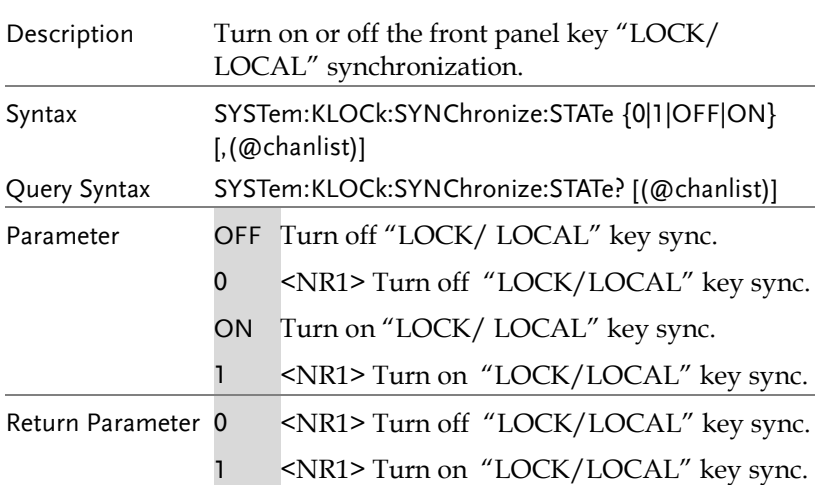

Example SYSTem:KLOCk:SYNChronize:STATe ON Enable the "LOCK/ LOCAL" key synchronization function.

### SYSTem:INFormation

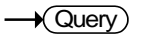

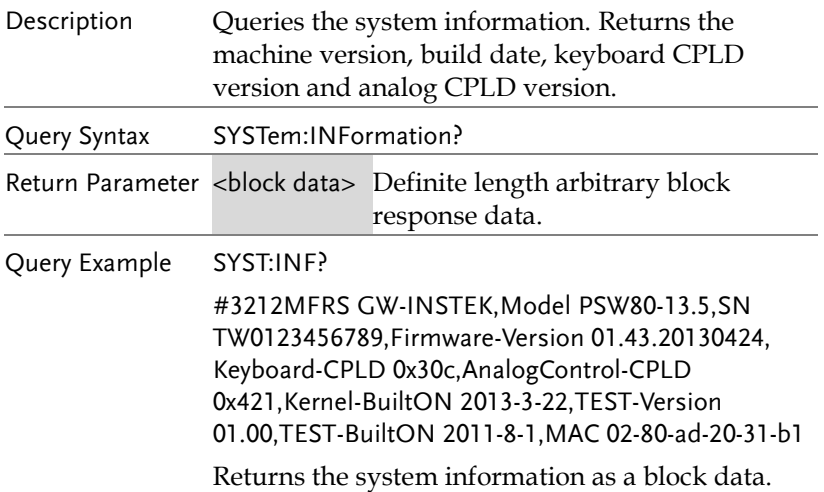

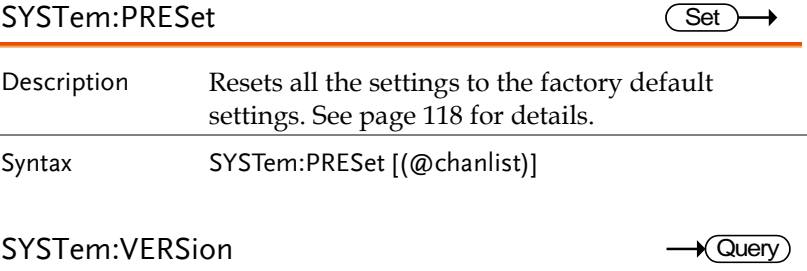

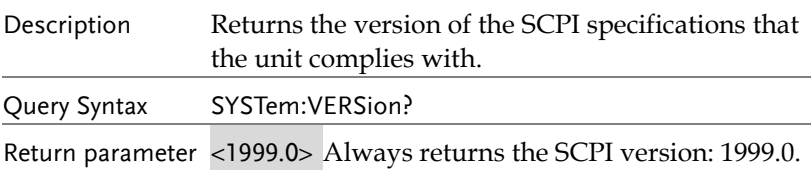

### IEEE 488.2 Common Commands

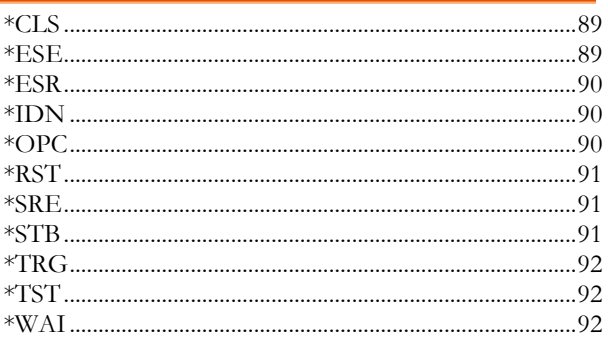

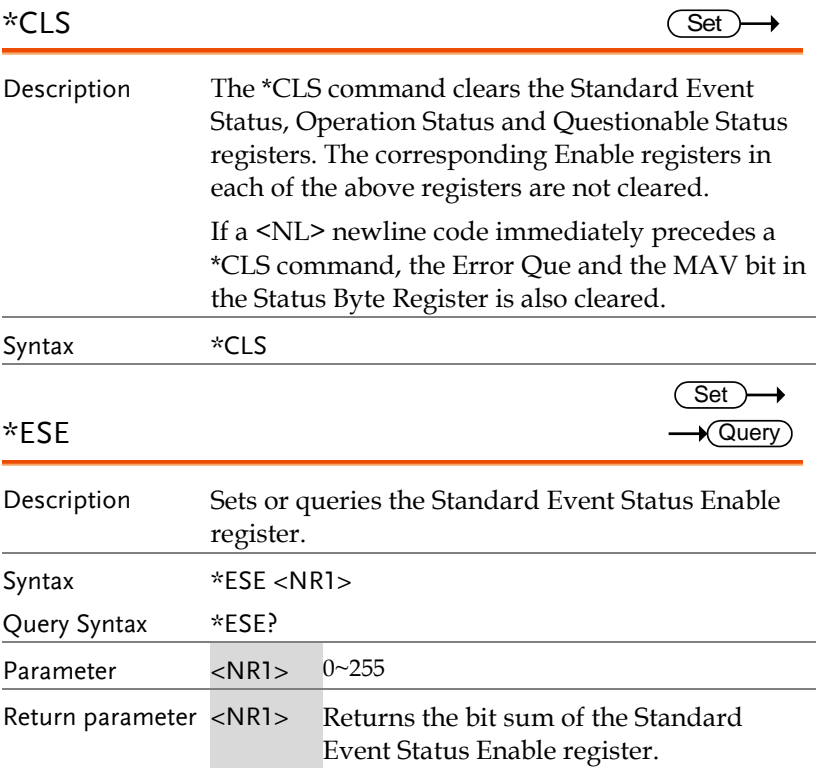

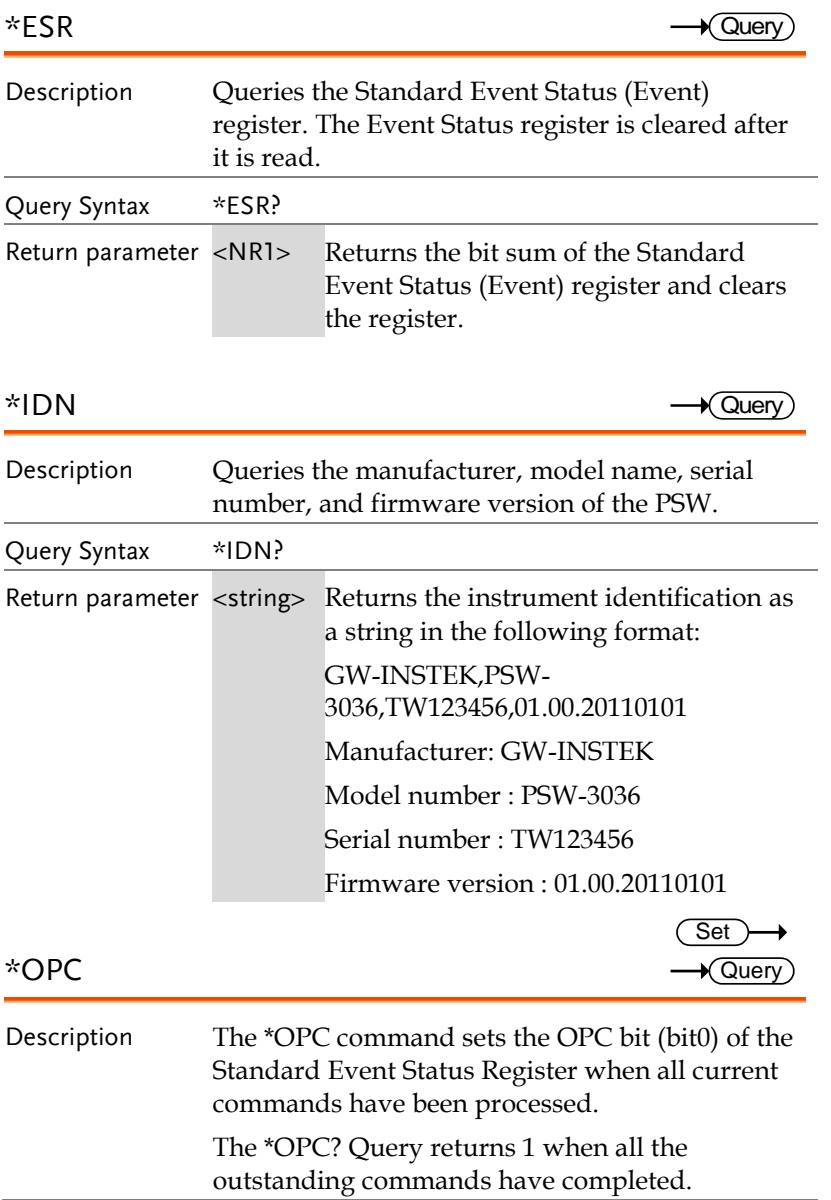

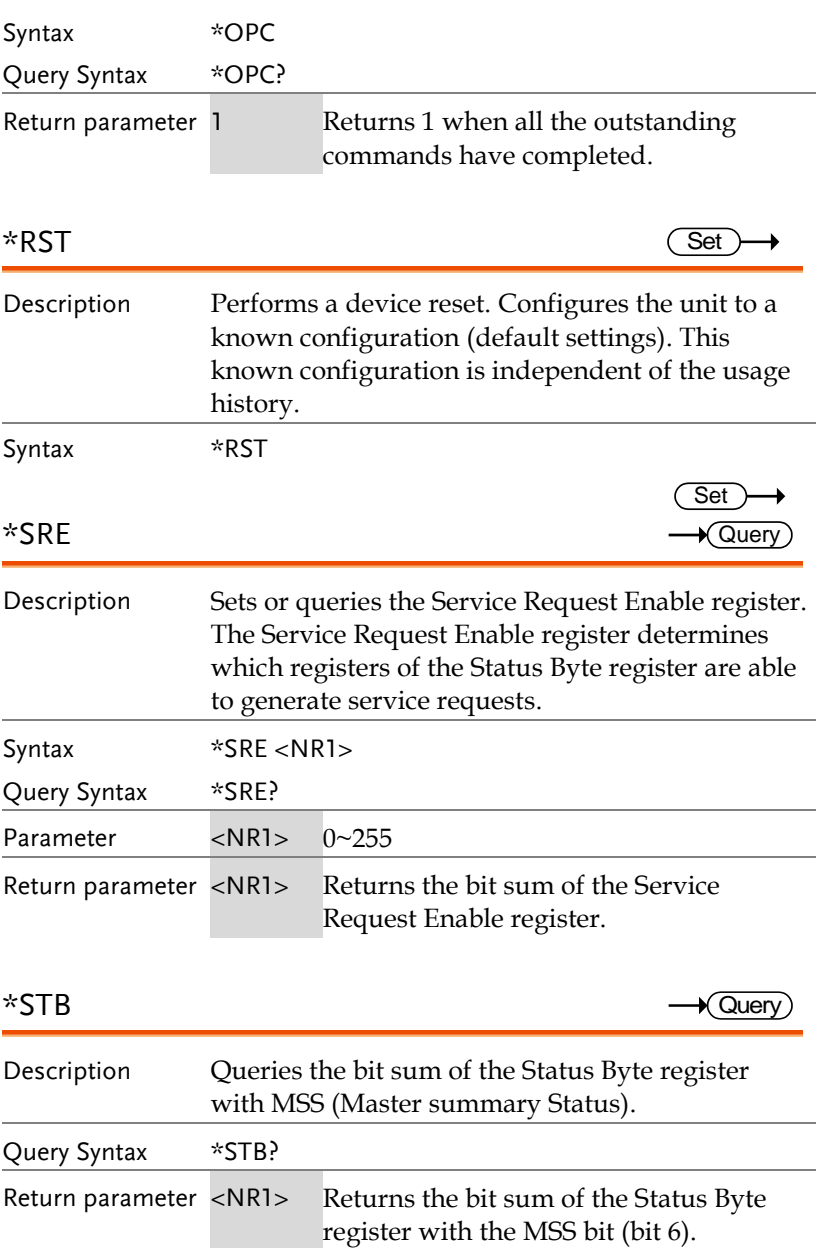

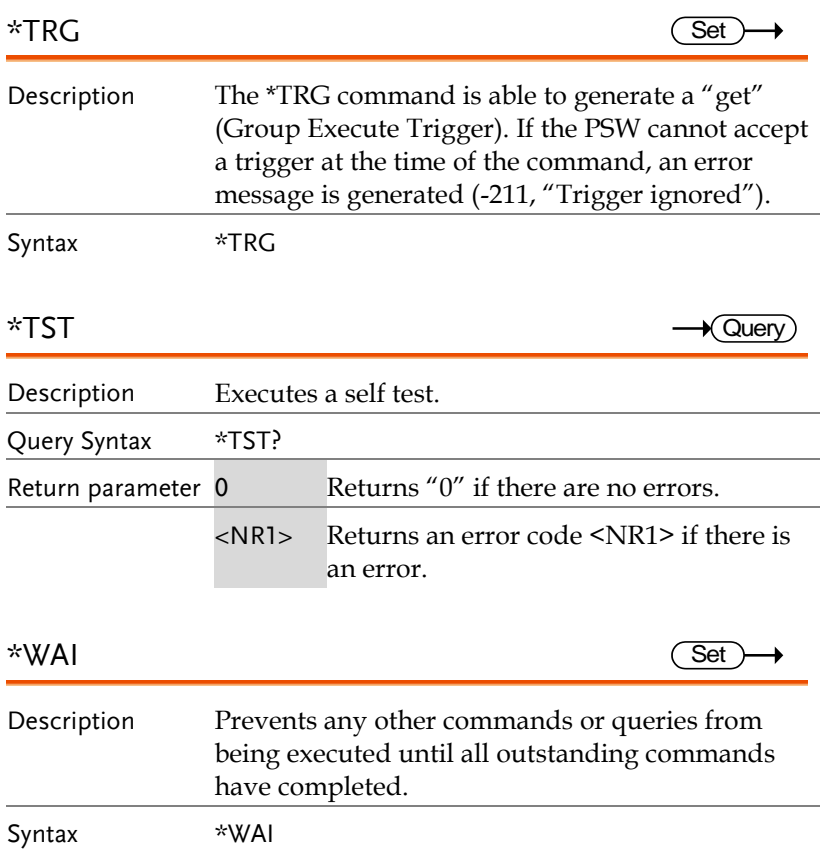

## Status Register Overview

To program the PSW power supply effectively, the Status registers need to be understood. This chapter explains in detail how the Status registers are used and how to configure them.

#### Introduction to the Status Registers

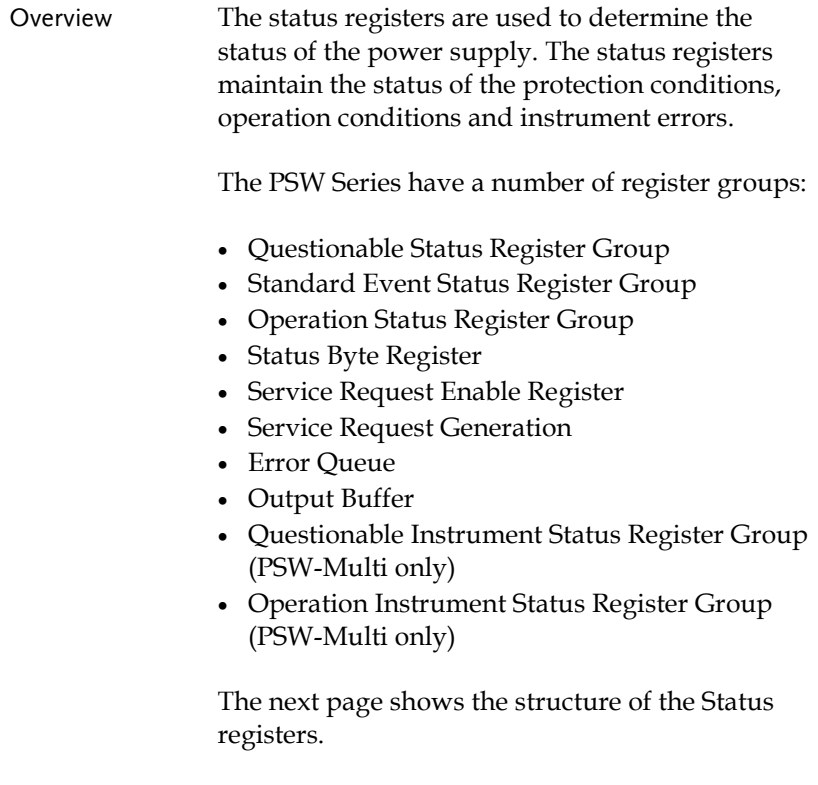

#### The Status Registers

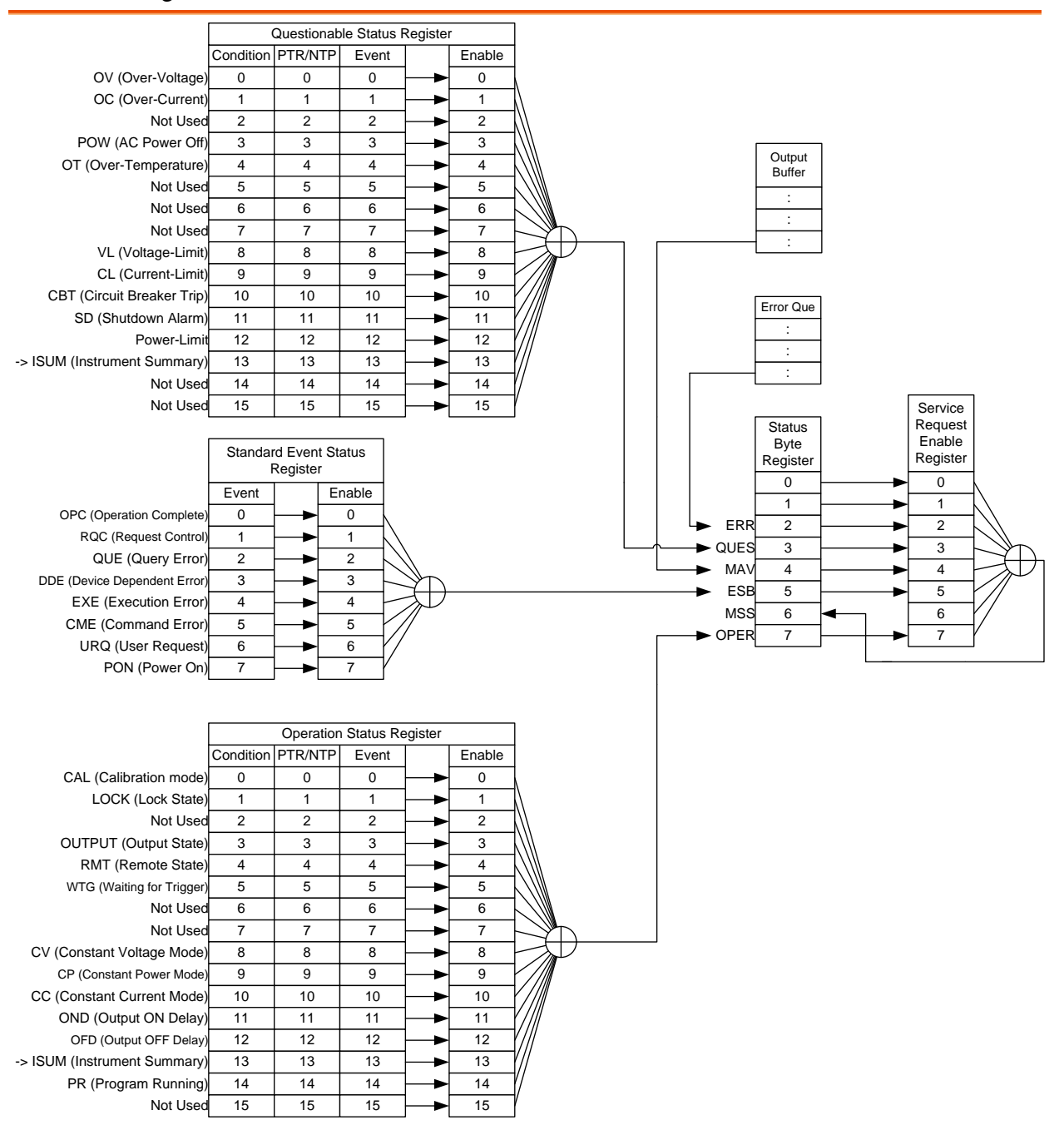

#### The Questionable Instrument Status Registers (PSW-Multi only)

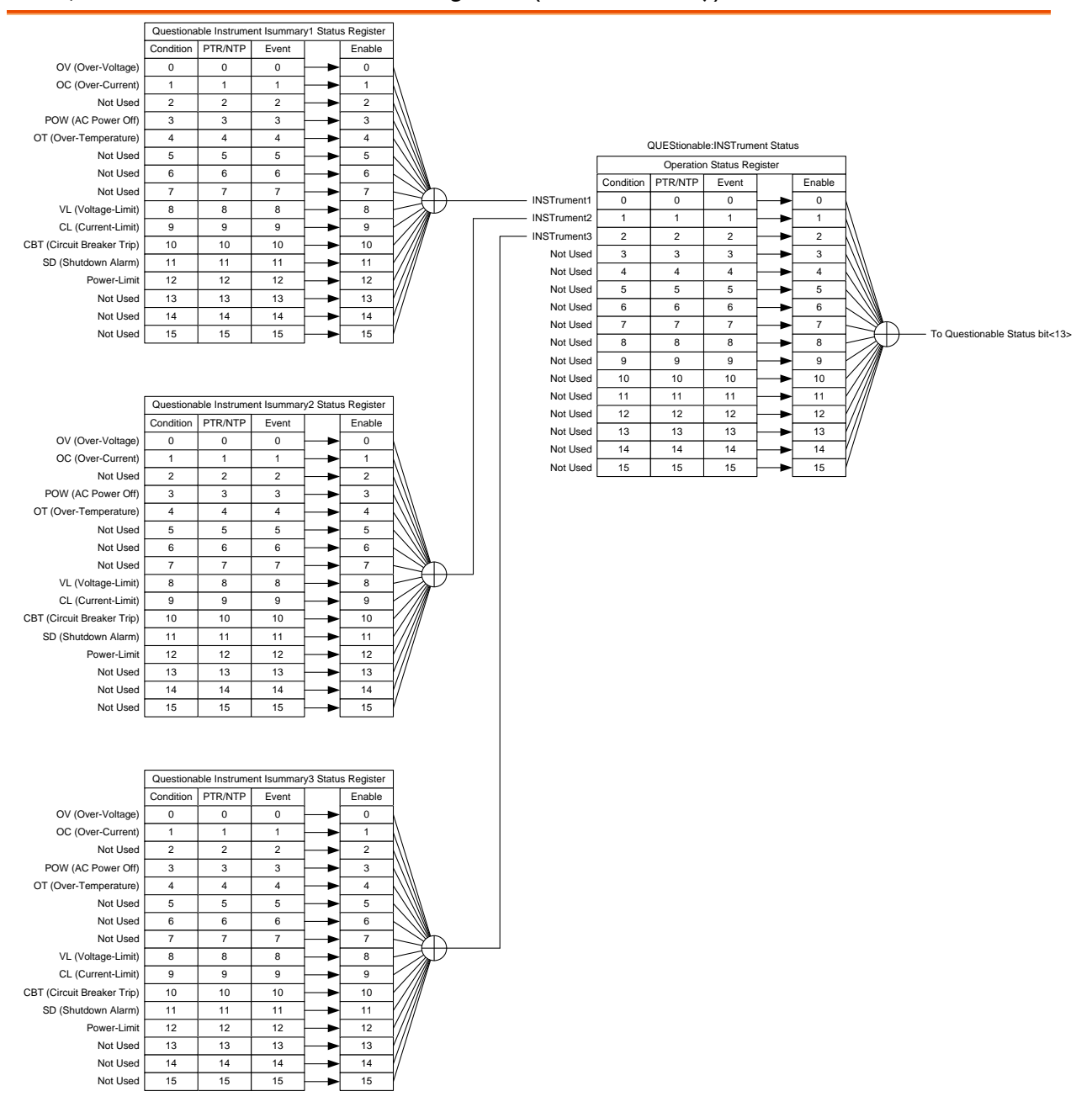

### The Operation Instrument Status Registers (PSW-Multi only)

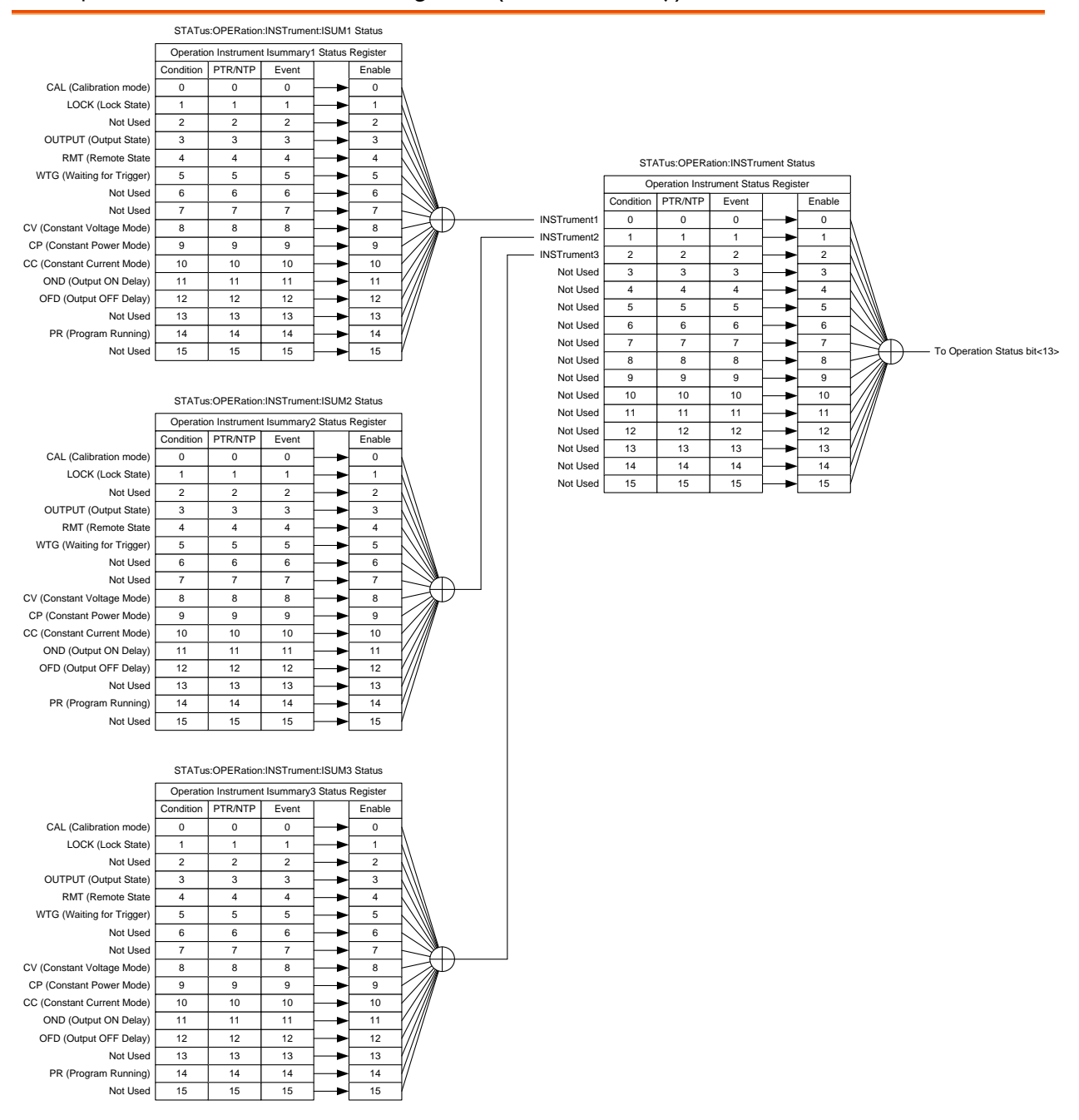

#### Questionable Status Register Group

Overview The Questionable Status Register Group indicates if any protection modes or limits have been tripped.

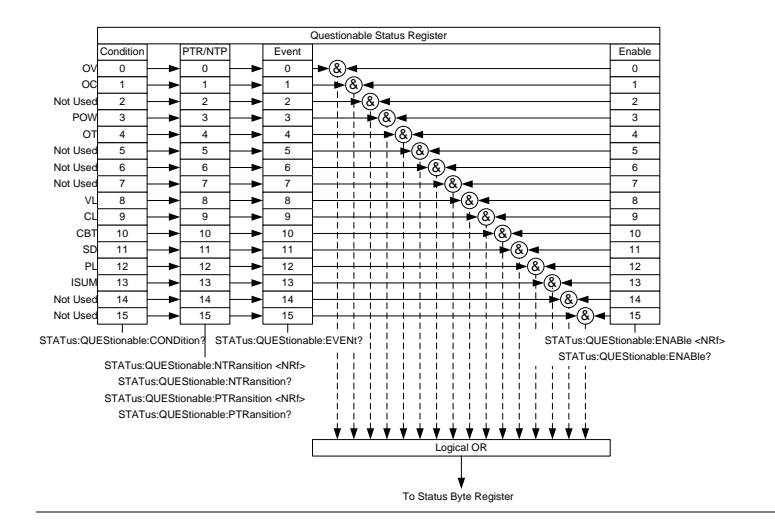

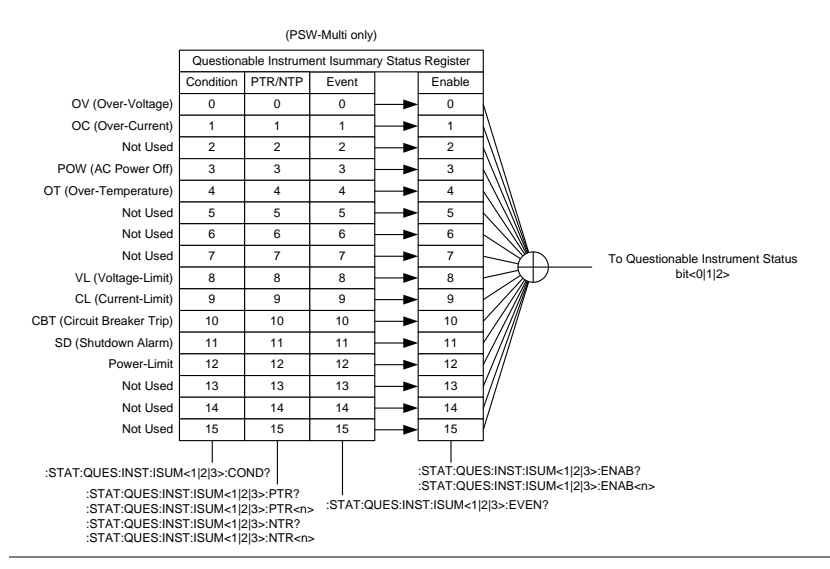

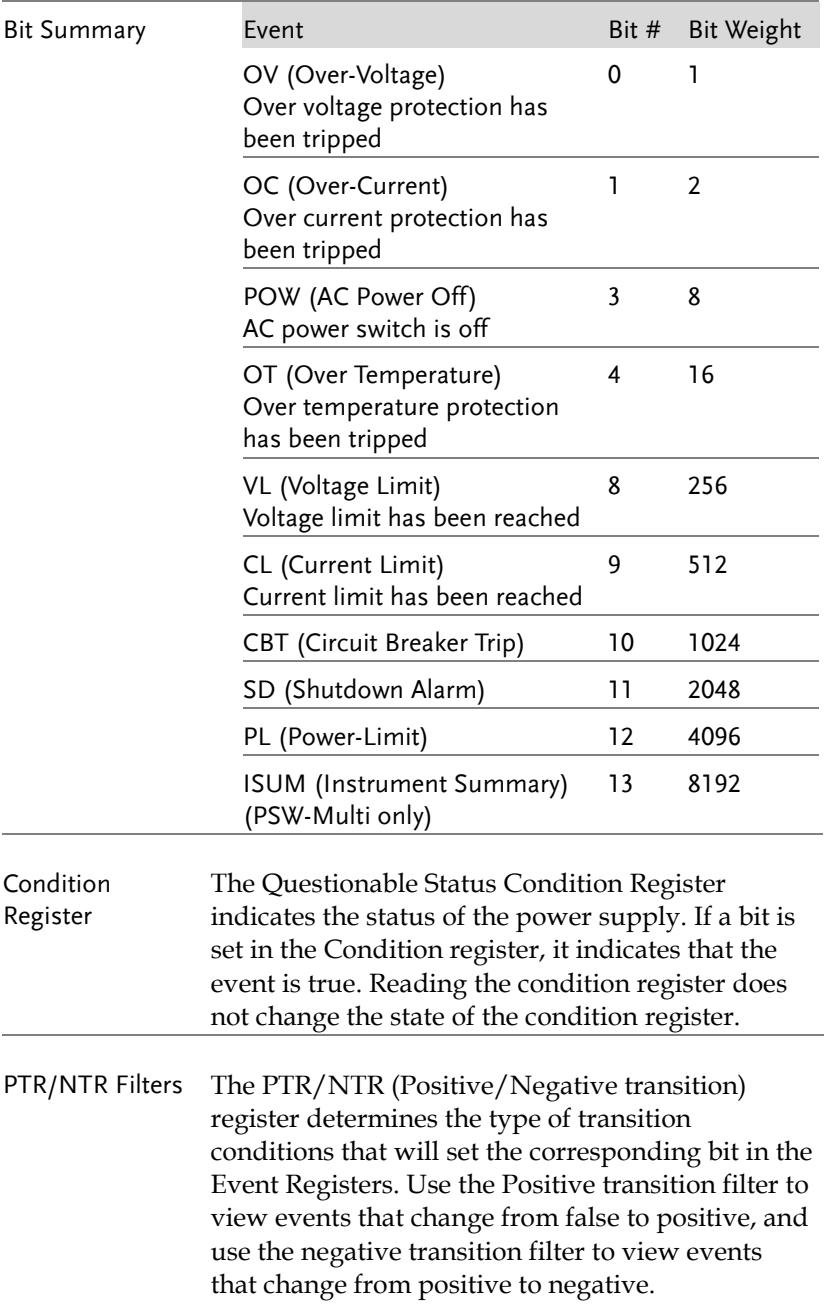

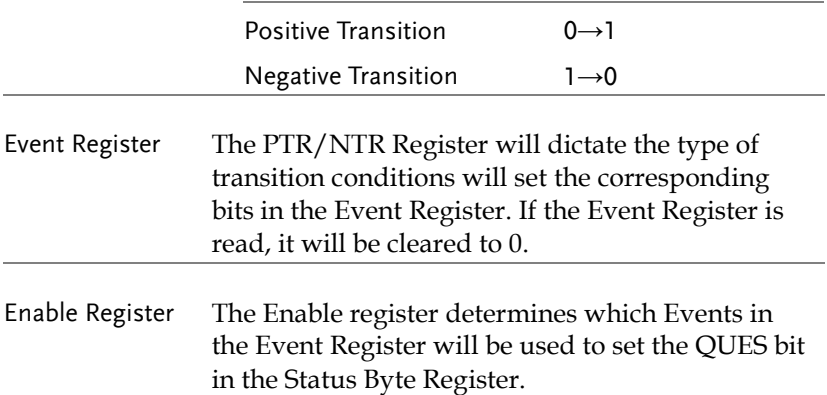

#### Operation Status Register Group

Overview The Operation Status Register Group indicates the operating status of the power supply.

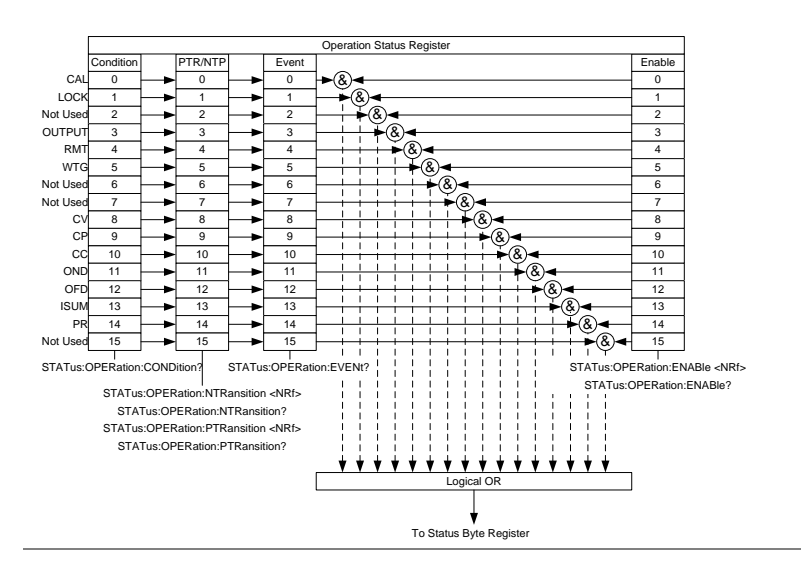

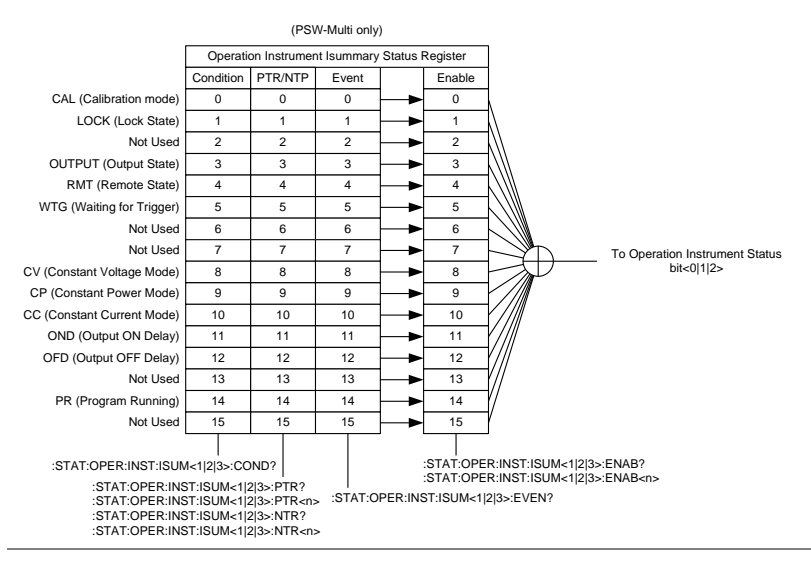

#### **REMOTE CONTROL**

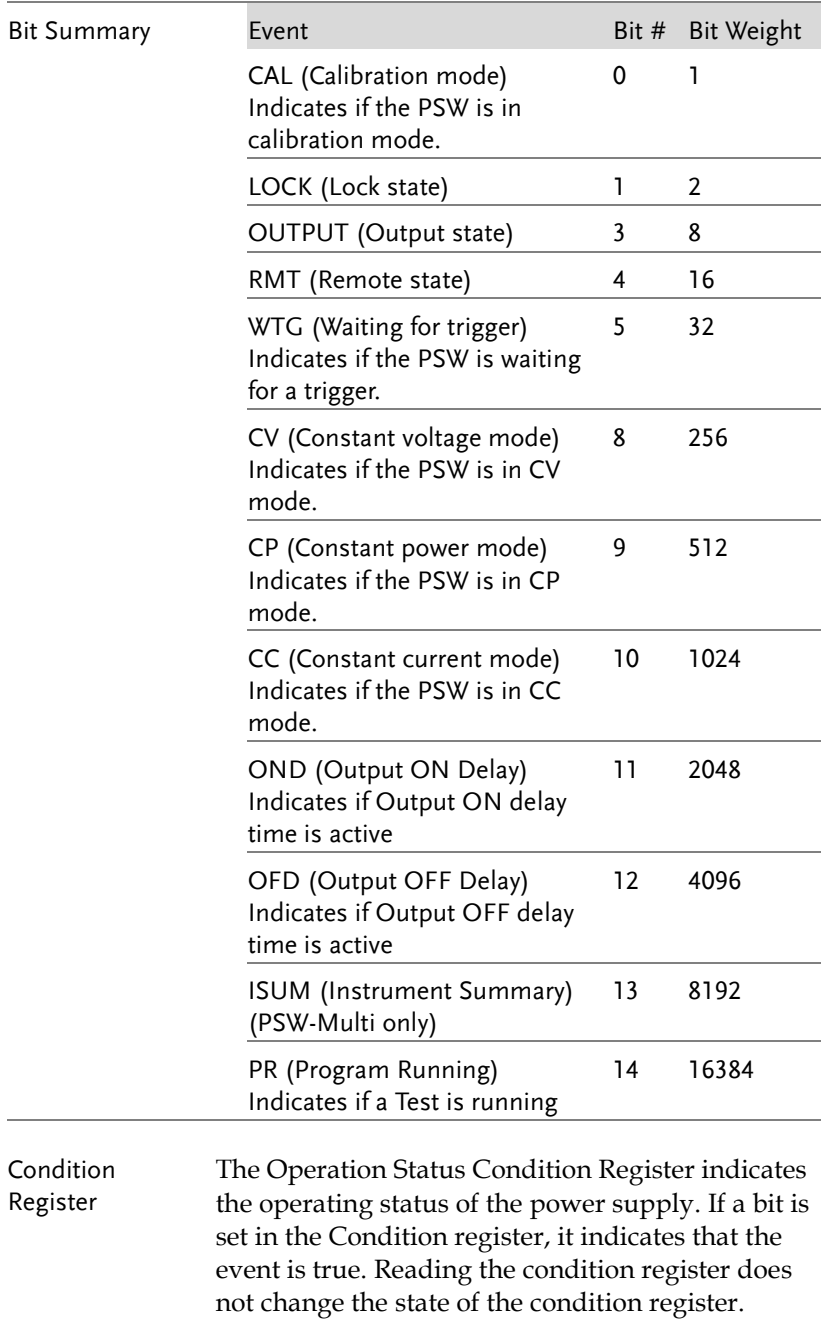

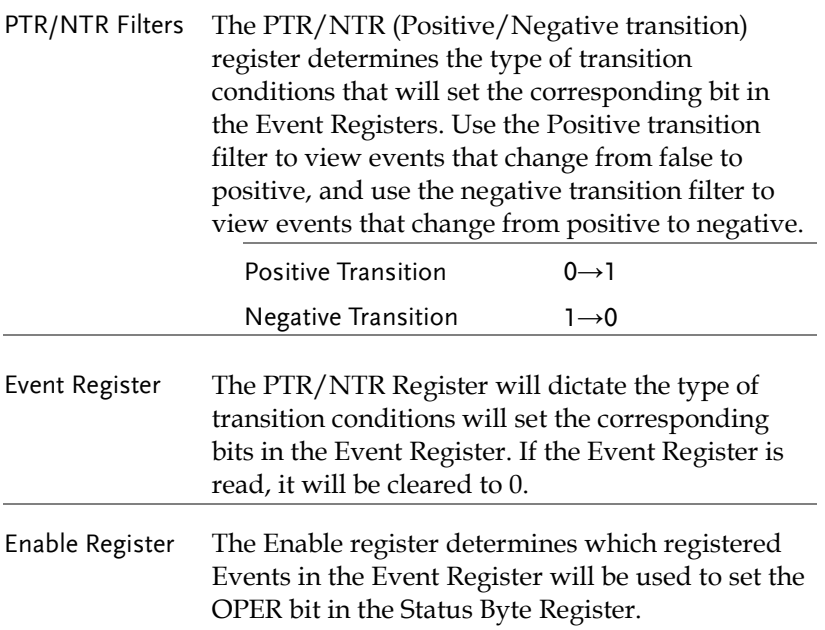

Questionable Instrument Status Register Group (PSW-Multi only)

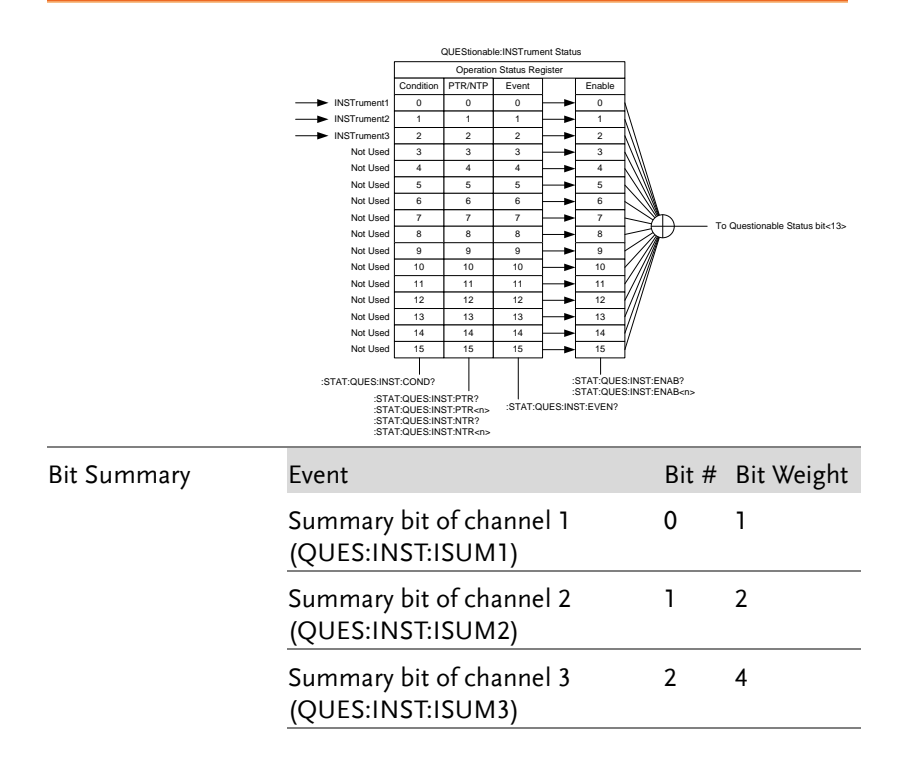

Operation Instrument Status Register Group (PSW-Multi only)

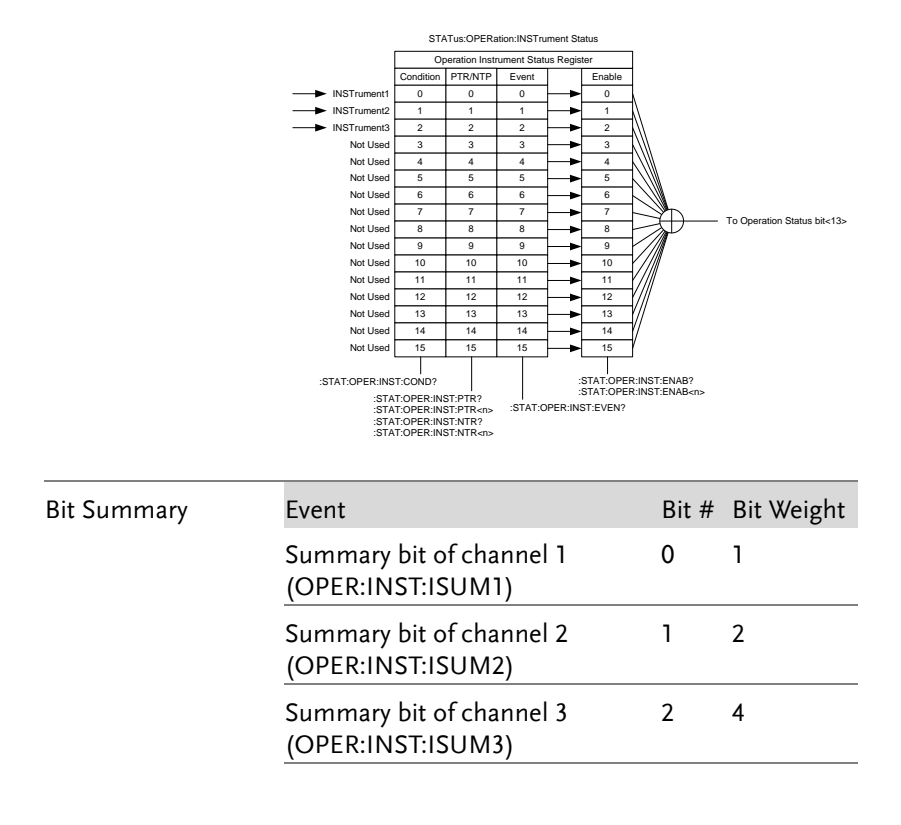

## Standard Event Status Register Group

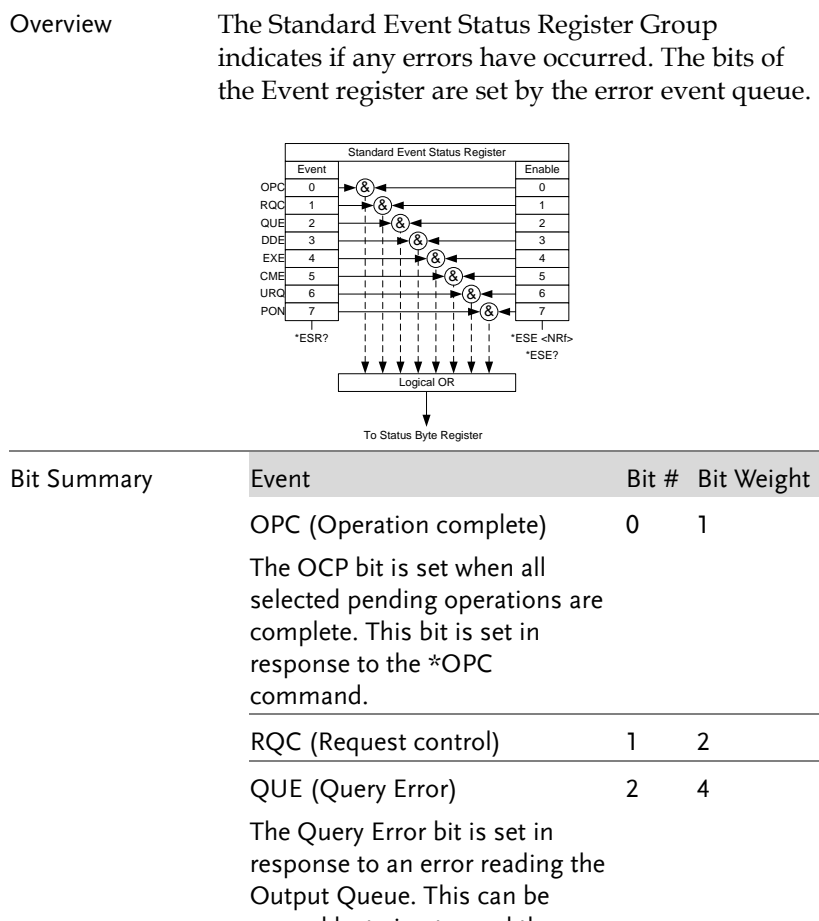

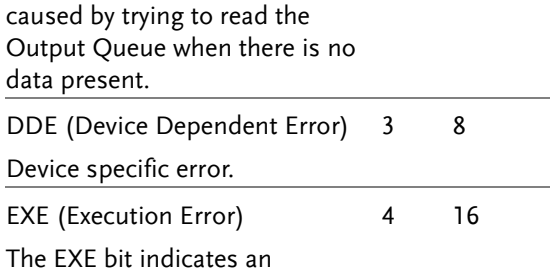

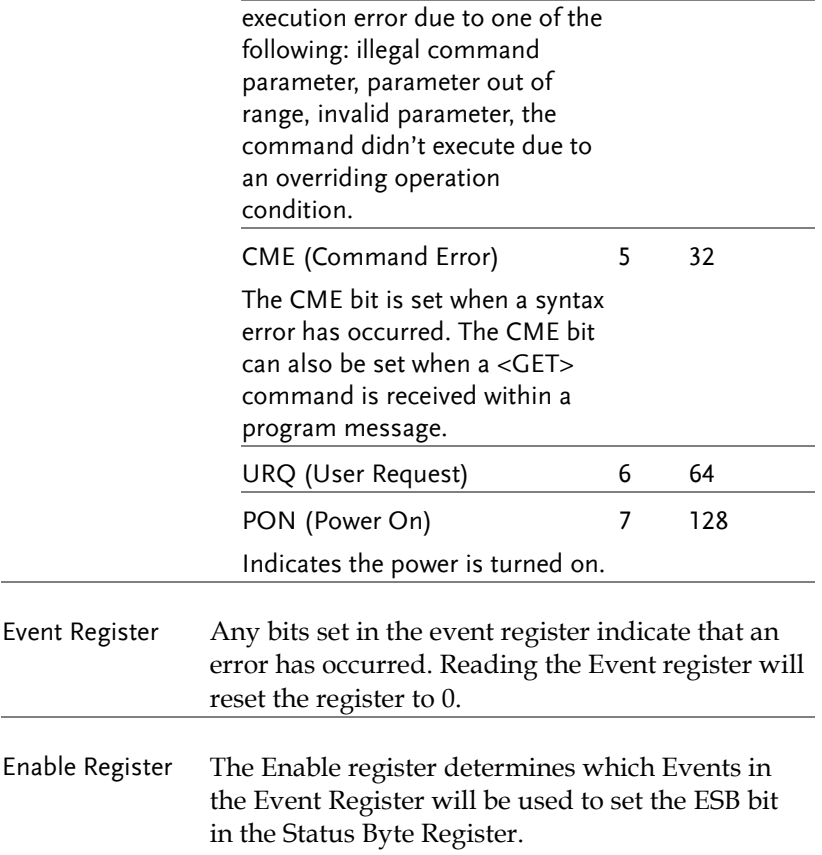

Status Byte Register & Service Request Enable Register

Overview The Status Byte register consolidates the status events of all the status registers. The Status Byte register can be read with the \*STB? query and can be cleared with the \*CLS command.

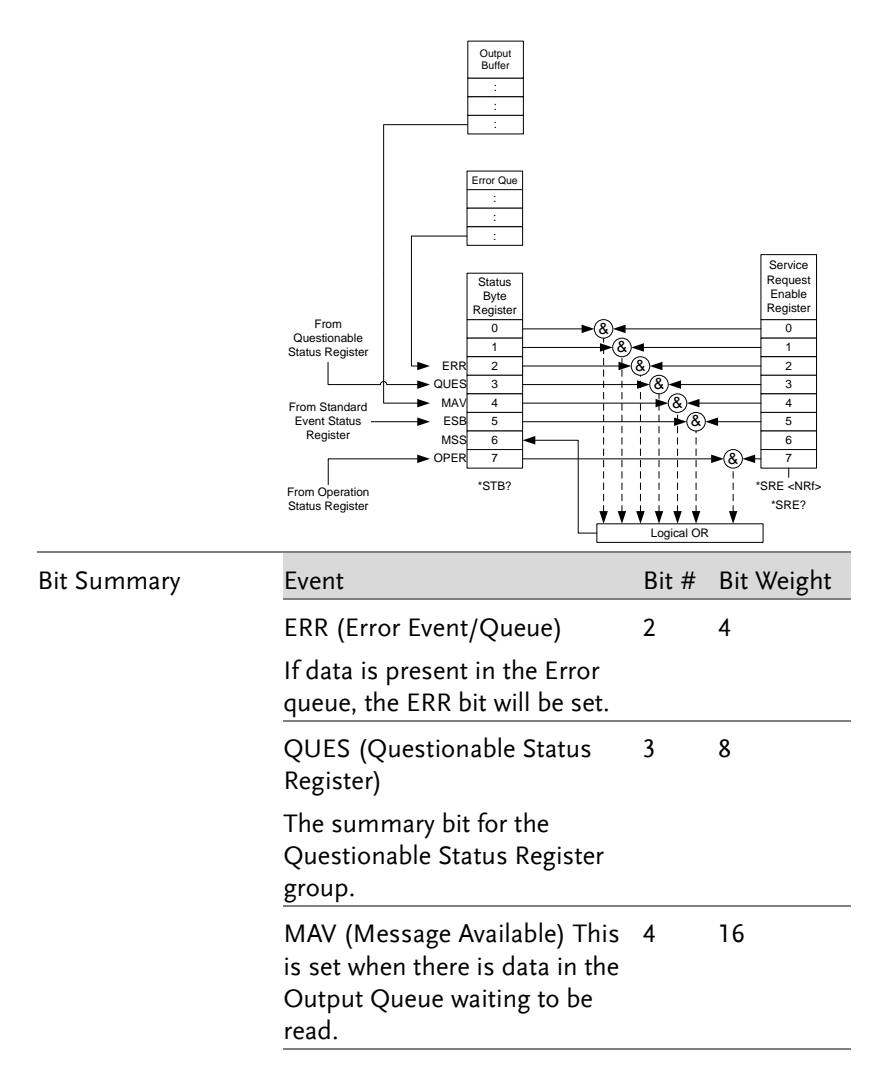

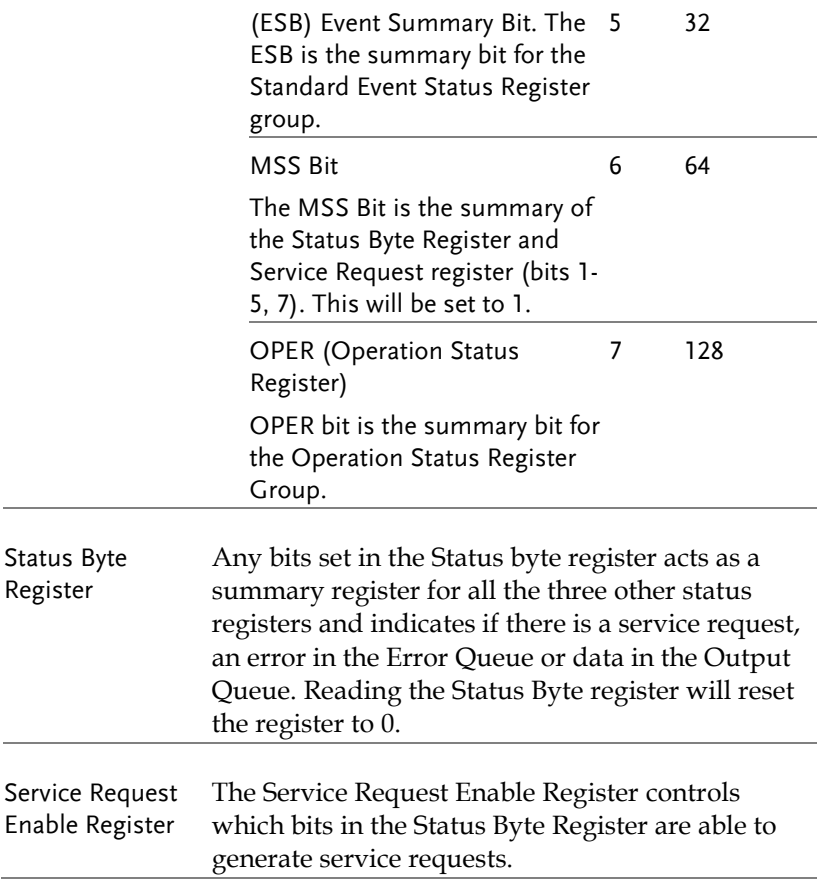
## Error List

### Command Errors

#### Overview An <error/event number> in the range [ -199 , - 100 ] indicates that an IEEE 488.2 syntax error has been detected by the instrument's parser. The occurrence of any error in this class shall cause the command error bit (bit 5) in the event status register (IEEE 488.2, section 11.5.1) to be set. One of the following events has occurred:

- An IEEE 488.2 syntax error has been detected by the parser. That is, a controller-to-device message was received which is in violation of the IEEE 488.2 standard. Possible violations include a data element which violates the device listening formats or whose type is unacceptable to the device.
- An unrecognized header was received. Unrecognized headers include incorrect device-specific headers and incorrect or unimplemented IEEE 488.2 common commands.

Events that generate command errors shall not generate execution errors, device-specific errors, or query errors; see the other error definitions in this chapter.

# GWINSTEK

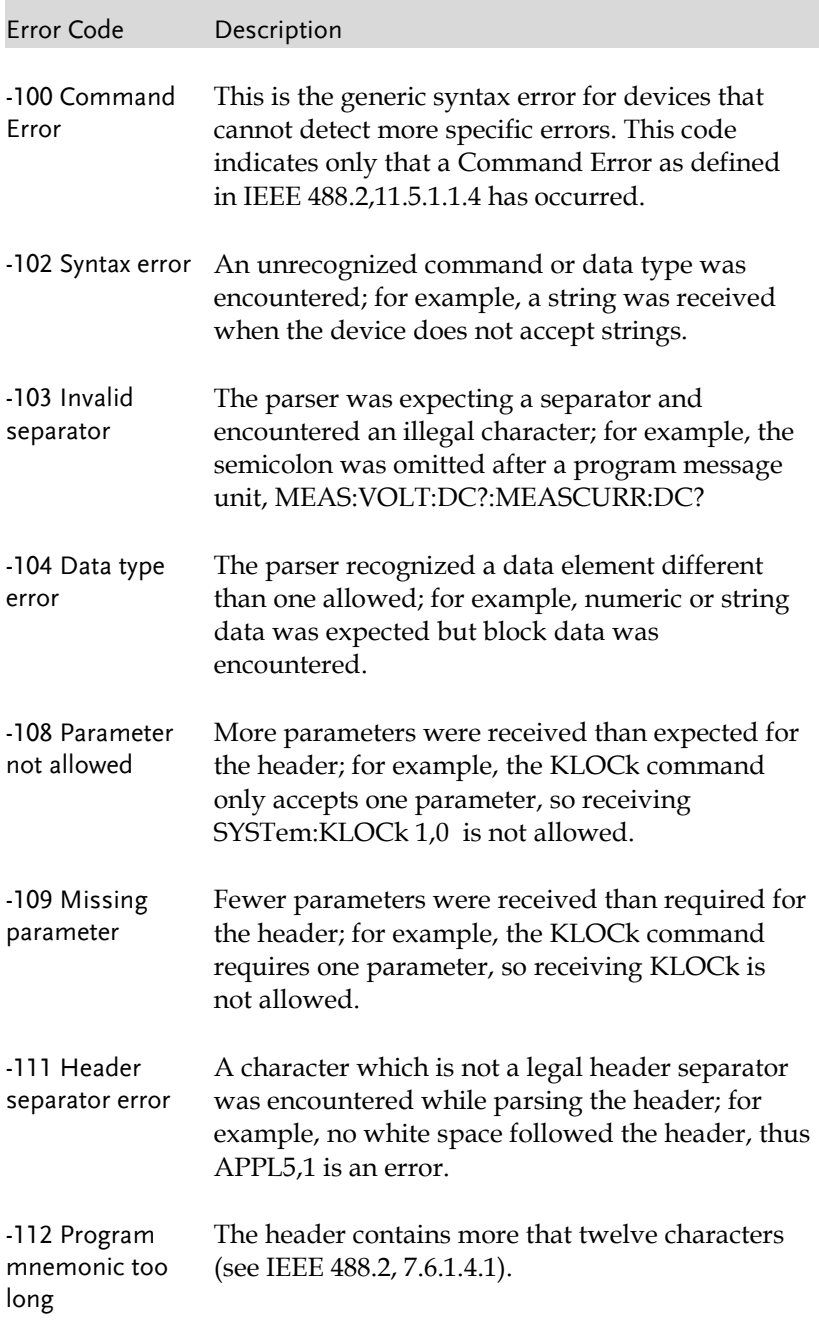

## **GWINSTEK**

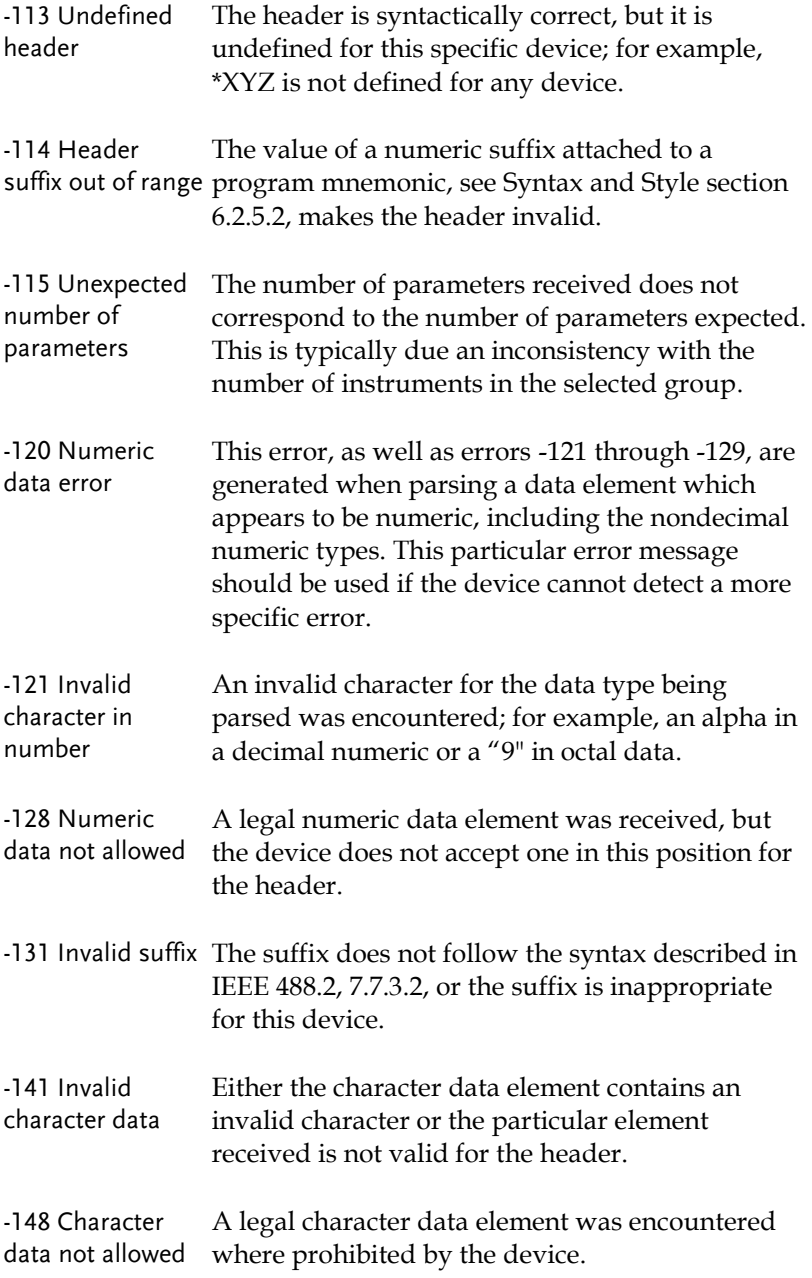

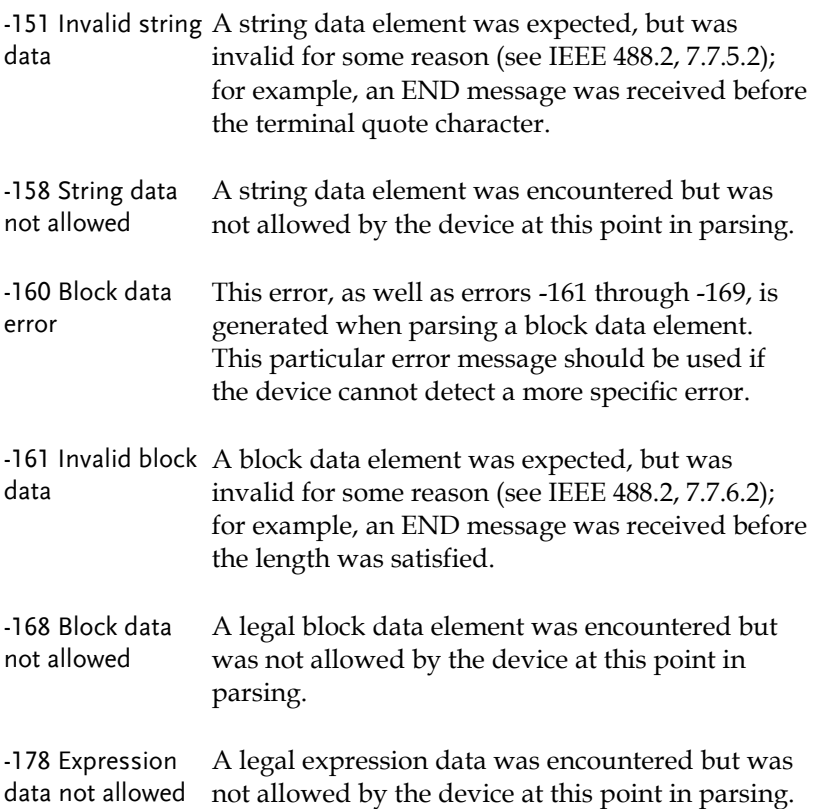

## Execution Errors

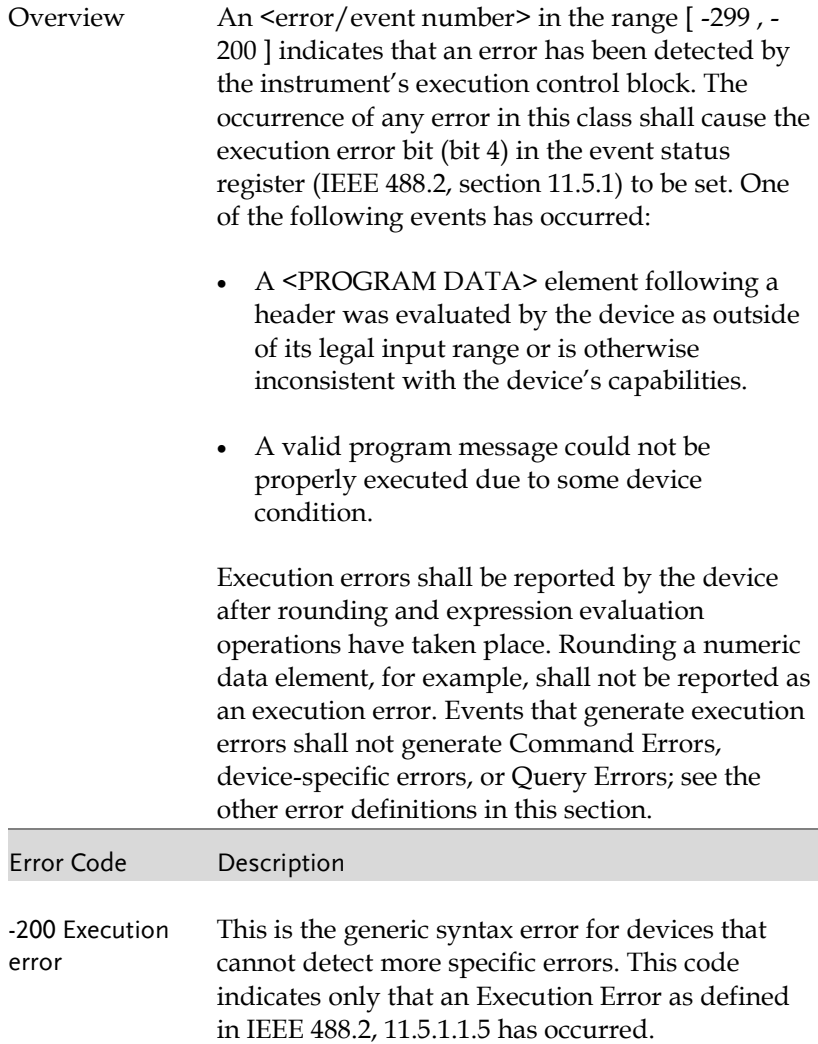

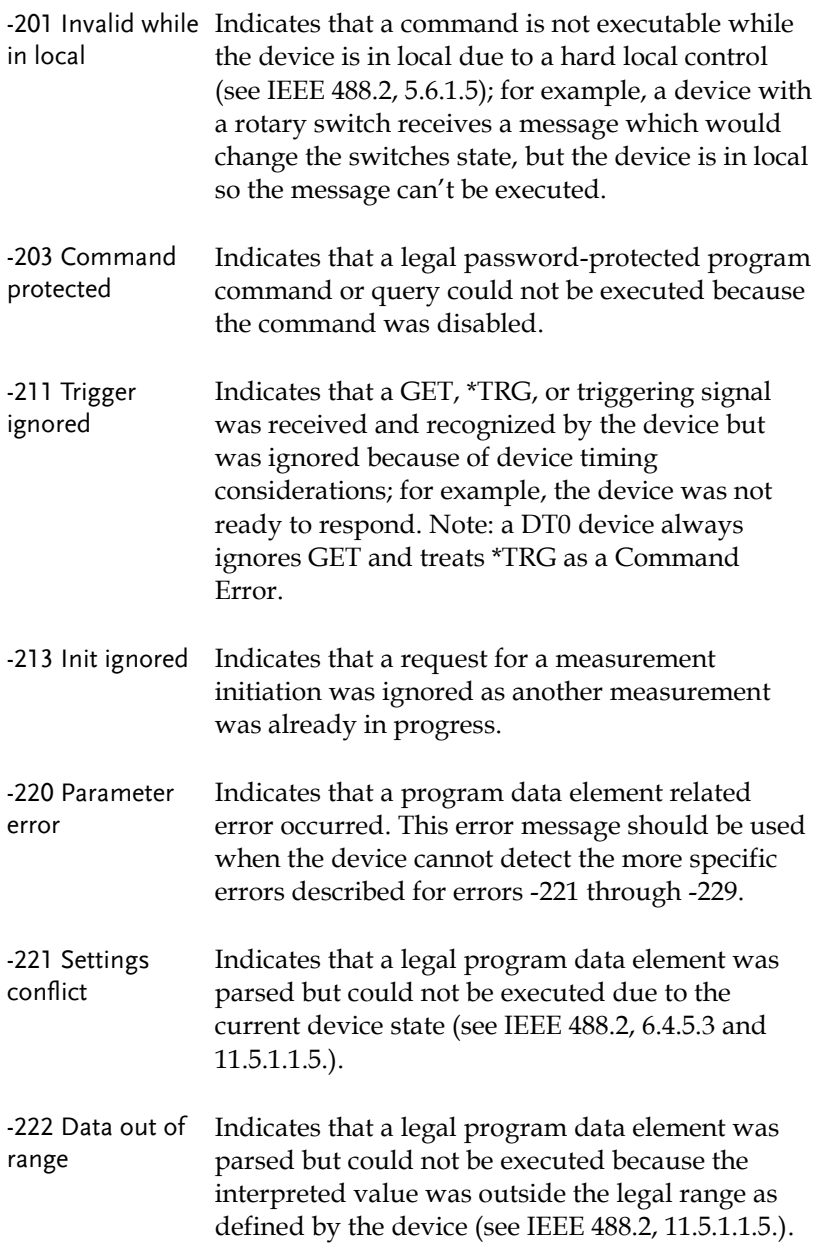

-224 Illegal parameter value Used where exact value, from a list of possible, was expected.

#### Device Specific Errors

Overview An <error/event number> in the range [ -399 , - 300 ] or [ 1 , 32767 ] indicates that the instrument has detected an error which is not a command error, a query error, or an execution error; some device operations did not properly complete, possibly due to an abnormal hardware or firmware condition. These codes are also used for self-test response errors. The occurrence of any error in this class should cause the device-specific error bit (bit 3) in the event status register (IEEE 488.2, section 11.5.1) to be set. The meaning of positive error codes is device-dependent and may be enumerated or bit mapped; the <error message>string for positive error codes is not defined by SCPI and available to the device designer.

> Note that the string is not optional; if the designer does not wish to implement a string for a particular error, the null string should be sent (for example, 42,""). The occurrence of any error in this class should cause the device-specific error bit (bit 3) in the event status register (IEEE 488.2, section 11.5.1) to be set. Events that generate devicespecific errors shall not generate command errors, execution errors, or query errors; see the other error definitions in this section.

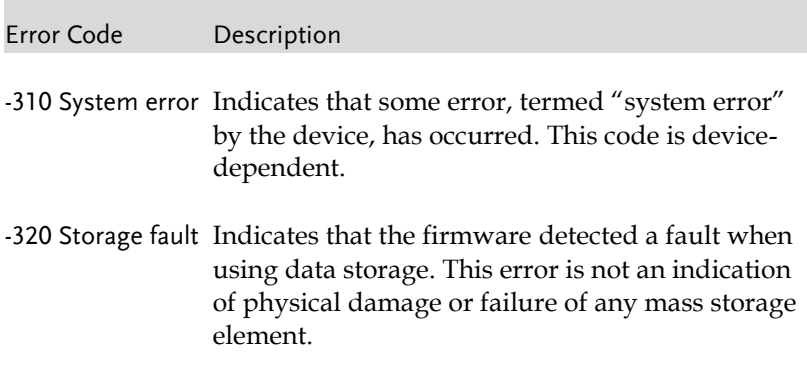

## Query Errors

- Overview An <error/event number> in the range [ -499 , 400 ] indicates that the output queue control of the instrument has detected a problem with the message exchange protocol described in IEEE 488.2, chapter 6. The occurrence of any error in this class shall cause the query error bit (bit 2) in the event status register (IEEE 488.2, section 11.5.1) to be set. These errors correspond to message exchange protocol errors described in IEEE 488.2, section 6.5. One of the following is true:
	- An attempt is being made to read data from the output queue when no output is either present or pending;
	- Data in the output queue has been lost.

Events that generate query errors shall not generate command errors, execution errors, or device-specific errors; see the other error definitions in this section.

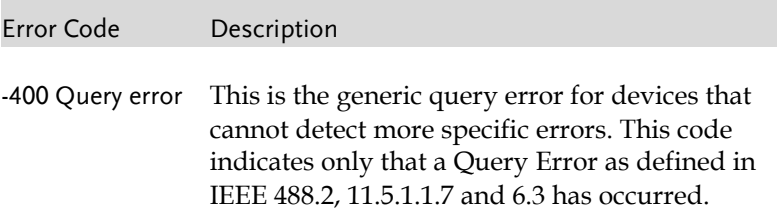

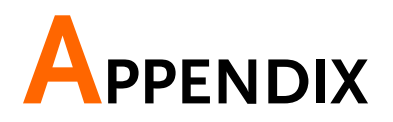

# PSW Default Settings

The following default settings are the factory configuration settings for the power supply (Function settings/Test settings).

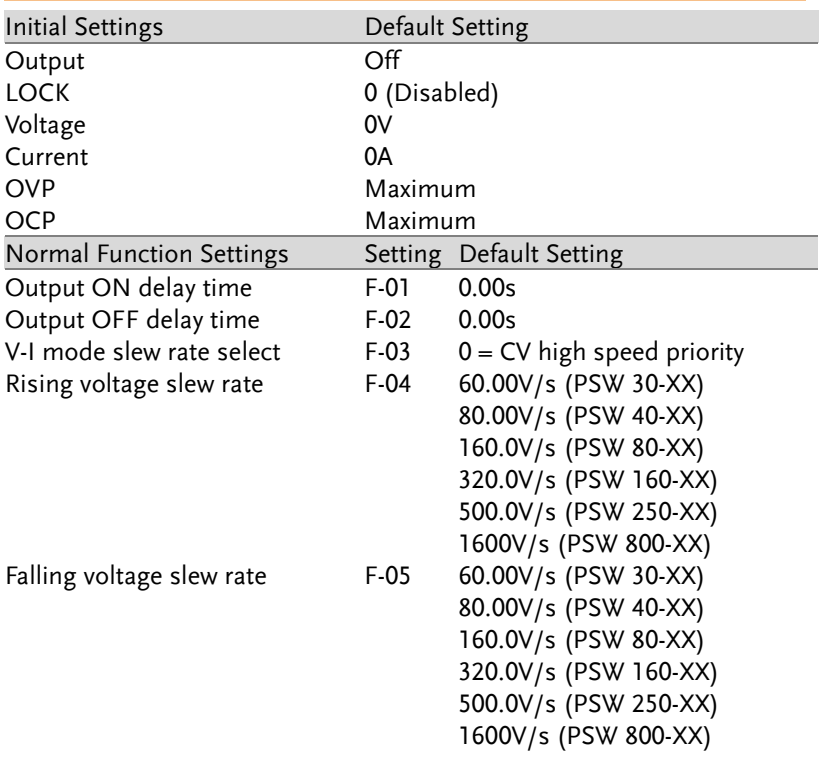

## **GWINSTEK**

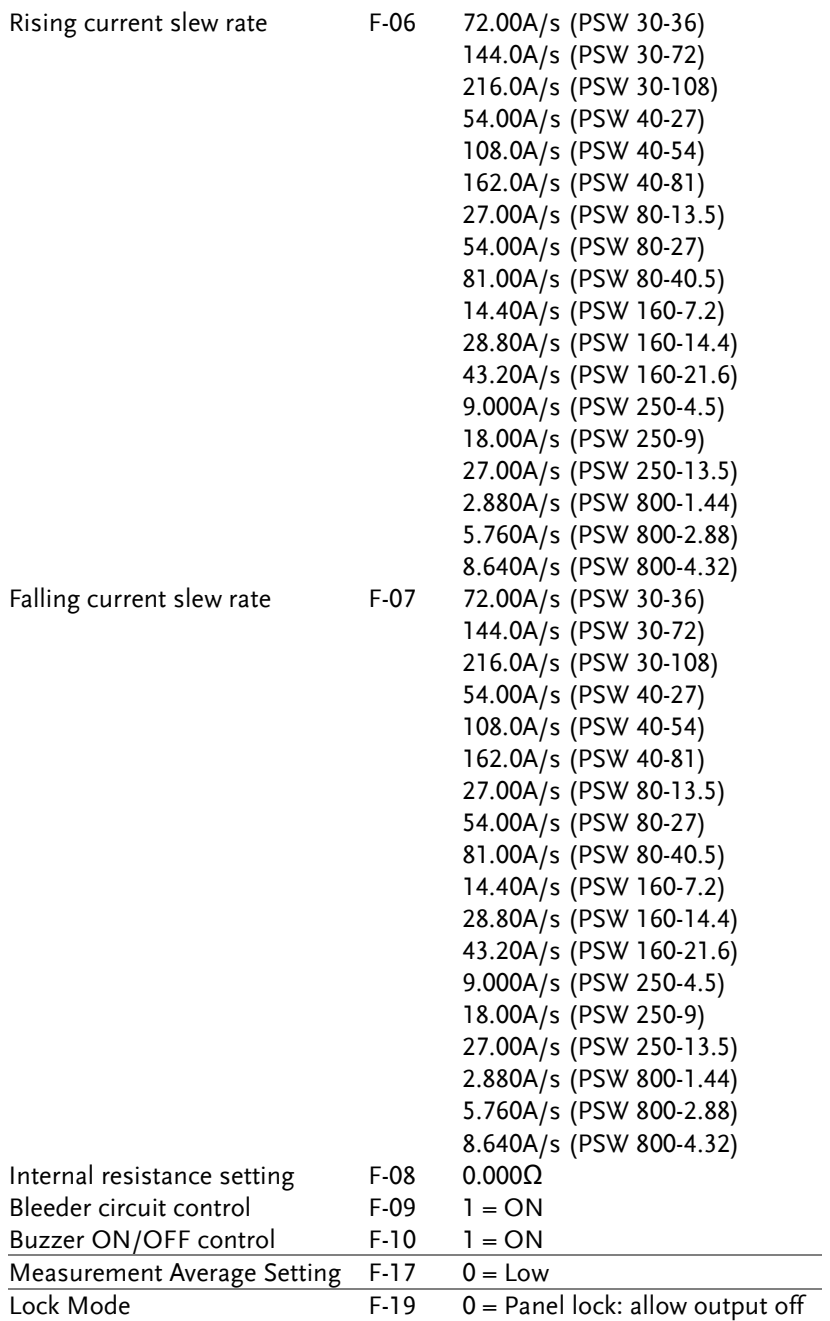

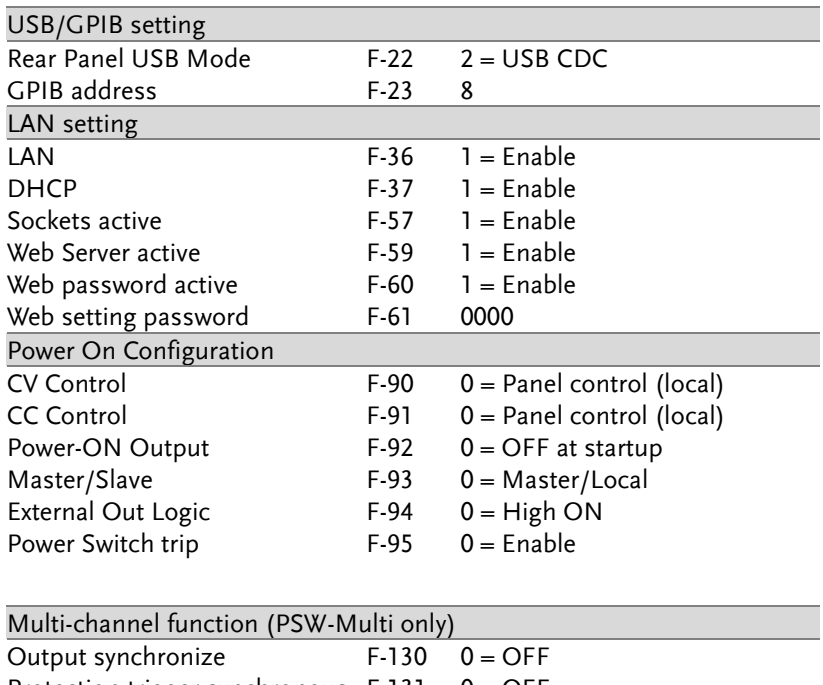

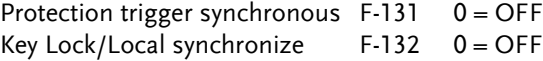

# Error Messages & Messages

The following error messages or messages may appear on the PSW screen during operation.

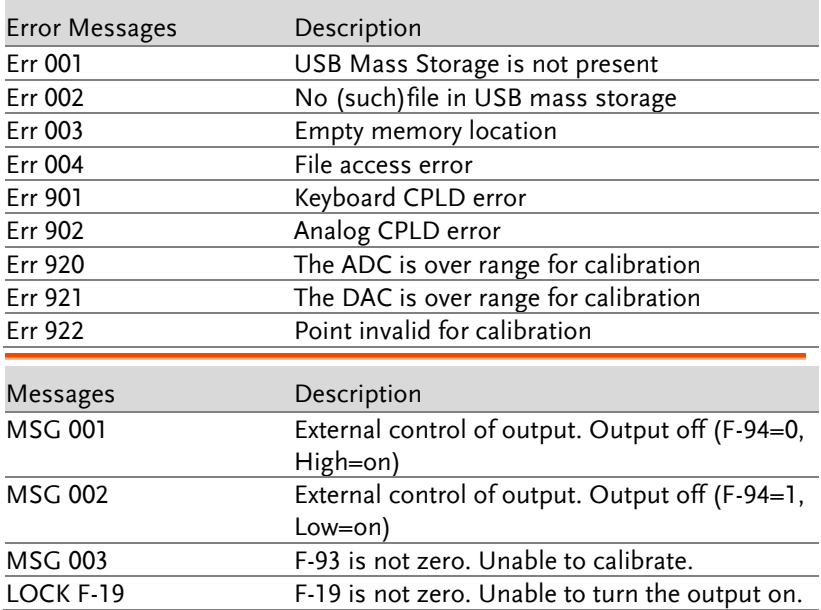

## LED Display Format

Use the following table to read the LED display messages.

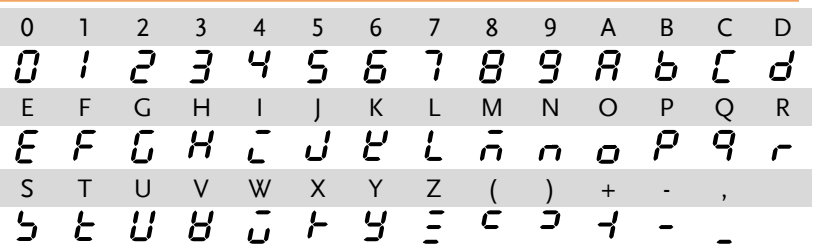

# **INDEX**

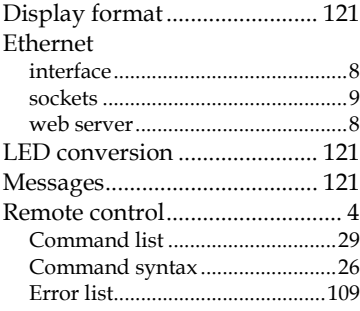

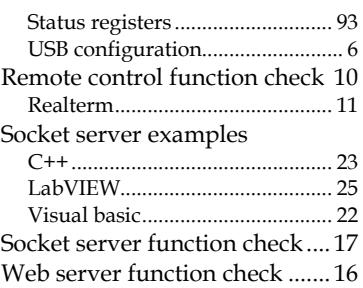